Ανώτατο Τεχνολογικό Ίδρυμα Καλαμάτας Τμήμα Τεχνολογίας Πληροφορικής και Τηλεπικοινωνιών (παράρτημα Σπάρτης)

*Οι πολυμεσικές εφαρμογές εκπαίδευσης & η συνεισφορά τους στην μαθησιακή διδασκά/Αα.*

Προβελέγγιος Ξενοφών

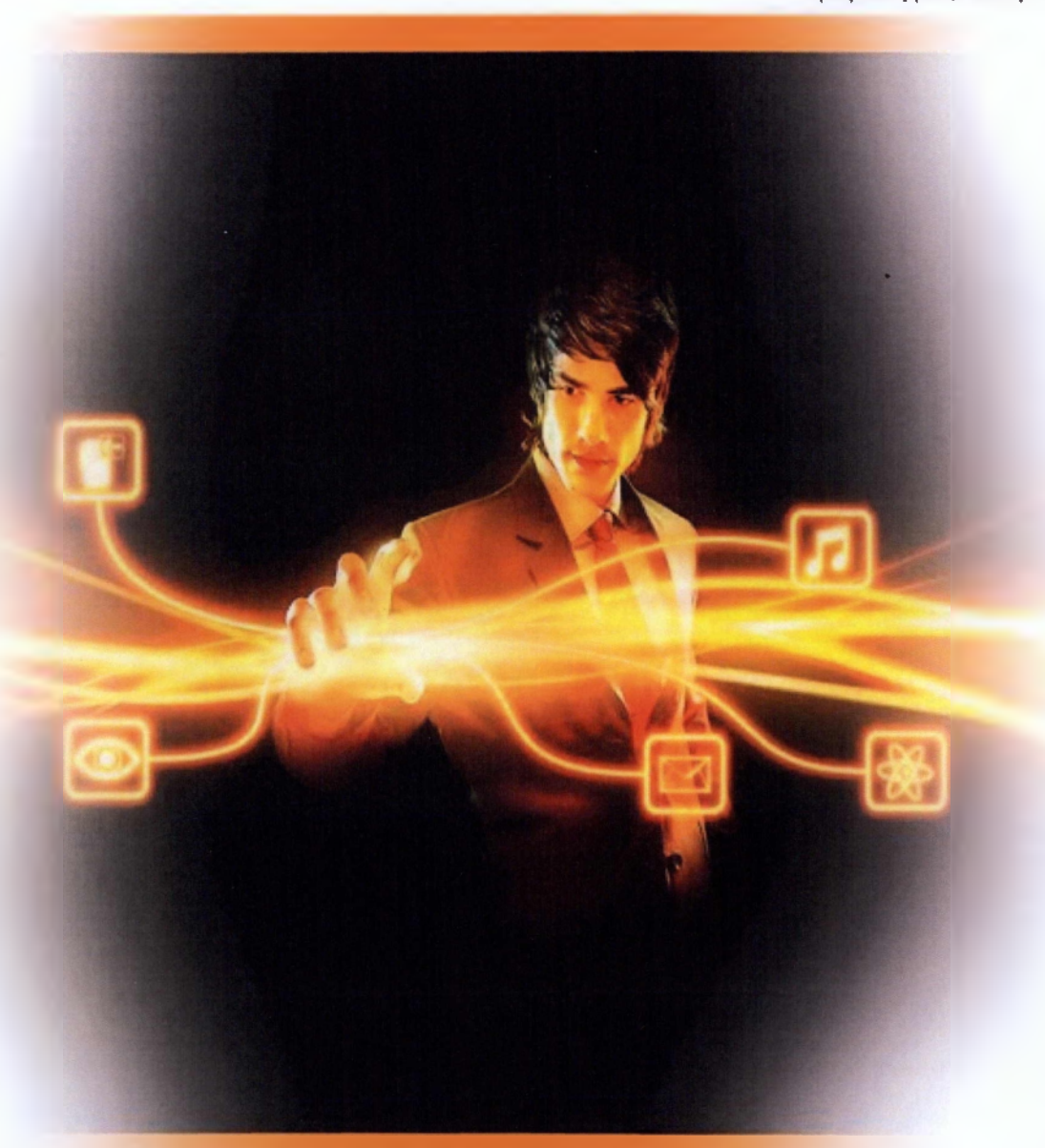

Προβιλεγγίας Ξίνοφων *Πινη παρίεργασα* ΣΠΑΡΤΗ 2013

*ΕΠΙΒΛΕΠΟΝ:ΓκατζκύΑης ΚλΚΗθηζ*

Οι πολυμεσικές εφαρμονές και η αννειαφορά τους στην μαθηοκτκή &ιδασκαλία

# **Εγκρίθηκε από την τριμελή εξεταστική επιτροπή**

Σπάρτη,

Ημερομηνία

# **ΕΠΙΤΡΟΠΗ ΑΞΙΟΛΟΓΗΣΗΣ**

 $1.$ 

Ονοματεπώνυμο, Υπογραφή

**2**.

Ονοματεπώνυμο, Υπογραφή

3.

Ονοματεπώνυμο, Υπογραφή

## *Π φ β η ψ η*

Στο πρώτο κεφάλαιο αυτής της πτυχιακής εργασίας θα παρουσιάσουμε τα συστήματα διαχείρισης περιεχομένου, αναλύοντας τα είδη στα οποία διαχωρίζονται, σε τι ακριβώς συνεισφέρουν και ποια είναι η λειτουργία τους.

Στο δεύτερο κεφάλαιο θα αναγνωρίσουμε τη δομή και τις λειτουργίες του Microsoft Office SharePoint Server 2010 καθώς επίσης και τις λειτουργικότητες από τις οποίες διέπεται το συγκεκριμένο σύστημα διαχείρισης περιεχομένου.

Προχωρώντας παρακάτω, στο τρίτο κεφάλαιο θα μελετήσουμε βήμα - βήμα τη διαδικασία που ακολουθήθηκε για τη δημιουργία μιας ιστοσελίδας εσωτερικού δικτύου (intranet-sharepoint) και θα μελετήσουμε κάποιες από τις δυνατότητες που αυτή θα παρέχει στους χρήστες της.

Τέλος, στον επίλογο θα συνοψίσουμε αυτά τα οποία μελετήσαμε και θα δούμε την κριτική για τη γνωριμία της με το Microsoft Office SharePoint 2010.

#### *Ευχαριστίες*

Με το πέρας της πτυχιακής εργασίας μου θα ήθελα να ευχαριστήσω όλους τους ανθρώπους που με στήριξαν καθ' όλη τη διάρκεια εκπόνησής της, για την κατανόηση που επέδειξαν απέναντι μου και την πίστη τους σε εμένα.

Θα ήθελα να ευχαριστήσω τον επιβλέποντα καθηγητή μου. κ. Γκατζιώλη Κλεάνθη για την ανάθεση της πτυχιακής μου εργασίας και την εμπιστοσύνη που μου έδειξε καθ' όλη την διάρκεια της συγγραφής της καθώς επίσης και την συνεχή καθοδήγησή του.

Θα ήθελα επίσης να ευχαριστήσω τον σύντροφο της ζωής μου και την οικογένειά μου. για την στήριξη και κατανόηση καθ' όλη τη διάρκεια της συγγραφής της πτυχιακής εργασίας μου αλλά και της φοιτητικής μου πορείας , μιας απολύτως σημαντικής περιόδου στη ζωή μου!

# ΠΙΝΑΚΑΣ ΠΕΡΙΕΧΟΜΕΝΩΝ

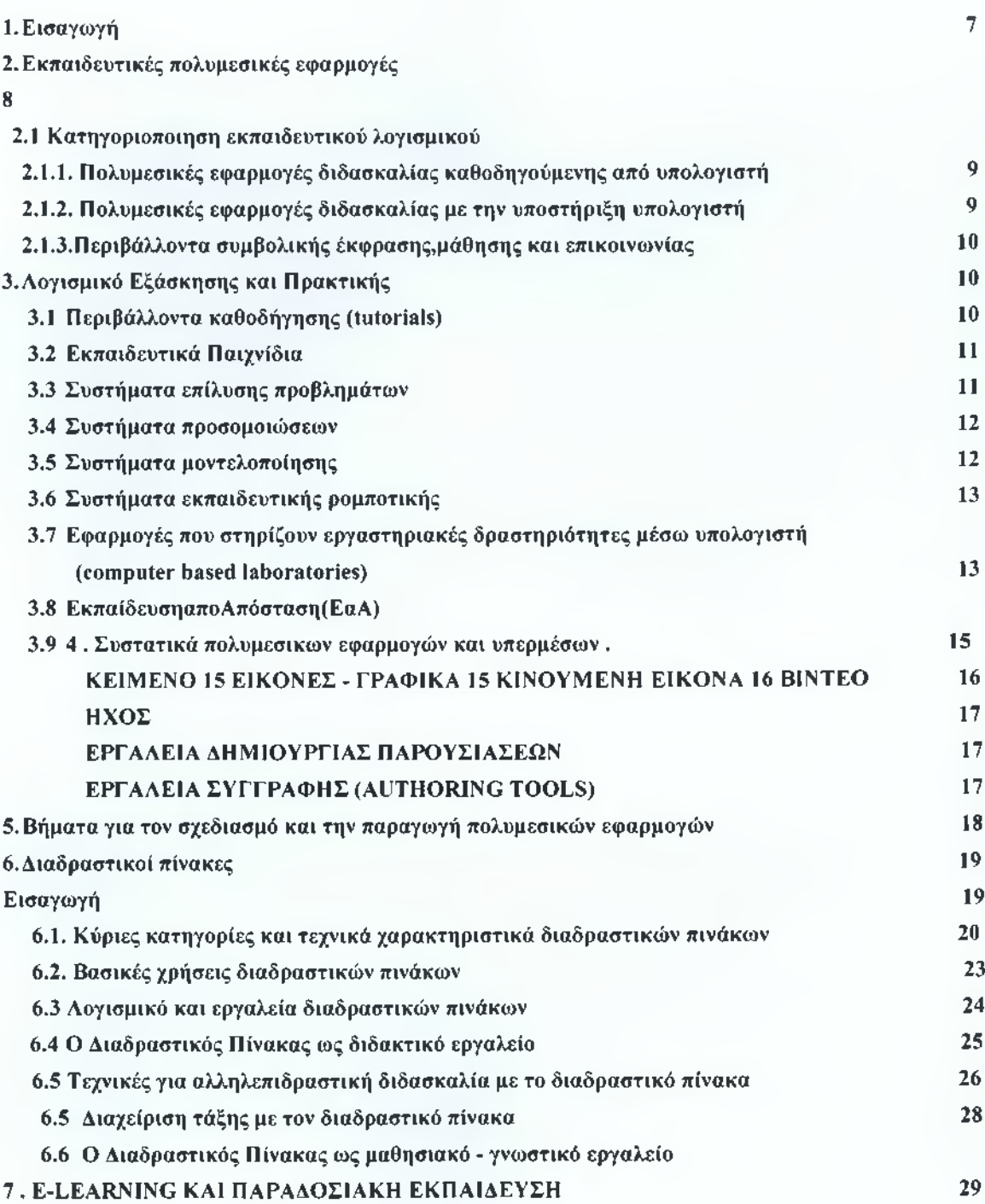

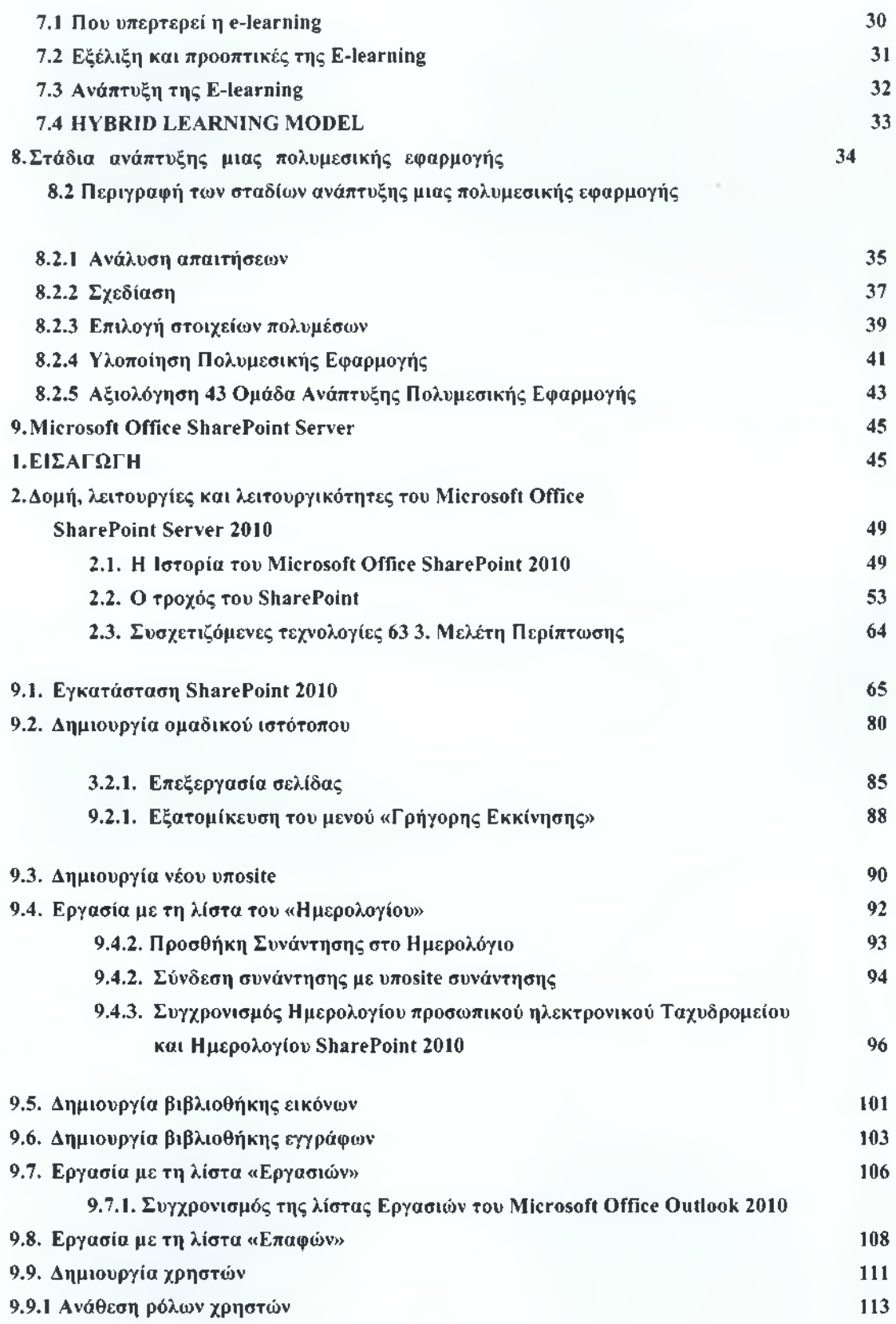

## <span id="page-8-0"></span>**1.ΕΙΣΑΓΩΓΗ**

Η αναμφίβολα ραγδαία εξέλιξη της πληροφορικής έχει εισχωρήσει σε όλους τους τομείς της επιστήμης και κάθε άλλης παραγωγικής δραστηριότητας συμβάλλοντας έτσι στην ασύλληπτη εξέλιξη της.Δεδομένου πως η χώρα μας κρίνεται αναγκαίο να επενδύσει στο ανθρώπινο-πολιτιστικό κεφάλαιο, προκειμένου να υπερβεί άλλου είδους υστερήσεις, λόγου χάρη στον οικονομικό τομέα και να δημιουργήσει το δικό της μοντέλο ανάπτυξης σε όλα τα επίπεδα, είναι φανερό ότι ο χαρακτήρας της εκπαίδευσης κρίνεται αναγκαίο να αναπροσαρμοστεί στη νέα αυτή πραγματικότητα. .Η εκπαίδευση δε θα μπορούσε να μείνει ανεπηρέαστη και αποστασιοποιημένη από τον τεχνολογικό εκσυγχρονισμό λαμβάνοντας φυσικά υπόψη και τις παραγωγικές δυνατότητες των Τεχνολογιών της Πληροφορίας και της Επικοινωνίας (ΤΠΕ) για την αξιοποίηση αυτών στην υπηρεσία του ανθρώπου, του πολιτισμού και της μάθησης.

Θα πρέπει να γίνει κατανοητό πως οι ΤΠΕ δεν θα πρέπει να μετεξελιχθεί σε ένα μηχάνημα το οποίο θα υποκαταστήσει το δάσκαλο παρά μόνο ως ένα εποπτικό και επικοινωνιακό, σύγχρονο μέσο που συναρπάζει και γοητεύει τους μαθητές και θα αλλάξει ποιοτικά το ρόλο του δασκάλου , δημιουργώντας ένα γόνιμο μαθησιακό περιβάλλον για τους μαθητές και τους δασκάλους σε πιο προχωρημένα επίπεδα μάθησης και επικοινωνίας που δεν ήταν εύκολο να υιοθετηθούν στο περιβάλλον της παραδοσιακής τάξης,

Με τον όρο πολυμέσα εννοούμε ένα συντονισμένο τρόπο διαχείρισης διαφορετικών τεχνολογιών, που απευθύνονται σε περισσότερες από μία αισθήσεις. Είναι φορείς πληροφοριών με την μορφή πολλαπλών αναπαραστάσεων και ασχολούνται με το συνδυασμό πολλών μέσων σε μια παραγωγή. Ως μέσο περιγράφεται ένα ολοκληρωμένο σύστημα (φυσικό ή τεχνητό) πού μεσολαβεί μεταξύ των συμμετεχόντων στην επικοινωνία, ώστε να μεταφέρονται από και προς αυτούς τα αισθητηριακά ερεθίσματα που αποτελούν στοιχεία της επικοινωνίας. Οι εφαρμογές πολυμέσων στην εκπαίδευση έχουν αλλάξει σημαντικά τον τρόπο διδασκαλίας σε κάθε βαθμίδα της. Η εξάπλωση των εφαρμογών πολυμέσων εκπαιδευτικού περιεχομένου, που αναμένεται να είναι μεγαλύτερη στα επόμενα χρόνια, οφείλεται στη δυνατότητα παροχής υλικού από κείμενα, εικόνες, ήχους και διάφορες άλλες μορφές δεδομένων.

## **2. Εκπαιδευτικές πολυμεσικές εφαρμογές**

Από τη δεκαετία του '90, η τεχνολογία των πολυμέσων δίνει νέα ώθηση στην ανάπτυξη εκπαιδευτικών λογισμικών, ενώ παράλληλα δημιουργείται ένα γενικότερο ενδιαφέρον για την αξιοποίηση των εφαρμογών αυτών στην εκπαίδευση.

Τι προσφέρουν όμως τα συστήματα αυτά; Για ποιους λόγους θέλουμε να τα εντάξουμε στην εκπαίδευση και στη διδασκαλία της φυσικής; Οι λόγοι που έχουν εκφραστεί εντάσσονται σε δύο βασικές κατηγορίες:

- Επιστημολογικοί λόγοι: Η χρήση των νέων τεχνολογιών της πληροφορίας έχει αλλάξει τον τρόπο με τον οποίο οι επιστήμονες εργάζονται και αναπτύσσουν σήμερα τη φυσική. Η δυνατότητες των γρήγορων υπολογισμών, της επεξεργασίας συμβόλων, της παραγωγής εικόνων, της προσομοίωσης και της μοντελοποίησης φαινομένων, έχει μετατρέψει τον υπολογιστή σε βασικό εργαλείο κάθε επιστήμονα.
- Μαθησιακοί λόγοι: έχουν αναπτυχθεί εκπαιδευτικά λογισμικά που δίνουν νέες δυνατότητες τόσο για τις δραστηριότητες με τις οποίες μπορούν πλέον να ασχοληθούν οι μαθητές, όσο και για την υποστήριξη της ίδιας της διαδικασίας της μάθησης.

## 2*.1 Κατηγοριοποίησα εκπαιδευτικού λογισμικού*

Το εκπαιδευτικό λογισμικό κατηγοριοποιείται σύμφωνα με τις τεχνολογικές πλατφόρμες πάνω στις οποίες αναπτύσσονται και στη διδακτική προσέγγιση που ακολουθεί ή ευνοεί καθώς και στις παιδαγωγικές θεωρίες και τις θεωρίες μάθησης πάνω στις οποίες στηρίζεται..

Με βάση τα παιδαγωγικά ρεύματα διακρίνονται οι εξής κατηγορίες:

- Υπολογιστής-καθηγητής (συμπεριφορισμός)
- Υπολογιστής-μαθητευομενος (οικοδομισμός)
- Υπολογιστής-εργαλείο

Λαμβάνοντας υπόψη τη διδακτική προσέγγιση που ακολουθεί και με βάση τις θεωρίες μάθησης πάνω στις οποίες στηρίζεται διακρίνουμε τρεις βασικές κατηγορίες:

- Πολυμεσικές εφαρμογές καθοδηγούμενης διδασκαλίας που στηρίζονται κυρίως σε συμπεριφοριστικές θεωρίες μάθησης.
- Πολυμεσικές εφαρμογές μάθησης μέσω ανακάλυψης και διερεύνησης , καθοδηγούμενες ή μη που στηρίζονται κυρίως σε γνωστικές θεωρίες μάθησης.
- Πολυμεσικές εφαρμογές έκφρασης, αναζήτησης και επικοινωνίας της πληροφορίας που στηρίζονται κυρίως σε κοινωνικοπολιτισμικές θεωρίες μάθησης.

*2.1.1. Πολυμεσικές εφαρμογές διδασκαλίας καθοδηγούμενης από υπολογιστή* Τα συστήματα διδασκαλίας που λειτουργούν με την βοήθεια του υπολογιστή είναι πολυμεσικές εφαρμογές που αναλαμβάνουν τη διδασκαλία της διδακτέας ύλης που τους ορίζεται σε ένα συγκεκριμένο αντικείμενο. Με αυτό τον τρόπο υποκαθιστούν τον εκπαιδευτικό αναλαμβάνοντας τόσο την παρουσίαση της ύλης, όσο και το έργο της αξιολόγησης του μαθητή και της αποτίμησης του γνωστικού του επιπέδου πάνω στο αντικείμενο. Αυτές οι εφαρμογές προσφέρουν ένα προκαθορισμένο δρόμο μάθησης καθοδηγώντας τον μαθητή και μπορούν να χαρακτηριστούν με τον όρο «ηλεκτρονικά αλληλεπιδραστικά βιβλία»(ίη 1 ΘΓαο 1 ίνο textbooks).

Τα συστήματα αυτά βασίζονται στο Διδακτικό Μοντέλο (Instructional design) και λειτουργούν ως στόχο τη μοντελοποίηση της πληροφορίας και της γνώσης ώστε να μεταδοθεί στους μαθητές. Τα συστήματα αυτά χωρίζονται στις παρακάτω βασικές κατηγορίες:

- Συστήματα πρακτικής και εξάσκησης (practice and drill)
- Περιβάλλοντα καθοδήγησης (tutorials)
- Εκπαιδευτικά παιχνίδια
- Έμπειρα συστήματα καθοδήγησης στην επίλυση προβλημάτων(Intelligent Tutoring Systems)

*2.1.2 Πολυμεσικές εφαρμογές διδασκαλίας με την υποστήριξη υπολογιστή* Αντίθετα με τις πολυμεσικές εφαρμογές που περιλάμβανε η προηγούμενη κατηγορία ,που είχαν ως βασικό άξονα τον εκπαιδευτικό και την μετάδοση της πληροφορίας , οι εφαρμογές αυτής της κατηγορίας εστιάζουν στον μαθητή και τον τρόπο που αποκτά τις γνώσεις του. Ο ρόλος αυτών των εφαρμογών είναι να παρέχουν στον μαθητή μαθησιακές δραστηριότητες βασιζόμενη στον σύγχρονο μοντέλο εκπαίδευσης, να τον ενθαρρύνει στην προσωπική εμπλοκή στη μαθησιακή διδασκαλία και την έκφραση. Οι εφαρμογές αυτές διακρίνονται σε συστήματα καθοδηγούμενης ανακάλυψης (discovery model) και διερεύνησης (exploratory model) .Τέτοιες εφαρμογές είναι:

- Ανοιχτές εφαρμογές μάθησης για δραστηριότητες εκμάθησης προγραμματισμού και δραστηριότητες επίλυσης προβλημάτων (logo,ψευδογλώσσα κλπ)
- Εφαρμογές Προσομοιώσεων (Simulations)
- Εφαρμογές εκπαίδευσης ρομποτικής (educational robotics)
- Εφαρμογές που στηρίζουν εργαστηριακές δραστηριότητες μέσω υπολογιστή (computer based laboratories)
- Εφαρμογές μοντελοποίησης

## *2.1.3.Περιβάλλοντα συμβολικής έκφρασης, μάθησης και επικοινωνίας*

Σε αυτή την κατηγορία συγκαταλέγονται όλες εκείνες οι εφαρμογές γενικής χρήσης , οι οποίες μπορούν να χρησιμοποιηθούν ως γνωστικά εργαλεία και συστήματα που βοηθά τους μαθητές να εκφράσουν τις ιδέες και τις αντιλήψεις τους ,να κατακτήσουν έννοιες και να οικοδομήσουν γνώσεις και δεξιότητες σε διάφορα γνωστικά αντικείμενα όπως λογιστικά φύλλα, επεξεργασία κειμένου κ.λπ. Επιπλέον υπάρχουν και οι εφαρμογές που στηρίζονται στην παρουσίαση, αναζήτηση και διάδοση της πληροφορίας κάνοντας λειτουργικά αποτελεσματικότερη την διαχείριση της πληροφορίας.(ψηφιακές εγκυκλοπαίδειες, ηλεκτρονικά λεξικά κ.λπ.).Τέλος πολυμεσικές εφαρμογές συνεργατικών δραστηριοτήτων και μάθησης από απόσταση στηρίζουν την επικοινωνία ακόμα και την μάθηση κάνοντας ευκολότερη την συνεργασία και την επικοινωνία ακόμα και όταν οι συνθήκες δεν το επιτρέπουν.

## <span id="page-11-0"></span>**3. Λογισμικό Εξάσκησης και Πρακτικής**

Τα συστήματα εξάσκησης και πρακτικής στοχεύουν στην παροχή άσκησης ώστε να αναπτυχθούν και να βελτιωθούν γνώσεις και δεξιότητες. Σε αντίθεση με τα συστήματα καθοδήγησης (Tutorials) που προσφέρουν έναν ολοκληρωμένο κύκλο διδασκαλίας (κάνοντας χρήση πολλαπλών μορφών πληροφορίας, όπως κείμενα, ήχοι, βίντεο, εικόνες και κινούμενες εικόνες), τα συστήματα εξάσκησης και πρακτικής στοχεύουν ένα διαφορετικό κοινό αφού αφορούν μαθητές ή χρήστες που είναι ήδη εξοικειωμένοι στον έναν ή στον άλλο βαθμό με το αντικείμενο διδασκαλίας. Με άλλα λόγια, δεν στοχεύουν στην παροχή νέας πληροφορίας αλλά στον έλεγχο των αποκτηθέντων εκτός συστήματος γνώσεων.

Στην εισαγωγή ο χρήστης πληροφορείται για τη φύση και το είδος των ασκήσεων. Στη συνέχεια ξεκινάει μια επαναληπτική διαδικασία, επιλέγεται μία άσκηση (βάσει κριτηρίων), αλληλεπιδρά ο χρήστης με το περιεχόμενο της και το σύστημα ελέγχει την απάντηση με πιθανή ανάδραση. Τέλος ο τερματισμός της διαδικασίας επιλέγεται είτε από το χρήστη είτε από το πρόγραμμα, με προβολή σχετικού υλικού. Η καταλληλότητα τους συνδέεται κυρίως με την ποιότητα των "ασκήσεων", την ανατροφοδότηση που παρέχουν στους μαθητές σε περίπτωση "λάθους", στις συνιστώσες που παρουσιάζουν την επίδοση των μαθημάτων κ.α.

#### 3.1 Περιβάλλοντα καθοδήγησης(TUTORIALS)

Τα περιβάλλοντα Καθοδήγησης παρουσιάζουν το προς μελέτη θέμα, το γνωστικό αντικείμενο ή τις δεξιότητες που μοντελοποιούν. Ο χρήστης καθοδηγείται στις πληροφορίες αυτές είτε επιλέγοντας τα επιθυμητά θέματα είτε με εξάσκηση σε επιλεγμένες διδακτικές ενότητες. Στην εισαγωγή ο χρήστης πληροφορείται για το σκοπό και την φύση της

εφαρμογής. Έπειτα ξεκινάει μία επαναληπτική διαδικασία που μπορεί να περιέχει τουλάχιστον δυο από τις τέσσερις φάσεις για την παρουσίαση των επιμέρους διδακτικών ενοτήτων, την αλληλεπίδραση του χρήστη με το περιεχόμενο τους και την ανάδραση ή τον έλεγχο του συστήματος στις επιλογές του. Τέλος ο τερματισμός της διαδικασίας επιλέγεται είτε από το χρήστη είτε από το πρόγραμμα, με προβολή σχετικού υλικού. Τα περιβάλλοντα Καθοδήγησης αναφέρονται σε συγκεκριμένους στόχους του οποίους θα μπορεί να ικανοποιήσει ο χρήστης μετά την ολοκλήρωση τους.

## 3.2 Εκπαιδευτικά Παιχνίδια

Τα εκπαιδευτικά παιχνίδια θεωρούνται από τις πιο ενδιαφέρουσες εκπαιδευτικές εφαρμογές και ο λόγος είναι η δύναμη που έχουν να παρακινούν τους νέους να ασχολούνται με αυτά με έναν μοναδικό τρόπο, κάτι που δεν έχει τη δύναμη να κάνει ο παραδοσιακός τρόπος εκπαίδευσης. Οι χρήστες καλλιεργούν την ικανότητα τους να επεξεργάζονται τις πληροφορίες που τους παρουσιάζονται πολύ γρήγορα. Αναπτύσσουν την ικανότητα να επεξεργάζονται πληροφορίες από διάφορες πηγές παράλληλα και με τυχαία σειρά, να αναγνωρίζουν την πληροφορία πρώτα μέσω των εικόνων και των γραφικών και στη συνέχεια να χρησιμοποιούν κείμενο. Επιπλέον αναπτύσσεται η δεξιότητα της επικοινωνίας των χρηστών οι οποίοι επικοινωνούν μεταξύ τους για να διασκεδάσουν ή για να αναζητήσουν περισσότερες πληροφορίες και μεθόδους επίλυσης των προβλημάτων που τους παρουσιάζονται μέσα στο παιχνίδι. Οι χρήστες βρίσκουν το παιχνίδι ως χαλαρωτική διαδικασία και ως φυσική δραστηριότητα που τους οδηγεί στην θεώρηση του υπολογιστή ως εργαλείου για παιχνίδια. Αναμένουν την αναγνώριση των προσπαθειών τους μέσα από το παιχνίδι με τη μορφή ανατροφοδότησης που τους παρακινεί να συνεχίσουν σε ακόμα πιο δύσκολες διαδικασίες. Οι χρήστες αναπτύσσουν την φαντασία τους μέσα από το περιβάλλον του παιχνιδιού και της εμπειρίας που αποκτούν από την αλληλεπίδραση με αυτό δημιουργώντας τις κατάλληλες προϋποθέσεις να θεωρούν την τεχνολογία σαν φίλο αναπτυσσόμενοι παράλληλα με αυτή.

#### 3.3 Συστήματα επίλυσης προβλημάτων

Τα συστήματα αυτά αποτελούν εφαρμογές της Τεχνητής Νοημοσύνης και είναι ικανά να επιλύουν προβλήματα μιας συγκεκριμένης γνωστικής περιοχής.

Ορισμένα συστήματα επιτρέπουν τη μελέτη παραδειγμάτων επίλυσης: ο μαθητής παρατηρεί τον τρόπο επίλυσης ενός προβλήματος από το σύστημα και θέτει ερωτήματα (π.χ. "γιατί", "πώς" ) προκειμένου να κατανοήσει την επίλυση. Το νοήμον σύστημα προσαρμόζει τόσο την επίλυση που παρουσιάζει όσο και τις απαντήσεις που δίνει στο γνωστικό προφίλ του μαθητή. Αλλα συστήματα υποστηρίζουν το μαθητή ενώ αυτός επιλύει προβλήματα, παρέχοντας κατάλληλη ανατροφοδότηση, προτείνοντας διορθώσεις ή νύξεις και υποδείξεις αναφορικά με την στρατηγική της επίλυσης ή άλλα διαδικαστικά ή εννοιολογικά επιμέρους

"λάθη". Ελάχιστα είναι τα συστήματα που έχουν αναπτυχθεί πλήρως και έχουν δοθεί στην εκπαίδευση ή για ευρεία χρήση. Τα έξυπνα διδακτικά συστήματα (Intelligent Tutoring Systems) αποτελούν από τις πιο πρόσφατες εφαρμογές της τεχνητής νοημοσύνης στην εκπαίδευση.

Σκοπός των συστημάτων αυτών είναι η κάλυψη παιδαγωγικών αναγκών όπως:

- η ικανότητα προσαρμογής της διδασκαλίας σε διαφορετικούς μαθητές.
- η εξατομικευμένη επιλογή παραδειγμάτων και προβλημάτων ανά μαθητή.
- η ελευθερία επίλυση των προβλημάτων από τους μαθητές όπως θέλουν οι ίδιοι και η ικανότητα εντοπισμού των λαθών τους.
- η αξιολόγηση και η μαθησιακή υποστήριξη του εκπαιδευόμενου βασισμένη στην κατανόηση των αδυναμιών του

#### *3.4 Συστήματα προσομοιώσεων*

Πρόκειται για εκπαιδευτικά λογισμικά που επιτρέπουν την δημιουργία προσομοιώσεων φαινόμενο, καταστάσεων ή συσκευών. Οι μαθητές μπορούν να χειριστούν μεταβλητές που επηρεάζουν το φαινόμενο, να παρατηρούν τη συμπεριφορά του προσομοιωμένου φαινομένου καθώς και να μελετήσουν τις αναπαραστάσεις των μετρήσεων που παρέχει το λογισμικό. Η καταλληλότητα του λογισμικού συνδέεται κυρίως με την ευκολία να δημιουργεί ο χρήστης νέες καταστάσεις στις περιπτώσεις ανοιχτών συστημάτων προσομοίωσης, στην καταλληλότητα των μεταβλητών που παρέχονται για χειρισμό, καθώς και στις πολλαπλές αναπαραστάσεις που οπτικοποιούν τα δεδομένα του υπό προσομοίωση φαινομένου. Τα περισσότερα συστήματα προσομοίωσης φαινομένων δύνανται να ενταχθούν σε μαθήματα των φυσικών επιστημών.

## *3.5 Συστήματα μοντελοποίησης*

Πρόκειται για εκπαιδευτικά λογισμικά που επιτρέπουν τη δημιουργία διερεύνηση και έλεγχο μοντέλων. Η δημιουργία μοντέλων γίνεται στη βάση ενός ή περισσότερων φορμαλισμό μοντελοποίησης και αναπαραστάσεων. Στον ελληνικό χώρο, τυπικά συστήματα μοντελοποίησης συνιστούν το εκπαιδευτικό λογισμικό Modellus, που επιτρέπει μοντελοποίηση μέσω έκφρασης αλγεβρικών εξισώσεων παρέχοντας γραφικές παραστάσεις, αλλά και αφαιρετικές προσομοιώσεις και ο ΔΗΜΙΟΥΡΓΟΣ ΜΟΝΤΕΛΩΝ, που παρέχει τη δυνατότητα έκφρασης μοντέλων , μέσω ποιοτικού ,ημιποσοτικού και ποσοτικού συλλογισμού,

Η καταλληλότητά του έγκειται κυρίως στην επάρκεια και καταλληλότητα των βασικών οντοτήτων και των βασικών σχέσεων, στον τρόπο εκτέλεσης και προσομοίωσης των μοντέλων, καθώς και στην παροχή συμπληρωματικών εργαλείων που υποστηρίζουν τους μαθητές κατά τη διάρκεια της μοντελοποίησης.

## *3.6 Συστήματα εκπαιδευτικής ρομποτικής*

Αποτελούνται συνήθως από ένα σύνολο εξωτερικών συσκευών, ενώ συγχρόνως συνοδεύονται από ειδικό λογισμικό για τον προγραμματισμό της επικοινωνίας ανάμεσα στις συσκευές αλλά και τον προσδιορισμό της λειτουργίας τους. Σε ορισμένες περιπτώσεις το λογισμικό επιτρέπει παράλληλα την αναπαράσταση της κατάστασης του συστήματος των συσκευών .Στον ελληνικό χώρο δεν έχουν ακόμα ανπτυχθεί πλήρη συστήματα εκπαιδευτικής ρομποτικής.

# *3*.7 *Εφαρμογές που στηρίζουν εργαστηριακές δραστηριότητες μέσω υπολογιστή (computer based laboratories)*

Ειδικά λογισμικά και συσκευές λήψης δεδομένων από τα εργαστηριακά πειράματα επιτρέπουν , μέσω της κατάλληλης σύνδεσης με τον υπολογιστή, τη μεταφορά, ψηφιοποίηση, παρουσίαση και επεξεργασία των δεδομένων των πειραμάτων. Με τα συστήματα αυτά είναι δυνατό να μετρηθεί για παράδειγμα δύναμη και κίνηση ταυτόχρονα, ένταση ρεύματος και τάση, ή ακόμα ένταση φωτός, θερμοκρασία κ.α. χρησιμοποιώντας κάθε φορά κατάλληλους ανιχνευτές και αισθητήρες..

Εκπαίδευση από απόσταση με χρήση Πολυμεσικών εφαρμογών

Το συντριπτικό ποσοστό των εφαρμογών που πραγματευτήκαμε παραπάνω αφορά λογισμικό η χρήση του οποίου πραγματοποιείται μέσα στην τάξη.

Οι νέες τάσεις όμως ευνοούν τη λεγάμενη εξ' αποστάσεως εκπαίδευση (distance learning) με χρήση ηλεκτρονικών μέσων και τεχνολογιών ΤΠΕ. Εδώ θα πρέπει να γίνει ένας διαχωρισμός μεταξύ της εκπαίδευσης από απόσταση (ΕαΑ) και της ηλεκτρονικής μάθησης. Πρόκειται για δύο διαφορετικές μορφές εκπαίδευσης, οι οποίες όμως είναι στενά συνδεδεμένες, αφού για να πραγματοποιηθεί αποδοτικά εκπαίδευση από απόσταση θα πρέπει να χρησιμοποιηθούν σε πολύ μεγάλο βαθμό εργαλεία και τεχνικές που άπτονται της ηλεκτρονικής μάθησης.

#### *3.8 Εκπαίδευση από Απόσταση (ΕαΑ)*

«Ξεκίνησε ως οργάνωση σπουδών μερικής φοίτησης, συνέχισε με την αλληλογραφία μέσω ταχυδρομείου με ήδη δοκιμασμένα συμβατικά βιβλία, χρησιμοποίησε το ραδιόφωνο, μετά την τηλεόραση και το τηλέφωνο και τα τελευταία χρόνια υιοθέτησε όλες σχεδόν τις μορφές της σύγχρονης τεχνολογίας, από δορυφόρους έως κινητά τηλέφωνα»(Keegan, D.). Ο λόγος για την εξ' αποστάσεως εκπαίδευση που χρησιμοποιήθηκε και χρησιμοποιείται ως βοηθητικό εργαλείο για μορφές ευέλικτης μάθησης ακαδημαϊκής και μη, εκπαίδευσης των ενηλίκων,

κατάρτισης και επιμόρφωσης. Αν θέλαμε να περιγράφουμε απλώς την ΕαΑ θα λέγαμε ότι πρόκειται για μια εκπαιδευτική διαδικασία όπου ο διδασκόμενος βρίσκεται σε φυσική απόσταση από το διδάσκοντα και τον εκπαιδευτικό φορέα. Ωστόσο οφείλουμε να δώσουμε κι ένα επιπλέον, παιδαγωγικής διάστασης ορισμό: η εκπαίδευση που διδάσκει το μαθητή πώς να μαθαίνει μόνο του και πώς να λειτουργεί αυτόνομα προς μια ευεργετική πορεία αυτομάθησης και γνώσης. Η τεχνολογία πάντα λειτουργούσε και λειτουργεί ως μοχλός ανύψωσης του επιπέδου της παρεχόμενης εκπαίδευσης. Ένα άλμα της τεχνολογίας επιβάλλει σχεδόν πάντα στην εκπαίδευση να πάει και αυτή ένα βήμα μπροστά. Ο ηλεκτρονικός υπολογιστής αποτελεί ένα σημαντικό τεχνολογικό επίτευγμα και μαζί με όλες τις παρεμφερείς τεχνολογικές συσκευές του 20ού αιώνα διαμόρφωσαν παγκόσμια την ποιότητα της εκπαίδευσης. Ο Η/Υ είναι ένας σημαντικός βοηθός του εκπαιδευτικού και μπορεί να χρησιμοποιηθεί ως ένα πολύτιμο εργαλείο στην εξατομικευμένη μάθηση. Αυτό το χαρακτηριστικό συνδέει άμεσα το Η/Υ με την εξ Αποστάσεως Εκπαίδευση. Όπως είναι γνωστό η ΕαΑ επιτρέπει σε πολλούς ανθρώπους να αποκτήσουν δικαίωμα στη μάθηση υπερπηδώντας εξαιρετικά σημαντικά εμπόδια. Η δυναμικά της χρήσης Η/Υ προσδίδει επιπλέον πλεονεκτήματα στην πορεία προς τη γνώση, μέσα από κατάλληλα κατασκευασμένο διδακτικό υλικό. Με χρήση προσομοιώσεων και έξυπνων «διδακτικών συστημάτων» σημαντικό μέρος του ελέγχου των γνώσεων αλλά και των διδακτικών στρατηγικών μπορεί να «περάσει» στους χρήστες. Είναι ξεκάθαρο ότι αρκετές διδακτικές χρήσεις του Η/Υ δίνουν πλεονεκτήματα όχι μόνο σε φοιτητές Ανοικτών Πανεπιστημίων αλλά και σε αυτούς της συμβατικής εκπαίδευσης (ως εργαλείο για εκμάθηση προγραμματισμού, ως μέσο βαθμολόγησης , ως μέσο γενικής υποβοήθησης της μελέτης κ.α.)

Κάποιες μορφές της χρήσης Η/Υ στην εξ' αποστάσεως εκπαίδευση είναι πραγματικά αναντικατάστατες, ενώ θα μπορούσαν να τις παρακάμψουν οι φοιτητές της συμβατικής εκπαίδευσης:

- Ως μέσο υποβοήθησης της μάθησης (υποβοήθησης της εξατομίκευσης μάθησης με χρήση ειδικών προγραμμάτων εφαρμογών, προβολής εικόνας βίντεο).Η ανάπτυξη εναλλακτικών μεθόδων για εξατομικευμένη διδασκαλία είναι απαραίτητη, μια και ο φοιτητής ενός Ανοικτού Πανεπιστημίου για παράδειγμα δεν μπορεί να σπουδάσει μέσα από την πρόσωπο με πρόσωπο διδασκαλία.
- Ως επικοινωνιακό μέσο (ηλεκτρονικό ταχυδρομείο, video conference,chat).Ο μαθητής έχει άμεση ανάγκη επικοινωνίας από το σπίτι του με τον διδάσκοντα.
- Ως μέσο αναζήτησης βιβλιογραφίας και επαφής με βιβλιοθήκες μέσω Internet.Ο μαθητής μπορεί εύκολα να «επισκεφθεί » βιβλιοθήκες από το σπίτι του και τον υπολογιστή του με την βοήθεια του διαδικτύου

• Ως μέσο «μεταφοράς» διδακτικού υλικού απο το τον καθηγητή προς τον μαθητή. Ο τελευταίος πρέπει να μπορεί να παραλαμβάνει το διδακτικό υλικό με το ηλεκτρονικό ταχυδρομείο.

#### **4 . Συστατικά πολυμεσικων εφαρμογών και υπερμέσων .**

Ως όρος, τα Πολυμέσα, μπορεί να αναφέρεται τόσο σε προγράμματα εφαρμογών όσο και στη δημιουργία εφαρμογών. Η διακινούμενη πληροφορία σε μια πολυμεσική εφαρμογή μπορεί να προσεγγίζεται από τον τελικό χρήστη είτε γραμμικά (προκαθορισμένη διαδρομή χωρίς κανέναν έλεγχο από το χρήστη) είτε διαδραστικά (ο χρήστης καθορίζει τη σειρά πρόσβασης στο υλικό με βάση τις προσωπικές του προτιμήσεις). Τα πολυμέσα κατηγοριοποιούνται ανάλογα με τον τρόπο με τον οποίο διανέμουν την πληροφορία και ανάλογα με τον τρόπο χρήσης των εφαρμογών τους. Ως προς τον τρόπο διανομής της πληροφορίας διακρίνονται στους οπτικούς δίσκους, στα κιόσκια, στα πολυμέσα πραγματικού χρόνου και στα πολυμέσα του Διαδικτύου. Η επιλογή του τρόπου διανομής κάθε φορά προσδιορίζεται από συγκεκριμένους παράγοντες όπως το κόστος (του μέσου και της εγγραφής των δεδομένων), η αποθηκευτική ικανότητα, η δυνατότητα επανεγγραφής, οι ομάδες στις οποίες απευθύνεται, και οι υψηλές απαιτήσεις σε ταχύτητες που απαιτούνται ακριβώς λόγω της φύσης του υλικού. Ως προς τη χρήση των εφαρμογών τα πολυμέσα διακρίνονται σε όσα είναι πρόσφορα για διασκέδαση, εκπαίδευση (εγκυκλοπαίδειες, λεξικά), πληροφόρηση (ηλεκτρονικοί κατάλογοι προϊόντων, μουσεία, κλπ) ή για επιχειρηματικούς σκοπούς (επιμόρφωση στελεχών, προβολή προϊόντων κλπ)

Ο εξοπλισμός υλικού πολυμέσων συνήθως περιλαμβάνει οθόνη που να υποστηρίζει συγκεκριμένες αναλύσεις, και με το ίδιο σκεπτικό κάρτα γραφικών, επιταχυντή γραφικών, κάρτα ήχου, συσκευές σύλληψης εικόνων (scanner, ψηφιακή φωτογραφική μηχανή), συσκευές σύλληψης βίντεο, σύλληψης ήχου, περιφερειακά μέσα για αποθήκευση (USB stick,σκληρός δίσκος,ΟΥΠ) και ηχεία. Τα πολυμέσα τα συνθέτουν η συνύπαρξη κειμένου, εικόνας, βίντεο, γραφικών, και κινούμενης εικόνας. Τα συστατικά αυτά των πολυμέσων θα παρουσιαστούν στη συνέχεια πιο διεξοδικά.

#### *ΚΕΙΜΕΝΟ*

Το κείμενο είναι απαραίτητο συστατικό για την ακριβή περιγραφή μιας έννοιας. Τα πολυμέσα καινοτομούν τώρα με τη χρήση του υπερκειμένου που ουσιαστικά τεμαχίζει το συνολικό κείμενο σε επιμέρους συνιστώσες που συνδέονται μεταξύ τους με συνδέσμους. Αξίζει να σημειωθεί ότι πρέπει να λαμβάνεται μέριμνα για ορθή χρήση του κειμένου στις πολυμεσικές εφαρμογές (σωστή επιλογή λέξεων, κατάλληλη μορφοποίηση, γραμματοσειρά κλπ). Τα κείμενα θα πρέπει να είναι ευανάγνωστα με συντακτική και γραμματική συνέπεια. Η χρήση διαφορετικών γραμματοσειρών, μεγεθών

γραμμάτων και χρωμάτων θα πρέπει να γίνεται ορθολογικά και με τέτοιο τρόπο ώστε να μην παραποιούνται.

## *ΕΙΚΟΝΕΣ* - *ΓΡΑ ΦΙΚΑ*

Η εικόνα είναι ένα στοιχείο που δε μπορεί να λείπει από καμιά σχεδόν εφαρμογή. Είναι πολύ δυνατή στο να μεταδώσει μηνύματα και αποτελεί ένα από τα καλύτερα εποπτικά μέσα στη διδασκαλία. Στον υπολογιστή η εικόνα δεν είναι παρά ένα σύνολο από εικονοστοιχεία τα οποία δε φέρουν καμιά πληροφορία για τη δομή των εικονιζόμενων αντικειμένων σε αντίθεση με τα γραφικά όπου εκεί δε μιλάμε πια για ένα σύνολο από εικονοστοιχεία αλλά για ένα σύνολο από αντικείμενα. Ανάλογα με τον τρόπο κατασκευής τους οι εικόνες διακρίνονται σε ψηφιογραφικές και διανυσματικές. Οι ψηφιογραφικές αποτελούνται από έναν πίνακα εικονοστοιχείων και τα χαρακτηριστικά τους είναι η ανάλυση (εικονοστοιχεία ανά ίντσα), το βάθος χρώματος (διαθέσιμα bit σε κάθε εικονοστοιχείο με πληροφορία για το χρώμα του), το μέγεθος (αποθηκευτικός χώρος που καταλαμβάνουν) και οι διαστάσεις τους. Τέτοιες εικόνες πετυχαίνουμε με τη χρήση έτοιμων εικόνων από συλλογές, με σάρωση, ψηφιακή φωτογραφική μηχανή, σύλληψη από βιντεοκάμερα ή από την οθόνη του υπολογιστή κλπ. Τύποι τέτοιων εικόνων είναι όσες έχουν επέκταση JPG, BMP, GIF, TIF κλπ. Οι διανυσματικές παράγονται με τη χρήση γεωμετρικών σχημάτων και χαρακτηριστικά τους είναι οι διαστάσεις τους, το μικρό τους μέγεθος και η αδυναμία να αποδώσουν εικόνες με φωτορεαλιστικό τρόπο. Τύποι τέτοιων αρχείων έχουν επεκτάσεις AI, DXF, CDR, EPS, WNF κλπ. Όπως και στο κείμενο έτσι και στην εικόνα χρειάζεται προσοχή στον αριθμό των χρωμάτων, και στο ποια θα επιλεγούν.

#### *ΚΙΝΟΥΜΕΝΗ ΕΙΚΟΝΑ*

Πρόκειται για μια διαδοχή εικόνων που επιτελείται τόσο γρήγορα (20-30 καρέ το δευτερόλεπτο) ώστε να δίνει την αίσθηση της κίνησης. Υπάρχουν πολλά μοντέλα για τη δημιουργία κινουμένων εικόνων (animation). Ο χρήστης μπορεί να επέμβει στην κίνηση κάποιου αντικειμένου, να μετατρέψει τα γραφικά σε βίντεο, να επεξεργαστεί το φωτισμό ή τον τρόπο εμφάνισης των αντικειμένων.

## *ΒΙΝΤΕΟ*

Το βίντεο αποτελεί πολύ σημαντικό παράγοντα στη δυναμική των πολυμέσων. Ο αριθμός των καρέ, ο ρυθμός προβολής τους (καρέ ανά δευτερόλεπτο), τα χρώματα και ο φωτισμός είναι κάποια από τα βασικά συστατικά ενός βίντεο. Το βίντεο που θα χρησιμοποιηθεί μπορεί είτε εξ αρχής να είναι σε ψηφιακή μορφή (πχ βίντεο που έχει ληφθεί με ψηφιακή βιντεοκάμερα) είτε σε αναλογική μορφή οπότε στην περίπτωση αυτή πρέπει να ψηφιοποιηθεί με την κατάλληλη διαδικασία (απαραίτητη κάρτα βίντεο). Λόγω του υπερβολικού μεγέθους των αρχείων βίντεο χρησιμοποιούνται αλγόριθμοι συμπίεσης των αρχείων αυτών, ώστε να καταλαμβάνουν μικρότερο χώρο. Γνωστοί αλγόριθμοι είναι οι MPEG, MJPEG, DV1. Μια διαδεδομένη τεχνική συμπίεσης αρχείων ψηφιακού βίντεο είναι το DivX που μπορεί να συμπιέσει ένα αρχείο στο 10% του αρχικού μεγέθους του. Οι πλέον γνωστοί τύποι ψηφιακού βίντεο είναι οι DIVX, AVI, MPEG,MOV. Το ψηφιακό βίντεο εξασφαλίζει πολύ καλή ποιότητα στην αντιγραφή, δυνατότητα πλοήγησης σε οποιοδήποτε σημείο της ταινίας, είναι επεξεργάσιμο και μεταδίδεται μέσω του Διαδικτύου (streaming video).

## *ΗΧΟΣ*

Σε μια πολυμεσική εφαρμογή ο ήχος μπορεί να περιλαμβάνεται με τη μορφή μουσικής, ομιλίας ή ηχητικών εφέ. Το πόσο αποτελεσματική θα είναι η συμβολή του στους στόχους της εφαρμογής εξαρτάται από την ποιότητα του ήχου, τη χρονική του διάρκεια, το συνταίριασμα του με τα άλλα μέσα που συνυπάρχουν μαζί του και την σωστή υποστήριξη του θέματος της εφαρμογής. Η παρουσία ηχητικού υλικού προϋποθέτει την ύπαρξη κάρτας ήχου στον υπολογιστή. Στις υποδοχές της συνδέονται συσκευές αναπαραγωγής ήχου ή όργανα μουσικής που επικοινωνούν με τον υπολογιστή με τη βοήθεια ενός συγκεκριμένου προτύπου (ΜΙϋΙ). Η αποθήκευση ηχητικού υλικού σημαίνει πρώτα ψηφιοποίηση του. Αυτή γίνεται αυτόματα με τη χρήση ενός μετατροπέα που διαθέτει η κάρτα ήχου. Τα γνωστότερα και πλέον δημοφιλή αρχεία ήχου έχουν επεκτάσεις \ΥΑ ν, ΜΙΟΙ. Η χρήση του ψηφιοποιημένου ήχου δίνει τη δυνατότητα επεξεργασίας του, μεταφοράς και αντιγραφής του διατηρώντας το επίπεδο ποιότητας του ήχου, μετάβαση σε οποιοδήποτε σημείο του αρχείου θέλουμε. Για τον περιορισμό του απαιτούμενου χώρου αποθήκευσης έχουν αναπτυχθεί και για την περίπτωση του ήχου τεχνικές συμπίεσης. Το δημοφιλέστερο πρότυπο συμπίεσης είναι σίγουρα το ΜΡ3 το οποίο συνδυάζει καλή ποιότητα ήχου και εύκολη μεταφορά των ηχητικών αρχείων.

Από τη στιγμή που θα δημιουργηθούν και θα επεξεργαστούν τα αντικείμενα (κείμενο, εικόνα, ήχος, βίντεο) που θα ενσωματωθούν στην εφαρμογή, σειρά έχουν τα λογισμικά ανάπτυξης πολυμεσικών εφαρμογών. Αυτά μπορεί να είναι:

## *ΕΡΓΑΛΕΙΑ ΔΗΜΙΟΥΡΓΙΑΣ ΠΑΡΟΥΣΙΑΣΕΩΝ*

Πολυμεσικό χαρακτήρα μπορεί να πάρει ένα αρχείο Power Point στο οποίο θα ενσωματωθούν μια σειρά από αντικείμενα-συνιστώσες πολυμεσικών εφαρμογών

## *ΕΡΓΑΛΕΙΑ ΣΥΓΓΡΑΦΗΣ (AUTHORING TOOLS)*

Πρόκειται για προγράμματα συγγραφής πολυμεσικών εφαρμογών και ανάλογα με το πώς οργανώνεται, δομείται και παρουσιάζεται το υλικό μπορεί να είναι εργαλείο συγγραφής βασισμένο σε κάρτα, σε εικονίδια ή στο χρόνο.

Τα εργαλεία συγγραφής βασισμένα σε κάρτα θυμίζουν ένα βιβλίο και ο χρήστης μετακινείται από μια σελίδα σε μια άλλη. Οι σελίδες αυτές περιέχουν τα διάφορα πολυμεσικά αντικείμενα. Τα εργαλεία συγγραφής βασισμένα σε εικονίδια βασίζονται σε ένα διάγραμμα ροής όπου αποτυπώνονται οι ενέργειες που επιτελεί το πρόγραμμα και αφού ολοκληρωθεί το διάγραμμα ροής ακολουθεί η πρόσθεση του περιεχομένου. Τα εργαλεία συγγραφής βασισμένα στο χρόνο βασίζονται σε μια χρονογραμμή στην οποία τοποθετούνται και οργανώνονται τα πολυμεσικά αντικείμενα. Και στα εργαλεία συγγραφής πρέπει να έχουμε κατά νου πως πρέπει να υπάρχει μια ισορροπία στη συμμετοχή των διαφορετικών πολυμεσικών αντικειμένων και να επιλέγουμε ένα εργαλείο με κριτήρια το βαθμό ανταπόκρισής του σε αυτό που θέλουμε να κάνουμε, στη δυνατότητα να διαχειρίζεται μεγάλα αρχεία, στο κόστος του στην τεχνική υποστήριξη που παρέχει κλπ.

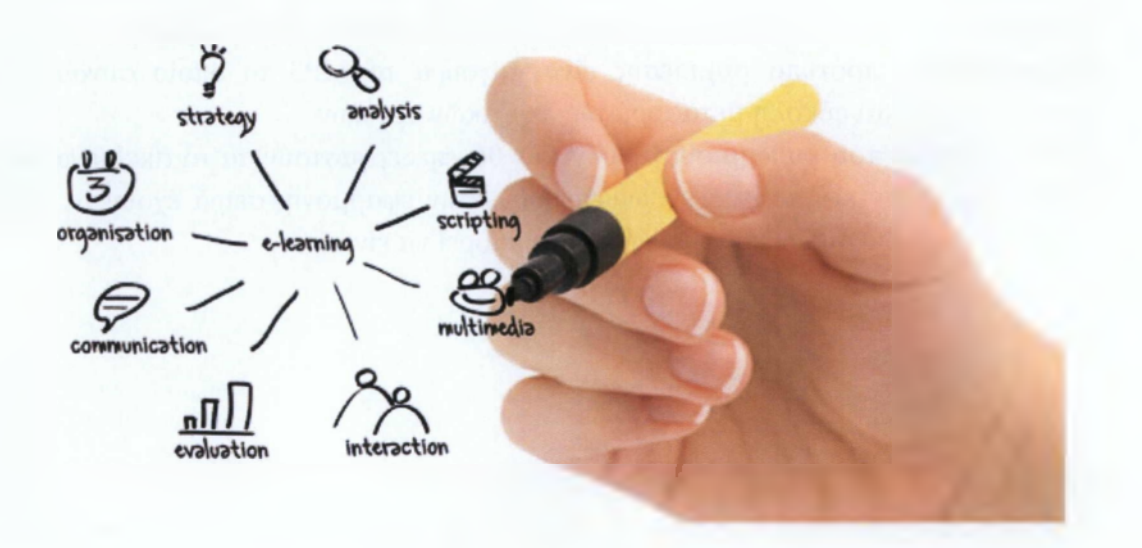

# <span id="page-20-0"></span>**5.ΒΗΜΑΤΑ ΓΙΑ ΤΟ ΣΧΕΔΙΑΣΜΟ ΚΑΙ ΤΗΝ ΠΑΡΑΓΩΓΗ ΠΟΑΥΜΕΣΙΚΩΝ ΕΦΑΡΜΟΓΩΝ**

Προκειμένου να σχεδιαστεί και να παραχθεί μια πολυμεσική εφαρμογή πρέπει ακολουθηθεί η εξής σειρά από βήματα:

- Ανάλυση
- •
- Σχεδίαση
- Ανάπτυξη
- Έλεγχος
- Διανομή

## ΑΝΑΛΥΣΗ

Εδώ χρειάζεται να ξεκαθαριστεί η βασική ιδέα της εφαρμογής και να συγκεντρωθούν εκείνες οι πληροφορίες που θα καθορίσουν την περαιτέρω πορεία σχετικά με τον αν υπάρχουν οι δυνατότητες να υλοποιηθεί η εφαρμογή, τι αρχεία απαιτούνται και τι υπάρχει διαθέσιμο. Να αποσαφηνιστεί η ομάδα των χρηστών στους οποίους απευθύνεται, να ελεγχθεί κατά πόσο -με βάση το τι είναι επιθυμητό και τι είναι διαθέσιμο- μπορεί να υλοποιηθεί η συγκεκριμένη εφαρμογή, να γίνει η κατανομή των εργασιών, να αποφασιστούν τα διάφορα στάδια υλοποίησης του έργου και να τοποθετηθούν με τη χρονική σειρά που θα διαδέχεται το ένα το άλλο όπως επίσης και τη χρονική διάρκεια κάθε σταδίου, να συνταχθεί η ομάδα εργασίας που θα αποτελείται από τον υπεύθυνο της ομάδας αυτής, το συγγραφέα του σεναρίου, το σχεδιαστή του περιβάλλοντος της διεπαφής, τους ειδικούς για τον ήχο, την εικόνα, τα γραφικά, την κινούμενη εικόνα, το βίντεο, να επιλεγούν εκείνοι από τους διαθέσιμους πόρους που θα συντελέσουν στην υλοποίηση, και να γίνει η κοστολόγηση του έργου.

## ΣΧΕΔΙΑΣΜΟΣ

Το βήμα αυτό περιλαμβάνει τη σύνθεση όλων των επιμέρους τμημάτων και υλικού που αποτελούν την εφαρμογή, σχεδιάζεται ο χάρτης πλοήγησης του τελικού χρήστη ώστε να μπορεί αυτός εύκολα να κινείται ανάμεσα στο περιεχόμενο της εφαρμογής, στήνεται το

διάγραμμα ροής της εφαρμογής, σχεδιάζεται το περιβάλλον διεπαφής αρχικά στο χαρτί και έπειτα στην οθόνη, φροντίζοντας να ικανοποιεί κάποιες βασικές προδιαγραφές όπως να είναι απλό, να υιοθετεί παντού την ίδια ορολογία, να παρέχει βοήθεια στο χρήστη και να του δίνει τη δυνατότητα να ακυρώνει ενέργειες.

## ΑΝΑΠΤΥΞΗ

Στο στάδιο αυτό συγκεντρώνεται όλο το υλικό που θα χρησιμοποιηθεί στην εφαρμογή. Το υλικό αυτό είτε θα συλλεχθεί από διάφορες πηγές (πχ φωτογραφίες από το δίκτυο) είτε θα κατασκευαστεί από την αρχή (πχ συγκεκριμένα γραφικά). Όλο αυτό το υλικό επεξεργάζεται και αν δεν είναι σε ψηφιακή μορφή ψηφιοποιείται. Στη συνέχεια αυτά τα στοιχεία αρχίζουν να ενσωματώνονται μέσα στην εφαρμογή με τη βοήθεια του εργαλείου συγγραφής που έχει επιλεγεί ή κάποιας γλώσσας προγραμματισμού. Διορθώνονται τα όποια σφάλματα και αδυναμίες εντοπιστούν.

## ΕΛΕΓΧΟΣ

Μετά από κάθε στάδιο ελέγχου η ομάδα διορθώνει και επανασχεδιάζει την εφαρμογή ολοκληρώνοντας έτσι την προσπάθεια και φτάνοντας στο τελικό προϊόν.

## ΔΙΑΝΟΜΗ

Η ολοκληρωμένη εφαρμογή εγγράφεται σε κάποιο αποθηκευτικό μέσο. Προφανώς για ευνόητους λόγους κρατούνται αντίγραφα ασφαλείας. Πρέπει να εξασφαλιστούν στο βήμα αυτό τα πνευματικά δικαιώματα των δημιουργών (κλείδωμα, κρυπτογράφηση) ώστε να αποτραπεί η αντιγραφή της εφαρμογής. Γράφεται το εγχειρίδιο του χρήστη που περιλαμβάνει οδηγίες σχετικές με την εγκατάσταση του προϊόντος όπως και βοήθεια για όλα τα πιθανά προβλήματα που θα αντιμετωπίσει ο χρήστης κατά την εκτέλεση της εφαρμογής. Τελευταία ενέργεια στην πορεία αυτή είναι η συσκευασία του προϊόντος. Για την περίπτωση που αυτό έχει εγγραφεί σε έναν οπτικό δίσκο επίκειται η αναπαραγωγή του. Για την περίπτωση που θα διατίθεται μέσω του Διαδικτύου απλά απαιτείται ένας αποθηκευτικός χώρος και να εγκατασταθεί στον server.

## <span id="page-22-0"></span>**ό.Διαδραστικοί πίνακες**

## *Εισαγαψί*

Ένας Διαδραστικός Πίνακας (ΔΠ) - Interactive Whiteboard (IWB) στα αγγλικά - είναι μια ψηφιακή επιφάνεια εργασίας που ενσωματώνει λειτουργίες προβολής και αλληλεπίδρασης. Η συσκευή αυτή συνδέεται με έναν υπολογιστή και με ένα προβολικό (εκτός κι αν ο διαδραστικός πίνακας περιέχει ενσωματωμένες δυνατότητες οπίσθιας προβολής, βλέπε παρακάτω, οπότε δεν απαιτείται ξεχωριστός προβολέας). Το προβολικό επιτρέπει την εμφάνιση της οθόνης του υπολογιστή στην επιφάνεια του πίνακα, ενώ ο χρήστης αλληλεπιδρά με την επιφάνεια αυτή χρησιμοποιώντας την αφή ή ειδική γραφίδα. Με την χρήση κατάλληλου λογισμικού, όλες οι ενέργειες που λαμβάνουν χώρα κατά την αλληλεπίδραση αυτή μπορούν να αποθηκευτούν. Πρόκειται, επί της ουσίας, για μια συσκευή με υβριδικά χαρακτηριστικά.

Ο διαδραστικός πίνακας ενοποιεί τις λειτουργίες του συμβατικού πίνακα με τις λειτουργίες που προσφέρει ένα υπολογιστικό σύστημα όταν προβάλλεται το περιεχόμενό του μέσω βιντεπροβολέα.

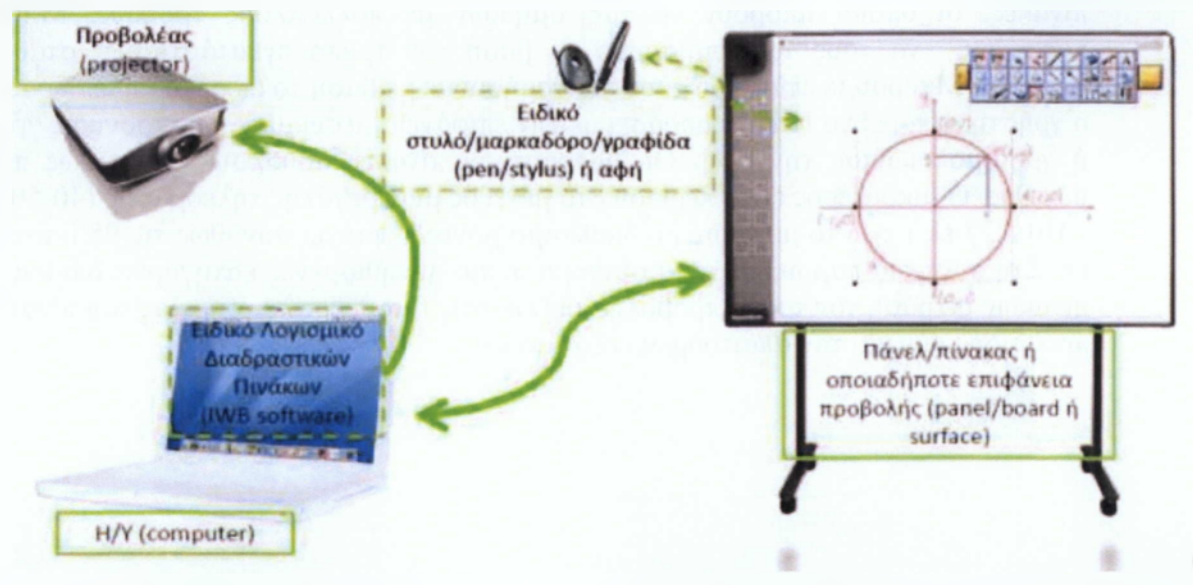

διαδραστικός πίνακας δηλαδή προβάλει την οθόνη του υπολογιστή επιτρέποντας στον χρήστη του να επιτελέσει επιπρόσθετες λειτουργίες, όπως αυτές που παρέχει ο παραδοσιακός πίνακας (γράψιμο, σβήσιμο) καθώς και νέες λειτουργίες (αντιγραφή τμήματος της οθόνης, επισημείωση, αποθήκευση κειμένου ή εικόνας, αποστολή αρχείων, κλπ.). Ο διαδραστικός πίνακας χρησιμοποιήθηκε καταρχήν σε επαγγελματικές συναντήσεις και συνεργασίες ενώ εδώ και μερικά χρόνια χρησιμοποιείται όλο και περισσότερο στην εκπαιδευτική πράξη.

#### *6.1 Κύριες κατηγορίες και τεχνικά χαρακτηριστικά όιαδραστικών πινάκων*

Ο διαδραστικός πίνακας συνιστά έναν ιδιαίτερα αποτελεσματικό τρόπο αλληλεπίδρασης με ψηφιακό υλικό, πολυμέσα και δικτυακούς τόπους σε ένα περιβάλλον εκπαίδευσης με πολλά άτομα. Η σύνδεση του διαδραστικού πίνακα με τον υπολογιστή γίνεται είτε ενσύρματα (συνήθως μέσω θύρας USB) είτε ασύρματα (μέσω τεχνολογίας Bluetooth) ενώ απαιτείται εγκατάσταση ειδικού λογισμικού (driver) στον συνδεδεμένο υπολογιστή. Τόσο η τεχνολογία όσο και τα επιμέρους χαρακτηριστικά των διαδραστικών πινάκων βρίσκονται σε πλήρη εξέλιξη τα τελευταία χρόνια. Υπάρχουν διάφοροι διαδραστικοί πίνακες, οι οποίοι μπορούν να ταξινομηθούν με πολλαπλούς τρόπους. Μπορούμε, καταρχήν, να τους ταξινομήσουμε με βάση τον τρόπο εγκατάστασης: σταθερός ή φορητός. Μπορούμε επίσης να τους ταξινομήσουμε με βάση το είδος αλληλεπίδρασης: ο χρήστης μπορεί να αλληλεπιδράσει με την επιφάνεια μέσω μιας ηλεκτρονικής γραφίδας ή χρησιμοποιώντας την αφή. Οι διαδραστικοί πίνακες ποικίλουν επίσης ως προς το μέγεθος. Ο μικρότερος είναι περίπου στο μέγεθος μιας μεγάλης τηλεόρασης (40-50 ίντσες / 101-127 εκ.) ενώ το μεγαλύτερο διαθέσιμο μοντέλο φτάνει συνήθως τις 95 ίντσες / 241 εκ. Στη συνέχεια παρουσιάζονται σύντομα οι πιο συνηθισμένες κατηγορίες διαδραστικών πινάκων με βάση τον τρόπο προβολής της εικόνας ή το είδος λειτουργίας του πίνακα, που προσδιορίζουν και τον απαιτούμενο εξοπλισμό:

**1. Διαδραστικοί Πίνακες Εμπρόσθιας προβολής** (απαιτείται προβολικό μηχάνημα) Στην κατηγορία αυτή ανήκουν οι περισσότερο διαδεδομένοι πίνακες (εικόνα 2). Ένας διαδραστικός πίνακας εμπρόσθιας προβολής αποτελείται από έναν μεγάλο, ευαίσθητο στην αφή πίνακα, ο οποίος συνδέεται με έναν ψηφιακό προβολέα και έναν υπολογιστή. Ο προβολέας προβάλλει την εικόνα από την οθόνη του υπολογιστή στον πίνακα. Στη συνέχεια ο υπολογιστής ελέγχεται ακουμπώντας τον πίνακα ή χρησιμοποιώντας την ειδική γραφίδα (Becta, 2003). Πρόκειται δηλαδή για πίνακες ειδικής τεχνολογίας που συνδέονται με υπολογιστή και απαιτούν προβολικό μηχάνημα ώστε να δημιουργηθεί το κατάλληλο διαδραστικό σύστημα. Διακρίνονται σε τρεις επιμέρους κατηγορίες, με βάση την χρησιμοποιούμενη τεχνολογία:

*.* Διαδραστικός πίνακας με *τεχνολογία αφής:* ο πίνακας αυτός ενσωματώνει τεχνολογία ανίχνευσης πίεσης (πίνακας μηχανικής πίεσης) ώστε ο χρήστης να μπορεί να αλληλεπιδράσει ή να γράψει στην επιφάνειά του με οποιοδήποτε αντικείμενο.

ύ. Διαδραστικός πίνακας με *ηλεκτρομαγνητική τεχνολογία:* ο πίνακας αυτός (πίνακας ηλεκτρομαγνητικού πλέγματος), μέσω της ηλεκτρομαγνητικής τεχνολογίας επιτρέπει στον χρήστη να αλληλεπιδρά ή να γράφει σε αυτόν με τη βοήθεια ειδικών ηλεκτρομαγνητικών γραφίδων (στυλό).

ο. Διαδραστικός πίνακας *οπτικής τεχνολογίας:* ο πίνακας αυτός, μέσω τεχνολογίας υπερύθρων,

επιτρέπει στον χρήση να αλληλεπιδρά ή να γράφει σε αυτόν με τη βοήθεια ειδικών γραφίδων (στυλό) υπέρυθρης ακτινοβολίας.

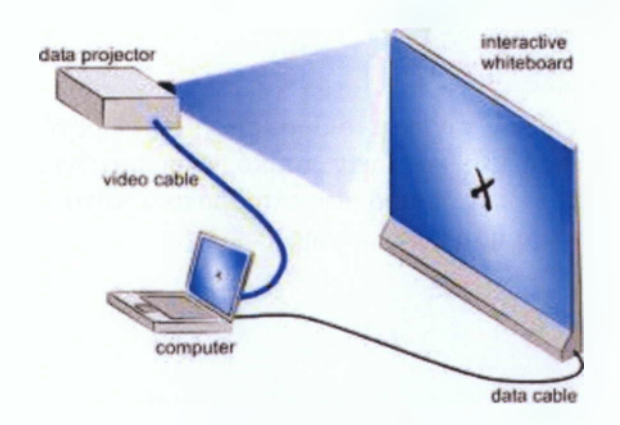

**2. Διαδραστικοί Προβολείς** (δεν απαιτείται ειδικός πίνακας διάδρασης) Ο διαδραστικός προβολέας είναι μια συσκευή προβολής (προβολέας βίντεο) *κοντινής απόστασης* με ενσωματωμένη συσκευή διάδρασης (δέκτης) που επικοινωνεί με την ειδική γραφίδα (πομπός) μέσω οπτικών ή ηχητικών σημάτων ώστε να προβάλει σε οποιαδήποτε λεία επιφάνεια πληροφορίες ενός υπολογιστή. Ο προβολέας αυτός μπορεί συνεπώς να λειτουργήσει με έναν συμβατικό πίνακα.

Συνεπώς, ο χρήστης του συστήματος δεν παρεμβάλλεται ανάμεσα στο σύστημα προβολής και την επιφάνεια προβολής ώστε να δημιουργείται πρόβλημα σκίασης. Το διαδραστικό σύστημα που δημιουργείται στην περίπτωση αυτή απαιτεί συμβατικό πίνακα ή άλλη επιφάνεια προβολής, υπολογιστή και διαδραστικό προβολέα με κατάλληλη γραφίδα.

Το βασικό χαρακτηριστικό των διαδραστικών προβολέων, εκτός της δυνατότητας διάδρασης, είναι η προβολή υπό γωνία και μικρή απόσταση από την επιφάνειαπροβολής.

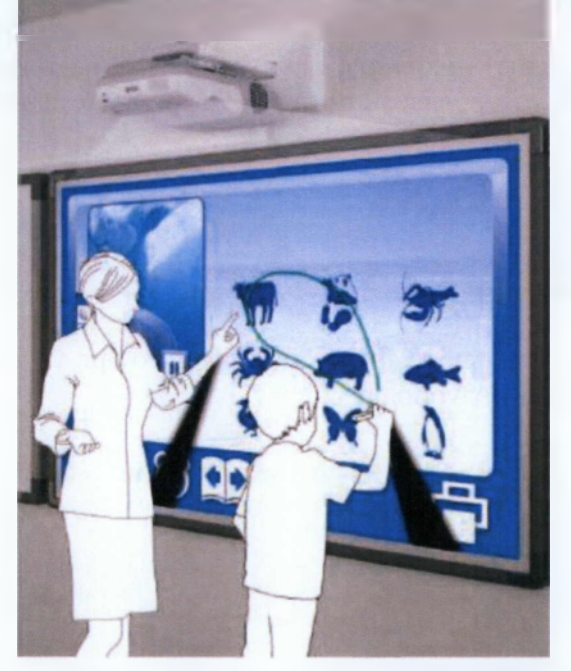

**3. Φορητό σύστημα διάδρασης** (δεν απαιτείται ειδικός πίνακας διάδρασης) Το φορητό σύστημα διάδρασης, το οποίο αποτελείται από έναν δέκτη και έναν πομπό, ενσωματώνει τεχνολογία υπερήχων ή υπερύθρων ακτινών και μετατρέπει οποιοδήποτε συμβατικό πίνακα (αλλά και κάθε λεία επιφάνεια), σε διαδραστικό με την χρήση κατάλληλης

ηλεκτρονικής γραφίδας (εικόνα 4). Βασικά πλεονεκτήματα του συστήματος αυτού είναι η φορητότητα και η δυνατότητα χρήσης με συμβατικούς πίνακες ή λείες επιφάνειες. Για τη δημιουργία του διαδραστικού συστήματος απαιτείται, εκτός του δέκτη και του πομπού υπερήχων ή υπερύθρων (ηλεκτρονική γραφίδα), ένας συμβατικός πίνακας ή μία επίπεδη επιφάνεια, ένας υπολογιστής και ένα προβολικό μηχάνημα. Ο δέκτης του φορητού συστήματος διάδρασης τοποθετείται στην άκρη του πίνακα ή της επιφάνειας προβολής (εικόνα 4), συνδέεται στον υπολογιστή μέσω καλωδίου USB, γίνεται βαθμονόμηση (calibration), δηλαδή κατάλληλη ρύθμιση των συντεταγμένων του συστήματος, με την χρήση της ηλεκτρονικής γραφίδας και το σύστημα είναι έτοιμο για λειτουργία.

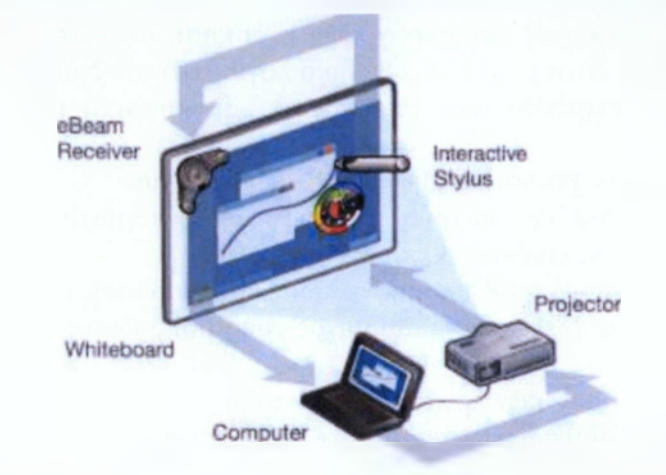

Φορητό διαδραστικό σύστημα με πολύ χαμηλό κόστος, το οποίο όμως δεν είναι πάντα αξιόπιστο ως προς την ακρίβεια των χειρισμών του, μπορεί να δημιουργηθεί μέσω συσκευής wii remote (εικόνα 5) και κατάλληλης συσκευής υπερύθρων ακτινών.

4. **Διαδραστικοί Πίνακες Οπίσθιας προβολής** (δεν απαιτείται προβολικό μηχάνημα) Ο διαδραστικός πίνακας οπίσθιας προβολής είναι μια διαδραστική οθόνη αφής τεχνολογίας LCD ή DLP με υπέρυθρη τεχνολογία αναγνώρισης επαφής. Ο χρήστης μπορεί να γράψει η να αλληλεπιδράσει με την επιφάνεια του πίνακα με το χέρι ή με ειδικό στυλό που τον συνοδεύει. Το κόστος των πινάκων αυτών σε σχέση με τους άλλους τύπους διαδραστικών πινάκων είναι σήμερα αρκετά υψηλό. Τελευταία, τέτοιου τύπου συσκευές ενσωματώνουν και κεντρική μονάδα υπολογιστή. Επί της ουσίας, οι σύγχρονες οθόνες αφής (touch screens), προσφέρουν τις ίδιες λειτουργίες με τους διαδραστικούς πίνακες οπίσθιας προβολής.

### *6.2 Βασικές χρήσεις διαδραστικών πινάκων*

Στην ενότητα αυτή περιγράφονται επιγραμματικά οι βασικές χρήσεις των διαδραστικών πινάκων

• Ψηφιακή προσομοίωση του συμβατικού πίνακα με χρήση κατάλληλου λογισμικού διαδραστικών πινάκων

• Επίδειξη και χρήση λογισμικών: χειρισμός και αλληλεπίδραση με οποιοδήποτε λογισμικό του υπολογιστή μέσω της επιφάνειας του διαδραστικού πίνακα

• Χρήση διαδικτυακών (web-based) πόρων στη διδασκαλία: προβολή και αλληλεπίδραση με διαδικτυακούς τόπους μέσω της επιφάνειας του διαδραστικού πίνακα

• Προβολή και αλληλεπίδραση με οποιοδήποτε περιεχόμενο του υπολογιστή μέσω της επιφάνειας του διαδραστικού πίνακα

• Λήψη σημειώσεων με χρήση του λογισμικού του διαδραστικού πίνακα και αποθήκευση σε αρχείο

• Χρήση βίντεο για την επεξήγηση εννοιών: προβολή και αλληλεπίδραση με το ένα DVD ή Video Clip

• Διαχείριση επισημάνσεων και σχολίων που γίνονται πάνω σε αρχείο ή στην επιφάνεια εργασίας του υπολογιστή

• Χειρισμός κειμένων και χειρόγραφη εξάσκηση στην επιφάνεια του δραστικού πίνακα είτε με συνήθη λογισμικά είτε με ειδικό λογισμικό του διαδραστικού πίνακα

• Μετατροπή κειμένου από χειρόγραφο και ψηφιακό μέσω λογισμικού αναγνώρισης γραφής

• Δημιουργία και χειρισμός ψηφιακών διαγραμμάτων

• Διαχωρισμός οθόνης σε δύο ή περισσότερα τμήματα και ταυτόχρονη προβολή πολλών κειμένων, εικόνων, κλπ.

• Απόκρυψη μέρους ή ολόκληρης σελίδας και σταδιακής επανεμφάνισής της

• Δημιουργία και διεξαγωγή μαθήματος χρησιμοποιώντας το λογισμικό του διαδραστικού πίνακα

• Παρουσίαση ομαδικών εργασιών στην τάξη

• Αποθήκευση σημειώσεων για μελλοντική χρήση

• Γρήγορη τροποποίηση/διασκευή δεδομένων στο πλαίσιο ομάδας ή με όλη την τάξη

#### *6.3 Λογισμικό και εργαλεία διαδραστικών πινάκων*

Ο διαδραστικός πίνακας διακρίνεται από τον συμβατικό πίνακα κυρίως μέσω των δυνατοτήτων που του παρέχει το κατάλληλο λογισμικό που συνήθως τον συνοδεύει. Είναι προφανές ότι χωρίς το λογισμικό αυτό, οι λειτουργίες του πίνακα σε μεγάλο βαθμό υποκαθίστανται από τις συνήθεις λειτουργίες ενός προβολικού μηχανήματος. Το λογισμικό, επί της ουσίας, αυξάνει τις δυνατότητες αλληλεπίδρασης του χρήστη με το υπολογιστικό σύστημα, αλληλεπίδραση που λαμβάνει χώρα πλέον στην επιφάνεια του πίνακα, με χρήση είτε αφής είτε ειδικής γραφίδας που υποκαθιστά τις κύριες συσκευές εισόδου (ποντίκι και πληκτρολόγιο).Όλοι οι κατασκευαστές διαδραστικών πινάκων παρέχουν ένα πακέτο λογισμικού σχεδιασμένο ειδικά για τον εκάστοτε πίνακα (π.χ. smart notebook για τους πίνακες της εταιρείας smarboard), αν και τα περισσότερα λογισμικά λειτουργούν και σε πίνακες διαφορετικών κατασκευαστών. Με αυτές τις εφαρμογές παρέχεται μια μεγάλη γκάμα εργαλείων και περιεχομένου που μπορούν να

χρησιμοποιηθούν ως μέρος της διδασκαλίας και της μάθησης ενισχύοντας τη διαδραστικότητα. Τέτοια εργαλεία, κοινά στις περισσότερες πλατφόρμες, περιλαμβάνουν πένες/στυλό, υπογράμμιση, σχήματα, μετρητές, εργαλεία αιχμαλώτισης οθονών (screen capture devices), κλπ. Παράλληλα με τα παραπάνω διαθέσιμα υλικά, οι κατασκευαστές διαδραστικών πινάκων παρέχουν επίσης περιεχόμενο διδασκαλίας και ψηφιακό υλικό για την τάξη. Αυτό, συνήθως, αποτελείται από μια σειρά φόντων όπως τετραγωνισμένο για χρήση

στα Μαθηματικά, με πεντάγραμμο για χρήση στο μάθημα της Μουσικής κ.α. Μάλιστα οι περισσότεροι διαδραστικοί πίνακες που κυκλοφορούν στο εμπόριο επιτρέπουν στο χρήστη να γράφει και να υποσημειώνει πάνω στην επιφάνεια χρήσης

του υπολογιστή (desktop). Αυτό επιτρέπει στον εκπαιδευτικό να χρησιμοποιεί όλη τη σειρά των εργαλείων διαδραστικού πίνακα σε συνδυασμό με άλλα λογισμικά. Το βασικό λογισμικό κάθε διαδραστικού πίνακα προσφέρει, τουλάχιστον, τα ακόλουθα εργαλεία:

- Πένα (στυλό) / υπογράμμιση
- 'Σύρε και άφησε' (drag and drop) / Ταίριασμα (Matching)
- Εργαλεία κειμένου
- Σβήσιμο και εμφάνιση
- Στρωματοποίηση (layering)
- Ομαδοποίηση
- Αναγνώριση γραφής (Text / handwriting recognition)
- Μετρητές / ρολόγια
- Αιχμαλώτιση οθόνης (Screen capture) / κάμερα
- Σκίαση οθόνης / σκοτάδι / curtain or revealer tool
- Δημιουργία κινούμενης εικόνας (Animation)
- Εγγραφή κινήσεων οθόνης ή σελίδας / βίντεο κάμερα
- Τεχνικές και εργαλεία γεμίσματος
- Εργαλεία για διάφορα γνωστικά αντικείμενα
- Stacking objects / αναδιπλασιασμός / κλωνοποίηση

• Διαφάνεια

• Δυνατότητα για δύο τουλάχιστον χρήστες ταυτόχρονα

## *6.4 Ο Διαδραστικός Πίνακας ως διδακτικό εργαλείο*

*Πλεονεκτήματα και μειονεκτήματα της διδακτικής 'γρήσης του διαδραστικού πίνακα* Η συνήθης χρήση του διαδραστικού πίνακα αφορά τη συμβατική διαδικασία διδασκαλίας, αναπαραγάγει συνεπώς το δασκαλοκεντρικό μοντέλο διδασκαλίας. Είναι μάλιστα γεγονός, ότι οι περισσότερες χρήσεις που καταγράφονται στη βιβλιογραφία καθώς οι τρόποι με τους οποίους η πλειονότητα των εκπαιδευτικών τον χρησιμοποιεί ή σκέφτεται να τον χρησιμοποιήσει σχετίζεται με την αξιοποίησή του σε παραδοσιακές μορφές διδασκαλίας. Προφανώς, η χρήση αυτή ενέχει αρκετά πλεονεκτήματα σε σχέση με το συμβατικό πίνακα. Τα πλεονεκτήματα αυτά έχουν επαρκώς μελετηθεί στη βιβλιογραφία (Becta, 2003). Καταρχήν παρέχει τη δυνατότητα ενσωμάτωσης των ΤΠΕ στη μετωπιαία διδασκαλία (Smith, 2001 )με ποιο αποτελεσματικό, σε σχέση με το απλό προβολικό μηχάνημα, τρόπο. Ενθαρρύνει επίσης τον αυθορμητισμό και την ευελιξία επιτρέποντας στο δάσκαλο να χρησιμοποιήσει μια μεγάλη εμβέλεια από διαδικτυακούς πόρους (Kennewell, 2001). Στη συνέχεια, παρέχει τη δυνατότητα στον εκπαιδευτικό να αποθηκεύει και να τυπώνει οτιδήποτε υπάρχει στον πίνακα, συμπεριλαμβανομένων και των σημειώσεων κατά τη διάρκεια του μαθήματος, ευνοώντας την τροποποίηση/διασκευή δεδομένων και μειώνοντας την αλληλεπικάλυψη των προσπαθειών (Walker, 2002). Τέλος, επιτρέπει στον εκπαιδευτικό να μοιράζεται και να επαναχρησιμοποιεί υλικά μειώνοντας το φόρτο εργασίας (Glover & Miller, 2001). Σε τεχνικό επίπεδο παρέχει πολύ μεγαλύτερη ευκολία στη χρήση για διδασκαλία από

το μεμονωμένο υπολογιστή ενώ σε επαγγελματικό επίπεδο εμπνέει τον εκπαιδευτικό να χρησιμοποιήσει περισσότερο τις ΤΠΕ στην παιδαγωγική διαδικασία ευνοώντας συγχρόνως την επαγγελματική του ανάπτυξη (Smith, 2001). Οι διαδραστικοί πίνακες αποτελούν δυναμικά διδακτικά εργαλεία μιας και έχουν το δυναμικό να ενισχύουν την επίδειξη και τη μοντελοποίηση, να βελτιώνουν την ποιότητα των αλληλεπιδράσεων και την εκτίμηση/αξιολόγηση του εκπαιδευτικού προωθώντας αποτελεσματικούς προβληματισμούς. Υποστηρίζουν επίσης τον εκπαιδευτικό να επαναπροσδιορίζει την ισορροπία δημιουργίας πόρων και οργάνωσης της διδασκαλίας και να αυξάνει το ρυθμό και το βάθος της μάθησης Η ένταξη του διαδραστικού πίνακα στην τάξη ενέχει προφανώς συγκεκριμένα μειονεκτήματα, όπως το σημαντικό κόστος εξοπλισμού, την ανάγκη εκπαίδευσης των δασκάλων και την τεχνική υποστήριξή τους για κάποιο τουλάχιστον διάστημα καθώς και μια σειρά από πρακτικά θέματα (π.χ. αντανάκλαση του ήλιου και δυσκολία μαθητών να παρακολουθήσουν, θέση του δασκάλου πάντα στο πλάι αλλιώς δημιουργείται σκιά στην οθόνη, θέματα ασφάλειας με το πλήθος των καλωδίων

που δημιουργείται, ύψος πίνακα αν τοποθετηθεί μόνιμα και δεν υπάρχει βάση αυξομείωσης, δυσκολία στη βαθμονόμηση (calibration), κλπ) (Smith, Higgins, Wall & Miller, 2005).To κύριο όμως μειονέκτημα του διαδραστικού πίνακα εδράζεται στην ενδεχόμενη χρήση του ως κλασικού εποπτικού μέσου, ως εργαλείου δηλαδή που αναπαραγάγει τον συμβατικό τρόπο διδασκαλίας. Στη συνέχεια, θα αναφερθούν διάφορες τεχνικές που ενδέχεται να διαφοροποιήσουν τις χρήσεις του διαδραστικού πίνακα προς την κατεύθυνση της ενίσχυσης της μαθησιακής διαδικασίας, της οργάνωσης της λειτουργίας της τάξης, της κοινωνικής αλληλεπίδρασης, της επικοινωνίας και της συνεργασίας.

#### *6.6 Τεχνικές για αλληλεπιδραστική διδασκαλία με το διαδραστικό πίνακα*

Σε έκθεση του βρετανικού οργανισμού για τις τεχνολογίες στην εκπαίδευση (Becta, 2003) αναφέρονται μια σειρά από τεχνικές, οι οποίες δύναται να διαφοροποιήσουν την χρήση του διαδραστικού πίνακα στην πρωτοβάθμια εκπαίδευση και να επιτρέψουν στους εκπαιδευτικούς να λειτουργήσουν με μεγαλύτερη αλληλεπίδραση στη διδακτική τους πράξη.

#### **1) Ανάπτυξη της λεκτικής επικοινωνίας / συζήτησης στην τάξη**

Ο Διαδραστικός πίνακας είναι ιδανικός για τη συγκέντρωση και οργάνωση της συζήτησης μέσα στην τάξη. Παρέχει ευκαιρίες για την ανάδυση ερωτήσεων και κινητοποιεί την ανακάλυψη.

Ποικίλες τεχνικές δύναται να χρησιμοποιηθούν όπως:

- Χρήση εικόνας ή βίντεο για εφόρμηση και έναρξη συζήτησης
- Χρήση γραπτών υπαγορεύσεων/παρωθήσεων
- Καταιγισμός ιδεών (πιθανώς με χρήση λογισμικού εννοιολογικής χαρτογράφησης)
- Ταξινόμηση
- Δραστηριότητες δημιουργίας και χειρισμού κειμένου
- Υποστήριξη κατάλληλων ερωτήσεων με πολυμεσικό υλικό
- Διάχυση της εμπειρίας

## **2) Μοντελοποίηση, επίδειξη και σχολιασμός / υπομνηματισμός**

- Άμεσος χειρισμός αντικειμένων και ιδιοτήτων τους (drag and drop activities)
- Επισημείωση και υπομνηματισμός σε κάθε τύπο αρχείου (κείμενα, εικόνες, κλπ.)
- Από κοινού ανάγνωση
- Συνεργατική γραφή
- Συνεργατική επίλυση προβλήματος
- Ομότιμη διδασκαλία (διδασκαλία από μαθητές σε όλη την τάξη ή σε ομάδες μαθητών)

Βασικό στοιχείο στην αποτελεσματική χρήση ενός αλληλεπιδραστικού πίνακα είναι η αποτελεσματική προετοιμασία του εκπαιδευτικού με τη δημιουργία ή την επαναχρησιμοποίηση κατάλληλων διδακτικών πόρων. Η σειρά των βημάτων μέσω των οποίων οι εκπαιδευτικοί μπορούν να κάνουν επιλογή των κατάλληλων πόρων για το διαδραστικό πίνακα δίνεται στο σχήμα 1

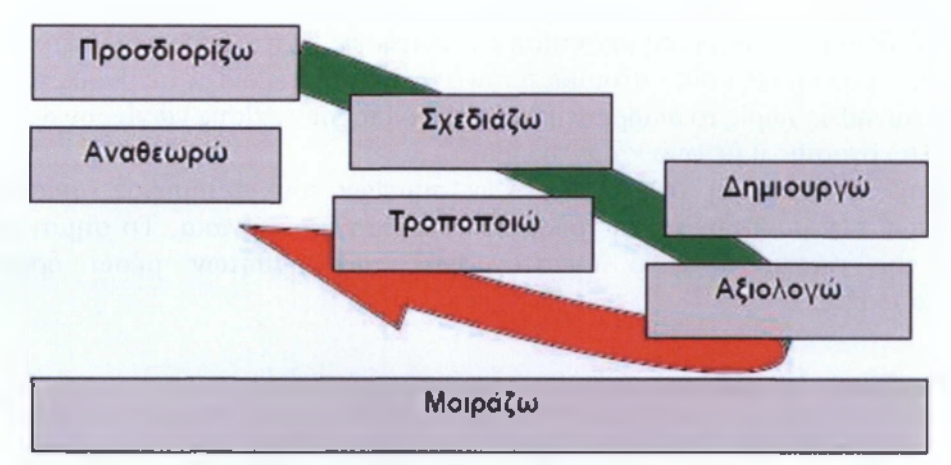

**Σχήμα 1**: επιλογή κατάλληλων πόρων για χρήση διαδραστικού πίνακα

## *6*.7 *Διαχείριση τάξης με τον διαδραστικό πίνακα*

Η διαχείριση της τάξης μπορεί να οργανωθεί με την κατάλληλη χρήση του διακρατικού πίνακα. Είναι προφανές ότι ο Διαδραστικός πίνακας μπορεί να χρησιμοποιηθεί σε δραστηριότητες που αφορούν όλη την τάξη ενώ μπορεί επίσης να αποτελέσει σημείο εργασίας ανάμεσα σε ομάδες μαθητών όπου ο εκπαιδευτικός έχει κυρίως διευθυντικό ή υποστηρικτικό ρόλο. Οι εκπαιδευτικοί τείνουν να μοιράζουν τη διδασκαλία τους σε τέσσερις φάσεις (Kennewell & Beauchamp, 2007).

1η φάση: κατευθύνεται από το δάσκαλο και περιλαμβάνει μια επισκόπηση οικείων δραστηριοτήτων με όλη την τάξη μπροστά στο διαδραστικό πίνακα. Προσδοκώμενα αποτελέσματα της φάσης: συμμετοχή όλης της τάξης και επιτυχή αποτελέσματα

2η φάση: συνεχίζεται η παραπάνω διαδικασία με την ίδια διάταξη μαθητών. Επιχειρείται η δημιουργία σύνδεσης με προηγούμενα και/ή υποστήριξη (scaffolding) του εκάστοτε θέματος

με προβολή βίντεο, animation ή με συμπλήρωση, φυσική αλληλεπίδραση παιδιών με πίνακα/δεδομένα, προφορική απάντηση σε ερωτήσεις με ή χωρίς κατάδειξη.

3η φάση: ομαδική εργασία - ατομικά ή συνεργατικά εξετάζοντας σε βάθος τα υπό μελέτη θέματα συνήθως χωρίς το διαδραστικό πίνακα. Μπορούν επίσης να γίνουν δραστηριότητες με φύλλα εργασίας ή με φυσικά αντικείμενα.

4η φάση: αναθεώρηση των σημαντικών σημείων του μαθήματος, ανασκόπηση των δυσκολιών των μαθητών με τη χρήση του διαδραστικού πίνακα. Το σημαντικό στοιχείο αυτής της φάσης είναι ο αναστοχασμός των μαθητών μέσω δραστηριότητας αναπαλαίωσης.

#### *Ο Διαδραστικός Πίνακας ως μαθησιακό - γνωστικό εοναλείο*

Είναι γεγονός ότι ο διαδραστικός πίνακας ως εργαλείο δεν μπορεί να ειδωθεί εκτός του πλαισίου χρήσης του (Κουτσογιάννης κ.α., 2010). Εξάλλου, οι τεχνολογικές κυρίως δυνατότητες που προσφέρει σε σχέση με τον παραδοσιακό πίνακα δεν αποτελούν παρά το σημείο εκκίνησης μιας μαθησιακής διαδικασίας γύρω από τον οποίο μπορεί να οργανωθεί η δουλειά των μαθητών και των εκπαιδευτικών, κατά την οποία κύριο ρόλο διαδραματίζουν τα χρησιμοποιούμενα λογισμικά και τα εκπαιδευτικά σενάρια που πρέπει να εκπονήσουν εκπαιδευτικοί και μαθητές. Στο πλαίσιο αυτό, οι διαδραστικοί πίνακες μπορούν να χρησιμοποιηθούν ως εργαλεία ενίσχυσης της μαθησιακής διαδικασίας, της κοινωνικής αλληλεπίδρασης, της επικοινωνίας και της συνεργασίας. Από την υπάρχουσα έρευνα φαίνεται ότι η χρήση των διαδραστικών πινάκων έχει μια σειρά από πλεονεκτήματα που αφορούν άμεσα τους μαθητές

• Αύξηση του κινήτρου για συμμετοχή στη μαθησιακή διαδικασία και της ικανοποίησης των μαθητών

• Κίνητρο και επιρροή για δημιουργία πιο ενδιαφέρουσας και ευχάριστης μαθησιακής ατμόσφαιρας (Beeland 2002)

• Θετική επίδραση σε επίπεδο προσοχής και συμπεριφοράς

• Ενίσχυση του πολυαισθητηριακού χειρισμού δεδομένου ότι η παρουσίαση με πολυμέσα

διεγείρει την οπτική αντίληψη και ενισχύει την ανάκληση πληροφοριών στους μαθητές (Burden, 2002)

• Προσφορά περισσότερων ευκαιριών για συμμετοχή και συνεργασία, και υποστήριξη των προσωπικών και κοινωνικών δεξιοτήτων των μαθητών (Levy, 2002)

• Μείωση της ανάγκης για σημειώσεις κατά τη διάρκεια του μαθήματος λόγω της δυνατότητας αποθήκευσης και εκτύπωσης κατευθείαν των δεδομένων της οθόνης

• Παροχή της δυνατότητας στους μαθητές να ανταπεξέλθουν σε πιο πολύπλοκες έννοιες ως αποτέλεσμα της δυνατότητας σαφέστερης και δυναμικότερης παρουσίασης.

• Διευκόλυνση των διαφορετικών μαθησιακών προφίλ των μαθητών καθώς ο εκπαιδευτικός μπορεί με τη χρήση μιας ποικιλίας πόρων να καλύψει συγκεκριμένες ανάγκες παιδιών

• Ενίσχυση της ικανότητας των μαθητών στη δημιουργία περισσότερο ελκυστικών παρουσιάσεων προς τους συμμαθητές τους αυξάνοντας συγχρόνως το αίσθημα της αυτοπεποίθησης (Levy, 2002)

• Αύξηση της δυνατότητας πρόσβασης σε μικρότερες ηλικίες και σε μαθητές με ειδικές ανάγκες λόγω της έλλειψης χειρισμού πληκτρολογίου (Goodison, 2002).

# <span id="page-32-0"></span>**7 . E-LEARNING ΚΑΙ ΠΑΡΑΔΟΣΙΑΚΗ ΕΚΠΑΙΔΕΥΣΗ**

Δύο ιδιαίτερα σημαντικά στοιχεία που μπορεί κανείς να εξετάσει για να παρατηρήσει τις διαφορές μεταξύ eleaming και μάθησης πρόσωπο με πρόσωπο επισημαίνονται (μεταξύ άλλων) από την Alexandra Draxler, πρώην Γραμματέα της Διεθνούς Επιτροπής Εκπαίδευσης για τον 21 ο αιώνα:

1. Απόκτηση πληροφοριών. Η e-leaming μετατρέπει την διαδικασία απόκτησης πληροφοριών σε κάτι πιο άμεσα υπό τον έλεγχο και την ευθύνη του μανθάνοντος, όπου ο μεσολαβητής είτε είναι ανύπαρκτος, είτε έχει τον ρόλο συμβούλου.

2. Μετατροπή των πληροφοριών σε γνώση. Η e-leaming αφήνει ελεύθερους τους μανθάνοντες σε έναν κόσμο σχεδόν αστείρευτων πηγών πληροφοριών, με πολύ λίγη καθοδήγηση. Οι παραδοσιακοί καθοδηγητές (κρίση του διδάσκοντος, επιλογή πληροφοριών για ένταξη σε μία βιβλιοθήκη) παύουν να λειτουργούν, και ο μανθάνων έχει πολύ μεγάλη ευθύνη κατά την επιλογή, ταξινόμηση και αξιολόγηση αυτών των πληροφοριών. Η διαδικασία μετατροπής είναι πιο ευρεία, εξαρτάται περισσότερο από την ατομική επιλογή και κρίση, και επομένως υπόσχεται πολλά, αλλά ταυτόχρονα είναι και επικίνδυνη.

#### 7*.1 Που υπερτερεί η e-learning*

Εάν χρησιμοποιείται σωστά, η e-leaming αποτελεί μια μεγάλη υπόσχεση για την εκπαίδευση. Ένα συχνά αναφερόμενο πλεονέκτημα είναι η πιθανή μείωση των οικονομικών βαρών για τα κολέγια, τα πανεπιστήμια και άλλα εκπαιδευτικά ιδρύματα, επιτρέποντας παράλληλα στις μακρινές τάξεις να βελτιώσουν την αναλογία δάσκαλων-

σπουδαστών. Άλλωστε είναι φανερό ότι κανένα τριτοβάθμιο εκπαιδευτικό ίδρυμα δεν είναι σε θέση να συγκεντρώσει όλους τους εξειδικευμένους επιστήμονες σε όλους τους τομείς. Με την e-leaming είναι δυνατό κάθε ενότητα και κάθε θέμα μιας επιστημονικής περιοχής να διδάσκεται από 17 διαφορετικούς επιστήμονες, ακόμη και με αντικρουόμενες θέσεις. Με τον τρόπο αυτό είναι δυνατή η μεγιστοποίηση τόσο της εμβάθυνσης σε ένα επιστημονικό αντικείμενο όσο και της έκτασης των θεωριών, των σχολών και άλλων προσεγγίσεων. [3] Κοινωνικοοικονομικές προεκτάσεις

Επιτρέποντας την εκπαίδευση χωρίς μετακίνηση από τον τόπο κατοικίας, διατηρείται ο πληθυσμός, όλων των ηλικιών, αφού η e-leaming δεν απευθύνεται μόνο στις κλασσικές εκπαιδεύσιμες ηλικίες, καθώς περιλαμβάνει επίσης και τη «δια βίου μάθηση», την «επανεκπαίδευση», τη «μετεκπαίδευση» και την «κατάρτιση». Βελτιώνει το ποσοστό των επιστημονικά καταρτισμένων και επιτρέπει τη συμμετοχή των οικονομικά ασθενέστερων, αφού δεν είναι απαραίτητο να μετακινούνται από τον τόπο καταγωγής τους και να καλύψουν το κόστος μιας ανεξάρτητης διαβίωσης. Διευκολύνει τα άτομα με ειδικές ανάγκες που δεν είναι σε θέση να αυτοεξυπηρετούνται, διαμένοντας μόνα σε ένα

ξένο τόπο. Καθιστά δυνατή την πρόσβαση σε εκτεταμένη βιβλιογραφία, είτε αυτή προτείνεται από τον κάθε φορά εκπαιδευτικό, είτε αναζητείται από τους εκπαιδευόμενους στις ηλεκτρονικές (πλέον) βιβλιοθήκες. Ιδιαίτερα σημαντικό είναι ότι πλέον ο φοιτητής επιλέγει ο ίδιος το ρυθμό με τον οποίο μαθαίνει. Οι φοιτητές συνηθίζουν στην τεχνολογία που θα τους χρειαστεί και στο μέλλον, ενώ το περιβάλλον μπορεί εύκολα να προσαρμοστεί στους διαθέσιμους πόρους και ανάγκες, και η διδακτική ύλη μπορεί να παρουσιαστεί με έναν πιο ενδιαφέροντα τρόπο. Άτομα με ειδικές ανάγκες ή άτομα από δυσπρόσιτες περιοχές μπορούν να επωφεληθούν τα μέγιστα από ένα συγχρονικά ΠΕΑΚ για να αποκτήσουν νέες γνώσεις και να έρθουν σε ζωντανή επαφή με ανθρώπους που ίσως θα αδυνατούσαν να συναντήσουν με άλλους τρόπους. Η διδακτική ύλη μπορεί πάντα να αντανακλά τις τελευταίες εξελίξεις, αφού δεν απαιτούνται πολυέξοδες επανεκδόσεις. Αλλά κερδισμένες από την μορφή αυτή της εκπαίδευσης είναι και οι εταιρείες που επιθυμούν να εκπαιδεύσουν τους υπαλλήλους τους. Το κέρδος αυτοί προκύπτει από λιγότερο χρόνο απασχόλησης εκτός εργασίας, χαμηλότερες δαπάνες ταξιδιού, μικρότερους λογαριασμούς ξενοδοχείων και

ενδεχομένως αποτελεσματικότερη μάθηση. Η IBM έχει αναφέρει την αποταμίευση σε περισσότερα από \$80 εκατομμύρια σε δαπάνες ταξιδιού και διαμονής με την υιοθέτηση του on-line Learning . Ο Δρ Preston από το Πανεπιστήμιο του East London εύστοχα επισημαίνει ότι από το να κάθεται ο εκπαιδευόμενος στο πίσω μέρος κάποιου αποπνικτικού δωματίου διάλεξης με φτωχή ακουστική προσπαθώντας να αποκρυπτογραφήσει τι παρουσιάζεται, ένα σύστημα πολυμέσων μπορεί να παρέχει υψηλής ποιότητας ήχου και εικόνας. Επιπλέον υπογραμμίζει ότι ο χρόνος μπορεί να ξοδευτεί δημιουργικά κατά τη διάρκεια του μεσημεριανού γεύματος στην εργασία, τρεις ώρες το βράδυ στο σπίτι, ή ακόμα και σε ένα μακρύ ταξίδι τραίνων μέσω κινητών τηλέφωνων και lap-top. Ένας τέτοιος πανεπιστημιακός σπουδαστής δεν έχει έτσι κανένα κόστος ταξιδιού σε ένα γεωγραφικά σταθερό πανεπιστήμιο και δεν χρειάζεται να ανταγωνιστεί με άλλους σπουδαστές για τα βιβλία ή για μια καρέκλα στη βιβλιοθήκη. Επιπλέον οι σειρές μαθημάτων e-leaming έχουν τα πλεονεκτήματα της ευκαμψίας, της συνεχούς αξιολόγησης και μπορούν να εξελιχθούν σύμφωνα με τις ανάγκες των χρηστών.

## 7.2Εξέλιξη και προοπτικές της Ε learning

Μέχρι σήμερα ένα από τα μεγαλύτερα προβλήματα του Web είναι η υπερπληθώρα των πληροφοριών που υπάρχουν οι οποίες εξαιτίας της μορφής και του μεγέθους τους κρίνεται ως ουτοπικό να αξιοποιηθούν σε πλήρη έκταση, πόσο μάλλον δε να χρησιμοποιηθούν ουσιαστικά για εκπαιδευτικούς / μορφωτικούς σκοπούς. Η φιλοδοξία είναι να μετατραπεί το διαδίκτυο σε έναν χώρο όπου οι έννοιες και οι πληροφορίες θα αποκτήσουν μεγαλύτερο νόημα ώστε να γίνουν περισσότερο κατανοητές και χρηστικές όχι μόνο από τους ανθρώπους αλλά και από τις μηχανές. Σε ένα τέτοιο δίκτυο οι ηλεκτρονικοί υπολογιστές θα έχουν την δυνατότητα της μεταξύ τους αλληλεπίδρασης

ενώ η πληροφορία θα συνδέεται άμεσα με την σημασία Το έργο αυτό αφορά το ονομαζόμενο semantic web. Μπορούμε λοιπόν να σκεφτούμε το semantic web σαν ένα πλήθος πληροφοριών που συνδέονται μεταξύ τους με τέτοιο όμως τρόπο ώστε να είναι εύκολα επεξεργάσιμες από τις μηχανές, σε παγκόσμια κλίμακα. Ο σημασιολογικός Ιστός (semantic web) αποτελεί ιδέα του Tim Berners-Lee, τον εφευρέτης του WWW, του URIs, του HTTP, και της HTML. Υπάρχουν ομάδες ανθρώπων που εργάζονται για να βελτιώσουν, να επεκτείνουν και να τυποποιήσουν το σύστημα, και έχουν αναπτυχθεί ήδη πολλές γλώσσες, δημοσιεύσεις και εργαλεία. Ποια όμως είναι η λογική για ένα τέτοιο σύστημα;

Τα δεδομένα που κρύβονται στα αρχεία HTML είναι συχνά χρήσιμα σε μερικές περιπτώσεις, αλλά όχι σε όλες. Το πρόβλημα με την πλειοψηφία των στοιχείων που βρίσκονται στον Ιστό με αυτήν την μορφή είναι ότι είναι δύσκολο να χρησιμοποιηθούν σε μεγάλη κλίμακα, επειδή δεν υπάρχει κάποιο γενικό σύστημα που να

επιτρέπει την δημοσίευση των στοιχείων με τέτοιο τρόπο ώστε να μπορούν να επεξεργασθούν εύκολα από τον καθένα. Παραδείγματος χάριν, οι πληροφορίες για τις τοπικές αθλητικές εκδηλώσεις, οι καιρικές πληροφορίες, οι χρόνοι των αεροπλάνων, οι στατιστικές για το ποδόσφαιρο ... όλες παρουσιάζονται με αριθμητικά δεδομένα αλλά όλες με μορφή HTML. Το πρόβλημα με αυτό είναι ότι, είναι δύσκολο να χρησιμοποιήσουμε αυτά τα στοιχεία με τους τρόπους που θα θέλαμε ακριβώς. Έτσι ο σημασιολογικός Ιστός θα μπορούσε να θεωρηθεί ως μία τεράστια λύση εφαρμοσμένης μηχανικής... αλλά στην

πραγματικότητα είναι πολύ περισσότερο από αυτό. Καθώς γίνεται ευκολότερο να δημοσιευθούν στοιχεία σε μια πιο "κατανοητή" μορφή, όλο και περισσότεροι άνθρωποι θα θελήσουν να δημοσιεύσουν στοιχεία με αποτέλεσμα να έχουμε φαινόμενο ντόμινο. Επιπλέον ένας μεγάλος αριθμός εφαρμογών του σημασιολογικού Ιστού μπορούν να χρησιμοποιηθούν για διαφορετικούς σκοπούς αυξάνοντας έτσι την προσαρμοστικότητα των εφαρμογών στον Ιστό. Το σημαντικότερο όμως είναι ότι αν δώσουμε "σημασία" στο περιεχόμενο όλων των πόρων που διατίθενται στον Παγκόσμιο Ιστό και σε όλη την πληροφορία που προστίθεται σ'αυτόν τότε μπορούμε να αφήσουμε τους υπολογιστές να επεξεργαστούν τους πόρους του Παγκόσμιου Ιστού για εμάς. Έτσι μπορούμε να κάνουμε πιο έξυπνες τις υπάρχουσες εφαρμογές ή να δημιουργήσουμε καινούργιες που να βελτιώνουν την καθημερινή μας ζωή. Εντούτοις, παρά τα τεράστια οφέλη που προβλέπονται, οι τεχνολογίες του semantic web βρίσκονται ακόμη σε νηπιακή ηλικία και αν και το μέλλον του προγράμματος

γενικά εμφανίζεται να είναι φωτεινό, φαίνεται να υπάρχει λίγη συναίνεση για την πιθανή κατεύθυνση και τα χαρακτηριστικά του. Φυσικά τα οφέλη που θα προέκυπταν από μία τέτοια εξέλιξη του ιστού στην E-leaming είναι κάτι παραπάνω από εμφανή αν αναλογιστούμε ότι το διαδίκτυο αποτελεί το σημαντικότερο παράγοντα από τον οποίο εξαρτάται αυτή η μορφή μάθησης.

## *7.3 Ανάπτυξη της E-learning*

Θεωρώντας ότι οι περισσότεροι άνθρωποι ακολουθούν ένα δεύτερο πτυχίο μετά την απόκτηση του βασικού, και οι περισσότεροι πλήρους απασχόλησης υπάλληλοι επιδιώκουν να προωθήσουν τις σταδιοδρομίες τους με τη λήψη εκπαιδευτικών μαθημάτων, η αγορά της E-leaming θα συνεχίσει να αυξάνεται. Πολλοί σπουδαστές μέσω e-leaming δεν είναι παραδοσιακοί σπουδαστές. Μερικοί είναι ενήλικοι που επιδιώκουν να χτίσουν μια δεύτερη ή τρίτη σταδιοδρομία, ενώ άλλοι είναι επαγγελματίες που επιδιώκουν να προωθήσουν τις τρέχουσες θέσεις τους. Η πραγματική ανάπτυξη της e-leaming φαίνεται να πραγματοποιείται στην εκπαίδευση ενηλίκων και την τριτοβάθμια εκπαίδευση. Όλο και περισσότερα κολέγια ακολουθούν αυτήν την νέα "τάση" με προσφορά πιστοποιητικών και πτυχίων χρησιμοποιώντας τις σειρές μαθημάτων από απόσταση. Η αύξηση, και το ενδιαφέρον για την e-leaming είναι μεγάλο αλλά η ερώτηση παραμένει πώς η από απόσταση εκμάθηση θα επιδράσει στην εκπαίδευση. Μερικά από πιο πιεστικά ζητήματα όπως το πρόγραμμα σπουδών, οι αλληλεπιδράσεις σχολής/σπουδαστών, και η επιλογή των εφαρμογών συχνά προηγούνται από τη δημιουργία μιας κατάλληλης παιδαγωγικής Ωστόσο σύμφωνα με πολλούς δεν αναμένεται ότι η ε-εκμάθηση θα αντικαταστήσει τις παραδοσιακές μορφές. Σύμφωνα με τον Ε. Masie "σε μερικά έτη, δεν θα υπάρχει διαχωρισμός μεταξύ

της e-εκμάθησης και της παραδοσιακής εκμάθησης, δεδομένου ότι η εκμάθηση θα εξελιχθεί φυσικά για να συμπεριλάβει την τεχνολογική πρόοδο στην βελτίωση την
αποδοτικότητας της ".Αυτό μάλιστα έχει ήδη συμβεί σε ορισμένες περιπτώσεις όπως το σχολείο του Ninestiles, στο Olton κοντά στο Birmingham, UK όπου και τα 800 παιδιά στα πρώτα σχολικά τους χρόνια έχουν φορητούς υπολογιστές, συνδεδεμένους σε ένα ασύρματο δίκτυο σε όλο το σχολείο. Τα παιδιά μπορούν επίσης να πάρουν τους φορητούς υπολογιστές τους στο σπίτι για να ετοιμάσουν σχολικές ή προσωπικές εργασίες. Στο σχολείο αυτό, δεν υπάρχει σαφής διάκριση μεταξύ μάθησης και eleaming. Ο διαχωρισμός μεταξύ τεχνολογίας και εκπαίδευσης αρχίζει να ατονεί, τα παιδιά χρησιμοποιούν τους υπολογιστές σαν φυσικό κομμάτι της εκπαίδευσής τους στην τάξη και στο σπίτι, και το σχολείο σύντομα πρόκειται να καταργήσει τα ξεχωριστά εργαστήρια πληροφορικής. Τα περισσότερα ακαδημαϊκά ιδρύματα και οι οργανώσεις ενσωματώνουν τη συνδυασμένη εκμάθηση και όχι μόνο την eleaming. Αυτό είναι η χρήση περισσότερων του ενός συστημάτων στρατηγικής για την μάθηση. Σαν μαθητές, μαθαίνουμε φυσικά μέσω ποικίλων μεθόδων, μιλάμε με τους συμμαθητές έξω από την τάξη, διαβάζουμε ένα βιβλίο, συζητούμε με ειδικούς, παρακολουθούμε μια online τάξη κ.λπ. Η E-leaming έχει τη δύναμη να εμπλουτίσει πάρα πολύ την εμπειρία εκμάθησης μέσω της χρήσης της αλληλεπίδρασης και των πολυμέσων που και τα δύο είναι αποδεκτά από τη θεωρία της μάθησης και ενισχύουν την αποτελεσματικότητα της.

# 7*.4 HYBRID LEARNING MODEL*

Δεν αποτελεί έκπληξη ότι τα επιτυχή προγράμματα για την από απόσταση εκμάθηση μετακινούνται σε νέα μοντέλα όπως στην υβριδική από απόσταση εκμάθηση βασισμένη σε ένα πρότυπο με πολλούς τύπους αλληλεπιδράσεων μεταξύ των σπουδαστών, ερευνητικών ομάδων, σχολών, και ερευνητικών κέντρων. Το πανεπιστήμιο της Φλώριδας ανέφερε αύξηση εγγραφών και βελτιωμένη ποιότητα μετά από την εφαρμογή

ενός υβριδικού προγράμματος από απόσταση εκμάθησης που περιλαμβάνει τις αυξημένες αλληλεπιδράσεις μεταξύ σπουδαστών και εκπαιδευτικών, καθώς επίσης και συμμετοχή σύμβουλων/βοηθών που υποστηρίζουν τους από απόσταση εκμάθηση σπουδαστές. Αντίθετα από τα παραδοσιακά προγράμματα εξ αποστάσεως εκπαίδευσης που εφαρμόζονται ως αυτόνομα βασισμένα στο Web προγράμματα χωρίς αλληλεπίδραση ή πολύ λίγη αλληλεπίδραση μεταξύ της σχολής και των σπουδαστών, τα προγράμματα στα Purdue University West Lafayette, Indiana University, Babson College, Penn State,συνδύασαν το παραδοσιακό μοντέλο e-leaming με την πρόσωπο με πρόσωπο διδασκαλία για να εξασφαλίσει επιτυχή εκμάθηση. Αυτός ο συνδυασμός βεβαιώνει ότι η ποιότητα της σε απευθείας σύνδεση εκπαίδευσης είναι ίση με αυτή των κλασσικών προγραμμάτων των πανεπιστημίων. Αυτό επίσης βοηθάει για να υπερνικηθεί

οποιαδήποτε αντίληψη από τους σπουδαστές ή τους εκπαιδευτικούς ότι οι εργαζόμενοι σπουδαστές δεν πρέπει να κληθούν να εκτελέσουν τα καθήκοντά τους στο ίδιο επίπεδο όπως οι συνομήλικοι τους που εγγράφηκαν ως πλήρους απασχόλησης σπουδαστές. Η σημασία της διαπροσωπικής αλληλεπίδρασης μεταξύ των εκπαιδευτικών και των σπουδαστών έχει προταθεί από διάφορες εκθέσεις. Η μελέτη Marold για την απόδοση

και τα επιτεύγματα μεταξύ των σπουδαστών του Web και των σπουδαστές στις τάξεις δείχνουν ότι, αν και τα επιτεύγματα όπως φαίνονται από τα τεστ ήταν υψηλότερα για τους σπουδαστές μέσω Web. η απόδοση στα projects και στις εργασίες στο σπίτι ήταν υψηλότερη για τους σπουδαστές των τάξεων. Στις τάξεις που ασχολούνται με προγραμματισμό online ο μέσου επιπέδου σπουδαστής έχει περισσότερη δυσκολία να εφαρμόσει τη θεωρία του

προγραμματισμού των προβλημάτων από έναν σπουδαστή τάξεων, και επομένως οι μεσαίου επίπεδου σπουδαστές διέτρεχαν σημαντικό κίνδυνο όταν επιχειρούσαν να παρακολουθήσουν μια σειρά μαθημάτων προγραμματισμού βασισμένη στο Web. Οι εκπαιδευτικοί πρέπει να αλληλεπιδράσουν και να διδάξουν τους σπουδαστές να αναζητήσουν νέες πηγές πληροφοριών για να αποφύγουν τον περιορισμένο χώρο των πληροφοριών που παρέχονται από τον εκπαιδευτικό.

Οι σπουδαστές της από απόσταση εκμάθησης πρέπει να ενθαρρυνθούν για τρόπους ανακάλυψης νέων πληροφοριών, και να μάθουν να εξερευνούν το υλικό σαν μελετητές Υπάρχει ανάγκη για κάθε τομέα να προωθηθεί η καινοτομία επειδή οι σπουδαστές είναι το μελλοντικό εργατικό δυναμικό σε μια κοινωνία. Εντούτοις, η διδασκαλία των σπουδαστών στην οικοδόμηση δεξιοτήτων για συνεχή καινοτομία απαιτούνται για τους από απόσταση εκμάθηση σπουδαστές στο ίδιο επίπεδο που απαιτούνται και για τους κλασσικούς σπουδαστές. Η ποιότητα στην εκπαίδευση μπορεί να επιτευχθεί με την σοφή χρήση υπολογιστή και διαπροσωπικής αλληλεπίδρασης. Η από απόσταση εκμάθηση πρέπει να επιτρέπει στους εκπαιδευτικούς και τους σπουδαστές να αλληλεπιδρούν περιοδικά πρόσωπο με πρόσωπο, συζητώντας τρόπους για ανακάλυψη νέας πληροφορίας. Συγχρόνως αυτή η αλληλεπίδραση βοηθά τους σπουδαστές να χτίσουν τις δεξιότητες για συνεχή καινοτομία στον ίδιο βαθμό με αυτόν των σπουδαστών των τάξεων. Επιπλέον, εύχρηστα προϊόντα τεχνολογίας μπορούν να επιτρέψουν μια μειωμένη καμπύλη εκμάθησης για τον σπουδαστή και ένα χαμηλότερο κόστος και για το σπουδαστή και για το ίδρυμα.

#### **8. Στάδια ανάπτυξης μιας πολυμεσικής εφαρμογής**

Μια εφαρμογή πολυμέσων δεν είναι μια απλή εφαρμογή λογισμικού, αν και εμπεριέχει πολλά από τα στάδια που συναντάμε σε μια τέτοια εφαρμογή διαφέρει στο ότι ο σχεδιασμός και η συγγραφή του προγράμματος δεν αρκεί για την ολοκλήρωση του προϊόντος. Μαζί με το πρόγραμμα πρέπει να παραχθεί και το υλικό που θα παρουσιαστεί δηλαδή κείμενα, εικόνες, ήχοι, video κτλ.

Όπως έχουμε ήδη αναφέρει, οι εφαρμογές πολυμέσων γνωρίζουν ιδιαίτερη επιτυχία και βρίσκουν εφαρμογή σε κλάδους όπως η εκπαίδευση, η ψυχαγωγία, η διαφήμιση και η ενημέρωση, το κοινό στο οποίο απευθύνονται αυτές οι εφαρμογές είναι σε γενικές γραμμές λιγότερο εξοικειωμένο με τους υπολογιστές σε σχέση με τις κλασσικές εφαρμογές λογισμικού. Επιπλέον, ο χρήστης μιας τέτοιας εφαρμογής δεν είναι διατεθειμένος να αφιερώσει χρόνο στην εκμάθηση της λειτουργίας της δηλαδή, η ευκολία χρήσης της εφαρμογής είναι ιδιαίτερα σημαντική στην επιτυχία της εφαρμογής.

Ένας άλλος επίσης καθοριστικός παράγοντας για την επιτυχία μιας τέτοιας εφαρμογής είναι και η εμφάνιση της, η οποία θα πρέπει να είναι λιτή και ξεκούραστη για τον χρήστη. Η ευρύτητα του κοινού μιας εφαρμογής πολυμέσων, στο οποίο είναι δυνατόν να περιέχονται και κοινωνικές ομάδες με ιδιαίτερες ανάγκες π.χ. παιδιά, είναι ένας ακόμα παράγοντας που πρέπει να ληφθεί υπ' όψη κατά την συγκέντρωση και παρουσίαση του υλικού. Αυτό σημαίνει ότι εκτός από τους πληροφορικούς μηχανικούς πρέπει να εργαστούν και άλλοι ειδικοί που θα επιμεληθούν το υλικό και την παρουσίαση του. Για παράδειγμα, είναι πιθανόν να χρειαστούν

συγγραφείς, γραφίστες, σχεδιαστές, ψυχολόγοι, εκπαιδευτικοί, ειδικοί του αντικειμένου που παρουσιάζεται, σκηνοθέτες, σεναριογράφοι.

Η ανάπτυξη μιας πολυμεσικής εφαρμογής όπως άλλωστε και η ανάπτυξη κάθε είδους λογισμικού ακολουθεί κάποιες φάσεις, η σειρά αυτών των φάσεων οδηγεί από το 'χαρτί' στον 'υπολογιστή', από το γενικό στο ειδικό, πράγμα το οποίο έχει ως αποτέλεσμα την ολοκλήρωση της πολυμεσικής εφαρμογής.

Στο παρακάτω σχήμα παρουσιάζονται τα τέσσερα βασικά στάδια για ένα έργο πολυμέσων.

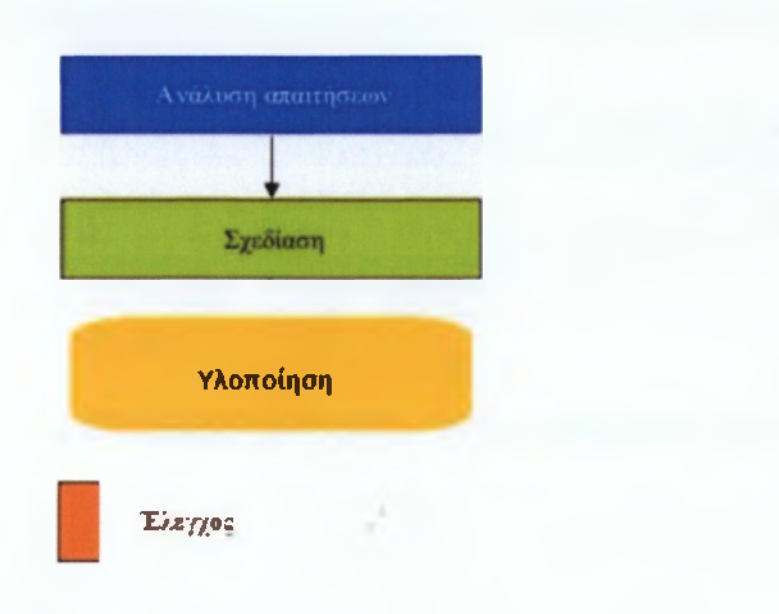

# *8.2 Περιγραφή των σταδίων ανάπτυξης μιας πολυμεσικής εφαρμογής*

#### *8.2.1 Ανάλυση απαιτήσεων*

Πριν από την ανάπτυξη οποιουδήποτε λογισμικού, έτσι και στην περίπτωση μιας πολυμεσικής εφαρμογής απαραίτητη είναι η διαδικασία της ανάλυσης απαιτήσεων από τους ανθρώπους που έχουν αναλάβει την ανάπτυξη της εφαρμογής. Στη φάση αυτή καθορίζουμε το τι πρέπει να κάνει το σύστημα αλλά όχι τον τρόπο με τον οποίο θα το κάνει. Η ανάλυση απαιτήσεων περιλαμβάνει τα παρακάτω στάδια:

- Μελέτη σκοπιμότητας Η ομάδα ανάπτυξης μελετά τη σκοπιμότητα της εφαρμογής, δηλαδή τις γενικές αρχές και λειτουργίες βάσει των οποίων θα σχεδιαστεί η εφαρμογή.
- Εκμαίευση και ανάλυση απαιτήσεων των χρηστών Έχοντας καθορίσει τις γενικές λειτουργίες της εφαρμογής, γίνονται συναντήσεις με τους χρήστες της εφαρμογής,

ώστε να καθοριστούν οι απαιτήσεις του καθενός ξεχωριστά. Ο στόχος αυτής της φάσης είναι να σχεδιαστεί μια εφαρμογή η οποία θα ικανοποιεί πλήρως τις απαιτήσεις των χρηστών.

- Καταγραφή απαιτήσεων Καταγράφονται λεπτομερώς οι γενικές απαιτήσεις με βάση τις οποίες θα σχεδιαστεί η εφαρμογή καθώς και οι επιμέρους απαιτήσεις όλων των χρηστών της εφαρμογής.
- Επικύρωση απαιτήσεων Οριστικοποιούνται οι αποφάσεις για το σχεδίασμά της εφαρμογής.

Ένα παράδειγμα πολυμεσικής εφαρμογής είναι ένα ηλεκτρονικό ελληνοαγγλικό λεξικό όπως της Magenta

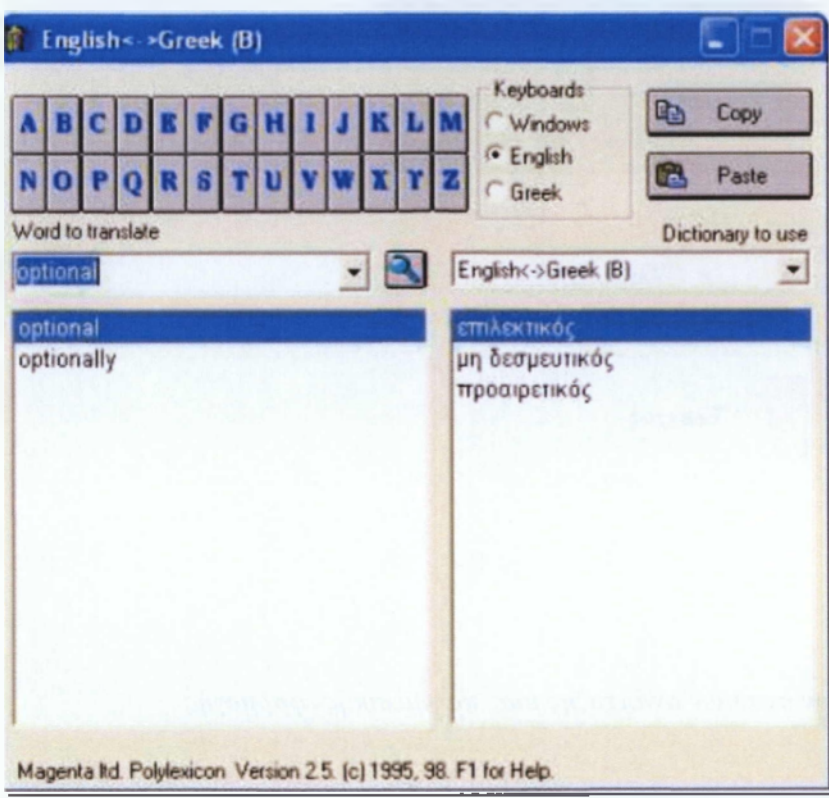

Η παραπάνω πολυμεσική εφαρμογή θα μπορούσε να είχε ως λειτουργικές απαιτήσεις τις εξής:

- Μετάφραση της αγγλικής λέξης εμφανίζοντας τις ελληνικές με αντίστοιχη σημασία και το αντίστροφο.
- Ταξινόμηση των λέξεων με αλφαβητική σειρά.

Από την άλλη πλευρά, οι μη λειτουργικές απαιτήσεις (περιορισμοί) της παραπάνω εφαρμογής θα μπορούσαν να είναι οι εξής:

• Κατάληψη μνήμης <50 Kb.

• Συμβατότητα με Windows, Macintosh και Solaris.

Οι απαιτήσεις είναι κάτι το οποίο ορίζεται από τους υπεύθυνους ανάπτυξης σε συνεργασία με τους χρήστες της εφαρμογής και σίγουρα είναι κάτι που διαφέρει κάθε φορά ανάλογα με το είδος της πολυμεσικής εφαρμογής.

Τέλος, ένας από τους σημαντικότερους παράγοντες ο οποίος επηρεάζει άμεσα την ανάπτυξη μιας εφαρμογής είναι το κόστος συνεπώς η ανάλυση κόστους καθίσταται απαραίτητη. Ανάλυση κόστους είναι ο προσδιορισμός των οικονομικών κερδών που μπορεί να αποφέρει η πολυμεσική εφαρμογή έτσι ώστε να εκτιμηθεί αν θα εκτελεστεί ή όχι και αν ναι με τι προϋπολογισμό. Πιο απλά με δεδομένο ένα συγκεκριμένο θέμα, η ομάδα σχεδίασης μπορεί να έχει πολλές ιδέες για τη δημιουργία μιας πρωτότυπης εφαρμογής υψηλών προδιαγραφών, συνήθως όμως η ποιότητα κοστίζει πολύ σε χρήμα και χρόνο. Εάν ο προϋπολογισμός του έργου είναι περιορισμένος ή αν υπάρχουν αυστηρές προθεσμίες για την εκτέλεσή του, προκύπτει η ανάγκη για περικοπές στις λειτουργίες ή στο περιεχόμενο που θα ενσωματωθεί.

#### *8.2.2 Σχεδίαση*

Από τη στιγμή που η ανάλυση απαιτήσεων και η δημιουργία της ομάδας ανάπτυξης της πολυμεσικής εφαρμογής έχουν πραγματοποιηθεί με επιτυχία, είμαστε πλέον έτοιμοι να περάσουμε στη διαδικασία σχεδίασης της ίδιας της εφαρμογής. Οι πληροφορίες της ανάλυσης αποτελούν στοιχεία εισόδου για την ομάδα ανάπτυξης και καθοδηγούν τη σχεδίαση. Το αποτέλεσμα της διαδικασίας της σχεδίασης είναι μια αναλυτική αναφορά που προδιαγράφει με σαφήνεια τον τρόπο με τον οποίο θα πρέπει να λειτουργεί η τελική εφαρμογή, αυτή η αναφορά χρησιμοποιείται ως οδηγός κατά τη φάση της υλοποίησης. Στην παρακάτω εικόνα διαφαίνονται τα βασικά στάδια της διαδικασίας σχεδίασης.

Καταγραφή αρχικών ιδεών

Σχεδίαση Δομής

Επιλογή στοιχείων πολυμε-

Σχεδίαση διεπαφής

Δημιουργία Πρωτοτύπου

Σύλληψη και Καταγραφή αρχικών ιδεών

Όλα ξεκινούν από τη σύλληψη μιας ιδέας σχετικά με την πολυμεσική εφαρμογή που θέλει κανείς να δημιουργήσει. Αρχικά πραγματοποιούνται κάποιες συναντήσεις μεταξύ των συντελεστών του έργου ώστε να μελετήσουν τις απαιτήσεις (λειτουργικές και μη λειτουργικές) που οι ίδιοι οι χρήστες της εφαρμογής έχουν διατυπώσει ήδη από το προηγούμενο βήμα. Για να γίνουν αντιληπτές οι απαιτήσεις και πιο κατανοητές από κάθε μέλος της ομάδας ανάπτυξης, οι αρχικές ιδέες πρέπει με κάποιο τρόπο να καταγραφούν και να οργανωθούν. Δύο τεχνικές που βοηθούν στην καταγραφή των ιδεών είναι οι παρακάτω:

- Δημιουργία Γενικού Πλάνου: Αφορά τη δημιουργία ενός σχεδιαγράμματος στο οποίο παρουσιάζονται οι βασικοί χώροι δραστηριοτήτων της εφαρμογής καθώς και η μεταξύ τους σχέση.
- Τεχνική της Εικονογράφησης: Δημιουργούνται μια σειρά από εικόνες οι οποίες περιλαμβάνουν τα βασικά παράθυρα τα οποία περιλαμβάνει η εφαρμογή.

#### Δομές πλοήγησης

Οι βασικές δομές πλοήγησης στις εφαρμογές πολυμέσων είναι:

*Γραμμική δομή:* Η γραμμική δομή αποτελεί ουσιαστικά μια αλληλουχία από οθόνες με τη μορφή που έχει μια κλασική παρουσίαση διαφανειών. Η παρέμβαση του χρήστη στον τρόπο Επιλογή στοιχείων πολυμέσων με τον οποίο θα παρουσιάζονται αυτές οι οθόνες περιορίζεται στην επιλογή της αμέσως επόμενης οθόνης ή την επιστροφή στην προηγούμενη.

*Δενδροειδής δομή:* Η δενδροειδής δομή είναι μια ιεραρχική δομή που ξεκινάει από έναν αρχικό κόμβο και εκτείνεται σε διάφορα επίπεδα βάθους μέχρι να φτάσει σε κάποιους τελικούς κόμβους. Ο αρχικός κόμβος (ρίζα) του δέντρου αντιστοιχεί στην κεντρική οθόνη της εφαρμογής, ενώ οι τελικοί κόμβοι (φύλλα) είναι οθόνες που συνήθως περιέχουν την τελική πληροφορία. Οι ενδιάμεσοι κόμβοι συνήθως αντιπροσωπεύουν κατηγορίες ενώ λειτουργούν και ως κομβικά σημεία για την πλοήγηση. Συνήθως κόμβοι που βρίσκονται στο ίδιο επίπεδο παρουσιάζουν πληροφορία με αντίστοιχο βαθμό λεπτομέρειας. *Δομή γράφου:* Στη δομή γράφου που συχνά επίσης αναφέρεται και ως δικτυακή δομή μπορούν να υπάρχουν συνδέσεις από και προς κάθε κόμβο. Η διαφορά της με τις υπόλοιπες δομές είναι ότι παρουσιάζει πλήρη ευελιξία, δεν παρέχει στο χρήστη κάποιες προκαθορισμένες διαδρομές παρουσίασης του περιεχομένου αντίθετα του επιτρέπει να επιλέξει ο ίδιος την πορεία που θα ακολουθήσει. Αυτό είναι και το μοντέλο που υιοθετούν εφαρμογές υπερκειμένων/υπερμέσων και εφαρμόζεται ευρύτατα στον Παγκόσμιο Ιστό. *Υβριδική δομή:* Στην πράξη καμιά από τις παραπάνω δομές δε χρησιμοποιείται αποκλειστικά, συνήθης προσέγγιση είναι ο συνδυασμός περισσότερων δομών και η κατάλληλη επιλογή τους για να εξυπηρετήσουν καθεμιά από τις διαφορετικές θεματικές ενότητες της εφαρμογής.

### *8.2.3 Επιλογή στοιχείων πολυμέσων*

Μέχρι στιγμής έχουμε ασχοληθεί μόνο με το περιεχόμενο της εφαρμογής από άποψη πληροφορίας στο στάδιο αυτό πρέπει να αρχίσουμε να λαμβάνουμε αποφάσεις σχετικά με τις μορφές των στοιχείων πολυμέσων που θα χρησιμοποιηθούν για την παρουσίαση της πληροφορίας στο χρήστη. Στην συνέχεια παρουσιάζεται μια κατηγοριοποίηση των διαφόρων μέσων που έχει στη διάθεσή του ο σχεδιαστής για να μεταδώσει την πληροφορία και τα μηνύματα της εφαρμογής.

#### Κείμενο

Η ενσωμάτωση του κειμένου σε μια εφαρμογή πολυμέσων δίνει αρκετές δυνατότητες για εναλλακτικούς τρόπους παρουσίασής του, ενώ λόγω της ιδιαιτερότητας του μέσου θέτει και διάφορους περιορισμούς που πρέπει να λαμβάνονται υπόψη. Το κείμενο μέσα σε μια εφαρμογή πολυμέσων θα πρέπει να χαρακτηρίζεται από:

- Συντομία.
- Σαφήνεια.
- Λογική δομή.

Η χρήση του ήχου σε εφαρμογές πολυμέσων είναι πολλαπλή. Ένα αρχείο ήχου μπορεί να περιέχει διάφορες μορφές περιεχομένου (μουσική, εφέ, ομιλία). Επίσης υπάρχουν διάφοροι τρόποι χρήσης και ενσωμάτωσης του ήχου μέσα σε μια εφαρμογή. Ο ήχος είναι δυνατόν να υπάρχει αυτόνομα, ως ξεχωριστό απόσπασμα. Μπορεί επίσης να αποτελεί τμήμα ενός αποσπάσματος βίντεο, ενώ πολύ συνηθισμένη είναι και η χρήση του σε συνδυασμό με κείμενο, με τη μορφή αφήγησης.

#### Εικόνα

Η εικόνα αποτελεί ένα πολύ ισχυρό μέσο μετάδοσης πληροφορίας και έχει σημασία αντίστοιχη με αυτή του κειμένου. Η χρήση της σε εφαρμογές πολυμέσων είναι εντονότατη και πολυδιάστατη, καθώς χρησιμοποιείται τόσο ως στοιχείο περιεχομένου όσο και ως αναπόσπαστο τμήμα της διεπαφής. Μπορούμε να διακρίνουμε γενικά τρεις κατηγορίες εικόνας από άποψη περιεχομένου:

- Φωτογραφίες.
- Σχήματα και διαγράμματα.
- Γραφίστικες συνθέσεις.

#### Βίντεο

Το βίντεο μπορεί να χρησιμοποιηθεί σε μια εφαρμογή πολυμέσων για να εξυπηρετήσει διάφορους σκοπούς όπως:

- Την επεξήγηση διαδικασιών, όπως η λειτουργία μιας μηχανής.· Την παρουσίαση οδηγιών χρήσης, όπως τον τρόπο λειτουργίας ενός πακέτου λογισμικού.
- Την παρουσίαση χώρων ή τόπων, όπως αποσπάσματα που δείχνουν τα αξιοθέατα μιας πόλης.
- Την παρουσίαση ντοκουμέντων, όπως συνεντεύξεις ιστορικών προσώπων ή γεγονότα από την καθημερινή ζωή.
- Τη διαφήμιση προϊόντων.

Στις πιο συνηθισμένες εφαρμογές το βίντεο προστίθεται κυρίως για ψυχαγωγικούς περισσότερο σκοπούς, όπου μπορεί η παρουσίαση να είναι φανταστική και σκηνοθετημένη και να εξυπηρετεί κυρίως λόγους αισθητικής και εντυπωσιασμού του πελάτη.

#### Συνθετική κίνηση

Η συνθετική κίνηση παρουσιάζει παρόμοιες περίπου ιδιότητες και χρήσεις με το βίντεο, βασική διαφορά είναι ότι δεν επιτυγχάνονται τα ίδια επίπεδα ρεαλισμού με το βίντεο καθώς τα αντικείμενα και οι χαρακτήρες που παρουσιάζονται σε ένα απόσπασμα συνθετικής κίνησης αποτελούν τεχνητά γραφικά δημιουργήματα μέσω του υπολογιστή. Η συνθετική κίνηση όμως έχει το πλεονέκτημα ότι, σε αντίθεση με το βίντεο, η μορφή των αντικειμένων και η κίνησή τους βρίσκεται κάτω από τον απόλυτο έλεγχο του παραγωγού.

# Σχεδίαση Διεπαφής

Ένας παράγοντας που έχει ιδιαίτερα βαρύνουσα σημασία για την επιτυχία μιας εφαρμογής πολυμέσων είναι η σχεδίαση της διεπαφής χρήστη. Όσο ενδιαφέρον και αν είναι το θέμα, όσο καλό και αν είναι το περιεχόμενο, αν ο τρόπος με τον οποίο θα παρουσιαστούν στο χρήστη δεν είναι ελκυστικός και λειτουργικός η εφαρμογή δεν πρόκειται να αφήσει καλές εντυπώσεις.

Η σχεδίαση της διεπαφής αφορά σε δύο βασικά θέματα:

- Σωστή εμφάνιση του περιεχομένου.
- Η κάθε οθόνη πρέπει να είναι όσο το δυνατόν πιο απλή, καθαρή όσο αφορά το περιεχόμενο και καθαρή προς τον χρήστη.
- Πρέπει να διατηρείται μια ισορροπία στην οθόνη.
- Όχι "βομβαρδισμός" του χρήστη με περιττό και μη οργανωμένο υλικό.
- Έννοιες με καθαρά νοήματα.
- Σχεδιασμός της βοήθειας έτσι ώστε να καλύπτει τον χρήστη.
- Καθοδήγηση του χρήστη στην πλοήγηση του.

# Δημιουργία Πρωτοτύπου

Στη φάση αυτή δημιουργούμε ένα πλήρη σκελετό της εφαρμογής μας χωρίς να τοποθετήσουμε καθόλου ψηφιοποιημένο υλικό, αυτό χρησιμεύει στο να αποκτήσει ο σχεδιαστής μια πιο απτή εικόνα για τη μορφή που έχει η εφαρμογή και στο να ελεγχθεί η ορθότητα έως τώρα σχεδίασης λίγο πριν την υλοποίηση της εφαρμογής.

# *8.2.4 Υλοποίηση Πολυμεσικής Εφαρμογής*

Αν τα προηγούμενα στάδια έχουν ολοκληρωθεί με επιτυχία τότε φτάνουμε στο στάδιο της υλοποίησης της πολυμεσικής εφαρμογής. Εδώ λαμβάνει χώρα η συγγραφή της εφαρμογής. Η συγγραφή είναι η τελική ανάπτυξη του κώδικα που θα υλοποιεί την εφαρμογή. Ο κώδικας μπορεί να είναι προσθήκη στον κώδικα που παράχθηκε κατά τη δημιουργία του πρωτοτύπου ή μπορεί να γίνει εξολοκλήρου από την αρχή.

Υπάρχει μεγάλο πλήθος από προϊόντα συγγραφής που μπορούμε να χρησιμοποιήσουμε για την ανάπτυξη μιας εφαρμογής πολυμέσων. Τα εργαλεία αυτά διαφέρουν ως προς τις δυνατότητες που παρέχουν στον προγραμματιστή, την ευκολία συγγραφής κώδικα καθώς και τη μεταφερσιμότητα του παραγόμενου κώδικα. Τα εργαλεία ανάπτυξης χωρίζονται σε δύο κατηγορίες:

- 1. Γλώσσες προγραμματισμού όπως visual C++, visual basic, Delphi κτλ.
- 2. Εργαλεία συγγραφής (Authoring tool) όπως Authorware Pro, Diretor κτλ.

Ο προγραμματισμός εφαρμογών πολυμέσων είναι γενικά δύσκολος με χρήση των παραδοσιακών γλωσσών προγραμματισμού. Ο χειρισμός των διαφόρων ειδών πληροφορίας και η δημιουργία πολύπλοκων γραφικών διεπαφής (interface), απαιτούν μεγάλο σε μέγεθος κώδικα από τον προγραμματιστή.

Από την άλλη πλευρά, τα περισσότερα προγράμματα δεν απαιτούν την συγγραφή σύνθετων και εξειδικευμένων αλγορίθμων, αφού, τις περισσότερες φορές, ο ρόλος τους είναι κοινός: η παρουσίαση πληροφορίας με κάποιο στοιχειώδη έλεγχο της ροής. Αυτό σημαίνει ότι προγραμματισμός εφαρμογών πολυμέσων είναι δυνατόν να αυτοματοποιηθεί σε μεγάλο βαθμό, αν χρησιμοποιηθεί κάποιο εργαλείο που προσφέρει έτοιμες δυνατότητες χειρισμού όλων των ειδών πληροφορίας και αλληλεπίδρασης με το χρήστη. Αυτός ακριβώς είναι ο στόχος των εργαλείων συγγραφής εφαρμογών πολυμέσων (multimedia authoring **Systems).** Τα εργαλεία αυτά απλοποιούν σημαντικά την ανάπτυξη εφαρμογών πολυμέσων, ελαχιστοποιώντας τον κώδικα που πρέπει να γραφτεί. Πολλές φορές, αυτά τα εργαλεία προσφέρουν και δυνατότητες επεξεργασίας της πληροφορίας (π.χ. Video, image editing), αλλά υπάρχουν και ειδικά εργαλεία που χρησιμοποιούνται για αυτό το σκοπό.

Υπάρχουν τρεις βασικές κατηγορίες στις οποίες μπορεί να ανήκει ένα εργαλείο συγγραφής ανάλογα με τη μεταφορά που χρησιμοποιεί:

- Εργαλεία σελίδας ή κάρτας.
- Εργαλεία εικονιδίων.
- Εργαλεία χρονοδιαδρόμου.

Στα εργαλεία σελίδας, κάθε οθόνη της εφαρμογής θεωρείται ως μια σελίδα ενός βιβλίου, μέσα στην οποία ενσωματώνονται τα στοιχεία πολυμέσων. Η μετάβαση από οθόνη σε οθόνη αντιστοιχεί στο ξεφύλλισμα ενός βιβλίου, χωρίς βέβαια αυτό να γίνεται απαραίτητα γραμμικά. Ο χρήστης μπορεί να κάνει άλματα και να μεταβαίνει σε διάφορα σημεία της εφαρμογής με τη χρήση κατάλληλα επιλεγμένων συνδέσεων.

Χαρακτηριστικό παράδειγμα εργαλείου σελίδας είναι το Asymetrix Multimedia Toolbook για την πλατφόρμα των Windows.

Στα εργαλεία προγραμματισμού βασισμένου σε εικονίδια ολόκληρη η δομή της εφαρμογής αναπαρίσταται με γραφικό τρόπο πάνω σε ένα διάγραμμα ροής. Κάθε γεγονός μέσα στην εφαρμογή αντιπροσωπεύεται μέσα στο διάγραμμα με ένα εικονίδιο. Πιθανά γεγονότα μπορεί να είναι για παράδειγμα η εμφάνιση μιας νέας οθόνης, η εκτέλεση κάποιου ηχητικού αποσπάσματος, η παρουσίαση κάποιου αποσπάσματος βίντεο ή μια επιλογή του χρήστη. Αντιπροσωπευτικό εργαλείο προγραμματισμού βασισμένου σε εικονίδια είναι το Macromedia Authorware, το οποίο υπάρχει σε πλατφόρμες Macintosh και Windows. Στα εργαλεία χρονοδιαδρόμου θεωρείται ότι υπάρχει ένα σενάριο που εκτυλίσσεται στο χρόνο. Τυπική περίπτωση εργαλείου χρονοδιαδρόμου είναι το Macromedia Director, το οποίο υπάρχει σε εκδόσεις τόσο για πλατφόρμα Windows, όσο και Macintosh. Τέλος, να σημειώσουμε πως κι αν τα εργαλεία ανάπτυξης εφαρμογών πολυμέσων βελτιώνονται και κερδίζουν συνεχώς έδαφος, υπάρχουν περιπτώσεις στις οποίες μπορεί να προτιμηθεί μια γλώσσα προγραμματισμού. Ο λόγος είναι ότι οι εφαρμογές πολυμέσων δεν παύουν να, έχουν περιορισμένες δυνατότητες και τα προγράμματα που γράφονται με αυτά τείνουν να έχουν μια συγκεκριμένη 'υφή', χαρακτηριστική του είδους του εργαλείου (look and feel). Τις περισσότερες φορές χρησιμοποιούνται αντικειμενοστραφείς γλώσσες όπως η C++ και η Java. Ο προγραμματισμός διευκολύνεται σημαντικά με χρήση έτοιμων βιβλιοθηκών που αναλαμβάνουν διάφορα κομμάτια της εφαρμογής όπως το χειρισμό κάποιων formats εικόνας ή video.

## *8.2.5 Αξιολόγηση*

Μετά την ολοκλήρωσή της, η πολυμεσική εφαρμογή πρέπει να ελεγχθεί, ο έλεγχος μιας πολυμεσικής εφαρμογής μπορεί να γίνει ως εξής:

- Πιλοτική εγκατάσταση της εφαρμογής, η εφαρμογή εγκαθίσταται πιλοτικά από την ομάδα των τεχνικών.
- Έλεγχος υποσυστημάτων, η ομάδα επικύρωσης ελέγχει ξεχωριστά κάθε υποσύστημα της εφαρμογής, εντοπίζει πιθανές δυσλειτουργίες και προτείνει αλλαγές. Σε κάθε τέτοια περίπτωση η ομάδα προγραμματιστών προχωρά σε αλλαγές στο αντίστοιχο υποσύστημα.
- Έλεγχος συστήματος, η παραπάνω διαδικασία επαναλαμβάνεται αυτή τη φορά για το συνολικό σύστημα.
- Έλεγχος αποδοχής, η ομάδα ανάπτυξης της πολυμεσικής εφαρμογής καθώς και οι χρήστες της εφαρμογής καλούνται να δοκιμάσουν και να ελέγξουν το σύστημα και τέλος να προχωρήσουν στην αποδοχή του.

Τέλος, εφόσον το προϊόν έχει περάσει με επιτυχία τους παραπάνω ελέγχους, πρέπει να επιλεγεί η πλατφόρμα παράδοσης του τελικού προϊόντος που συνήθως είναι cd ή dvd . 32

### *Ομάδα Α νάπτυξης Πολυμεσικής Εφαρμογής*

Η ανάπτυξη μιας πολυμεσικής εφαρμογής είναι μια πολύπλοκη και χρονοβόρα διαδικασία, αν εξαιρέσει κανείς μικρές και απλές εφαρμογές οι οποίες μπορούν να παραχθούν από ένα μόνο άτομο, οι επαγγελματικές που είναι ως επί το πλείστον απαιτητικές εφαρμογές είναι προϊόν συλλογικής και καλά οργανωμένης προσπάθειας.

Σε μια τέτοια προσπάθεια, ο κάθε επαγγελματίας, τεχνικός και καλλιτέχνης προσφέρει τις εξειδικευμένες γνώσεις του για τη δημιουργία του υλικού που θα προστεθεί στην ανάπτυξη της εφαρμογής. Συνήθως θέλει κανείς να έχει τόσους ειδικούς όσα και τα στοιχεία της πολυμεσικής εφαρμογής που πρόκειται να αναπτύξει. Στις περισσότερες περιπτώσεις η ανάπτυξη μιας πολυμεσικής εφαρμογής απαιτεί τους εξής επιμέρους εξειδικευμένους τεχνικούς:

• Διευθυντής Έργου (Project Manager): Ο άνθρωπος γύρω από τον οποίο λειτουργούν οι υπόλοιποι καθώς οργανώνει τις φάσεις και καθορίζει τον ρυθμό εξέλιξης του έργου, αναθέτει τις εργασίες και επιλέγει τους συνεργάτες.

• Διευθυντής παραγωγής (Production Manager): Είναι αυτός που θα επενδύσει χρήματα για την ολοκλήρωση της πολυμεσικής εφαρμογής και θα προσπαθήσει να κλείσει ικανοποιητικά συμβόλαια με τους επαγγελματίες του χώρου που επιθυμεί να έχει στην ομάδα του.

• Τεχνικός Ήχου: Ένας μηχανικός ήχου και οι μουσικοί που ίσως χρειαστούν για τη δημιουργία ή αναπαραγωγή του ήχου σε περίπτωση που πρόκειται για πρωτότυπο υλικό. Βασικός στόχος τους είναι η δημιουργία, η ψηφιοποίηση και η επεξεργασία όλου του ηχητικού υλικού που απαιτεί η πολυμεσική εφαρμογή.

• Τεχνικός video: Αναλαμβάνει τη κινηματογράφηση, ψηφιοποίηση και προσθήκη τεχνικών εφέ σε ψηφιακό video. Ο τεχνικός αυτός δουλεύει σε άμεση συνεργασία με τον τε

χνικό γραφικών καθώς σε πολλές περιπτώσεις το video που χρησιμοποιείται προέρχεται από ενσωμάτωση τεχνικών animation.

• Τεχνικός γραφικών: Δικός του στόχος είναι η δημιουργία των απαραίτητων γραφικών και κινούμενων σχεδίων. Είναι ο δημιουργός των καλλιτεχνικών στοιχείων της ομάδας, σχεδιάζει όλα τα απαραίτητα γραφικά όπως γραφικά της διεπαφής χρήστη (user interface), πλήκτρα πλοήγησης κλπ.

• Τεχνικός Εικόνας: Είναι συνήθως φωτογράφος με εμπειρία στην ψηφιακή επεξεργασία εικόνας. Στόχος του είναι η δημιουργία των ψηφιακών εικόνων της εφαρμογής.

• Τεχνικός Κειμένου: Είναι υπεύθυνος για την συγγραφή κατάλληλων κειμένων που απαιτούνται από την εφαρμογή.

• Ειδικός Περιεχομένου: Είναι ο ειδικός πάνω στο αντικείμενο που αποτελεί στόχο της εφαρμογής, συμβουλεύει και καθοδηγεί την ομάδα σε όλη την πορεία παραγωγής γύρω από θέματα ορθότητας και αξιοπιστίας του περιεχομένου και των χρησιμοποιούμενων πηγών.

• Προγραμματιστής Πολυμέσων: Αναλαμβάνει την ανάπτυξη της εφαρμογής στον υπολογιστή χρησιμοποιώντας κατάλληλο λογισμικό. Το λογισμικό αυτό μπορεί να είναι είτε ένα εργαλείο συγγραφής είτε μια γλώσσα προγραμματισμού που υποστηρίζει δυνατότητες χειρισμού αρχείων πολυμεσικού υλικού (π.χ. visual basic).

### **9.Microsoft Office SharePoint Server**

#### *1, ΕΙΣΑΓΩΓΗ*

Είτε ο χρήστης είναι επαγγελματίας τεχνικός Η/Υ, είτε προγραμματιστής, είτε τελικός χρήστης μπορεί κανείς να αποκομίσει απίστευτα οφέλη από την αλληλεπίδραση με το SharePoint 2010.

Εάν πρόκειται για επαγγελματία τεχνικό Η/Υ, το SharePoint 2010 παραδίδει στο χρήστη μια ισχυρή, εύκολη στην επέκταση υποδομή που μπορεί να τον βοηθήσει να κάνει την εταιρία του πιο παραγωγική. Οι επιλογές ελαστικής επέκτασης του επιτρέπουν να εξατομικεύσει το σύστημα ώστε οι άνθρωποι να μπορούν να κάνουν τις δουλειές τους πιο αποτελεσματικά σε ένα ασφαλές περιβάλλον. Επιπλέον, με τα συγκεντρωμένα χαρακτηριστικά διοίκησης και διαχείρισης, μπορεί κανείς να είναι απόλυτα σίγουρος γνωρίζοντας ότι διατηρεί τον έλεγχο πάνω σε ένα σύστημα που είναι έτοιμο να απαντήσει σε οποιαδήποτε επιχειρηματική ανάγκη.

Εάν πρόκειται για προγραμματιστή, με το SharePoint 2010, ο χρήστης και η προγραμματιστική του ομάδα μπορούν να χτίσουν εξατομικευμένες εφαρμογές και συστατικά ώστε να απαντήσουν άμεσα στις επαγγελματικές ανάγκες. Με γνώριμα εργαλεία, είναι εύκολο να δημιουργηθούν Web Parts, τύποι εξωτερικού περιεχομένου, και δραστηριότητες ροής εργασιών για χρήση στις λύσεις SharePoint. Ένα πλήρες σύνολο επεκτασιμότητας APIs επιτρέπει επίσης στο χρήστη να εξατομικεύσει τις SharePoint εφαρμογές του. Περαιτέρω, μπορεί να υπολογίζει στην υποστήριξη της κοινότητας και στις ευκαιρίες εκπαίδευσης για να βοηθηθεί να κάνει τη δουλειά του στο SharePoint εύκολα και αποτελεσματικά.

Εάν πρόκειται για τελικό χρήστη, το SharePoint 2010 βοηθά το χρήστη και την ομάδα του να εργάζονται καλύτερα, γρηγορότερα και πιο έξυπνα. Έτσι ο χρήστης έχει πρόσβαση στους σωστούς ανθρώπους και τις πληροφορίες τη σωστή στιγμή για να πάρει καλύτερες αποφάσεις και να κάνει τη δουλειά του. Επιπλέον, εργάζεται πιο άνετα και με μεγαλύτερη σιγουριά στο SharePoint 2010 με μια γνώριμη διεπαφή και άμεσες συνδέσεις στο Microsoft Office.

Σαν επαγγελματίας IT, ο χρήστης μπορεί να είναι πιο παραγωγικός, να διαχειρίζεται μια ενοποιημένη, εξελικτική υποδομή και να διαχειρίζεται τον έλεγχο μέσω ελαστικών επιλογών επέκτασης.

ΟΙ πολυμεσικές εφαρμογές εκπαίδευσης και η συνεισφορά τους στη μαθησιακή διδασκαλία. Προβελέγγιος Ξενοφών

To SharePoint 2010 δίνει στο χρήστη βαθύτερη άποψη σχετικά με τις λειτουργίες. Τα χαρακτηριστικά συμπεριλαμβάνουν έναν εύκολο στη χρήση ιστότοπο Web κεντρικής διαχείρισης, νέες δυνατότητες για να διαχειριστεί κανείς και να δει την SharePoint φάρμα του, και την Microsoft Windows PowerShell υποστήριξη. To SharePoint 2010 παρέχει μια μοναδική εξελικτική υποδομή που επιτρέπει καλύτερο έλεγχο πάνω σε πόρους κεντρικών υπολογιστών. Για παράδειγμα, μπορεί κανείς να διαχειριστεί μεγάλου μεγέθους λίστες πιο εύκολα και να βελτιώσει τη διαχείριση δεδομένων και την προστασία χρησιμοποιώντας υψηλή διαθεσιμότητα. Μια εξελικτική αρχιτεκτονική υπηρεσιών βοηθά επίσης το χρήστη να συγκεντρώσει υπηρεσίες όπως αναζήτηση (Search), Οι ιστότοποί μου (My Sites), και ταξινόμηση (Taxonomy). Αυτές οι υπηρεσίες μπορούν να διαχειρισθούν μέσα από την κεντρική διαχείριση Central Administration και scripted από Windows PowerShell. Επιπλέον, επειδή η αρχιτεκτονική είναι επεκτάσιμη, τρίτες εταιρίες μπορούν να χτίσουν και να προσθέσουν υπηρεσίες στην πλατφόρμα. To SharePoint 2010 παρέχει μια απλή εγκατάσταση και μια εξίσου απλή διαδικασία παραμετροποίησης, συμπεριλαμβανομένου μιας ομαλής αναβάθμισης από το SharePoint 2007. Επιπλέον, νέα χαρακτηριστικά μπορούν να βοηθήσουν τον χρήστη να διαχειριστεί πώς οι άνθρωποι του θα χρησιμοποιούν το Share-Point 2010. Για παράδειγμα, μπορεί να επιτρέψει στους διαχειριστές του ιστοτόπου να φορτώσουν εξατομικευμένο κώδικα με τη χρήση Sandbox Solutions. Μπορεί επίσης ο χρήστης να αποκτήσει μεγαλύτερο έλεγχο πάνω στον τρόπο με τον οποίο εγκαθίσταται το σύστημα: Αν θέλει κανείς να διατηρήσει ένα συγκεντρωμένο σύστημα SharePoint, μπορεί να εμποδίσει τις αποκεντρωμένες επεκτάσεις μέσω του Group Policy ή να τις παρακολουθήσει με την υποστήριξη δεικτών του Active Directory.

Σαν προγραμματιστής, ο χρήστης μπορεί να γίνει πιο παραγωγικός, να έχει πλήρη χρήση των υπηρεσιών της πλατφόρμας και να επεκτείνει και να βλέπει ελαστικές λύσεις. Η Microsoft Visual Studio 2010 του δίνει ένα πλήρες σύνολο project templates, σχεδιαστών, και εργαλείων packaging για SharePoint 2010 λύσεις. Επιπλέον, μπορεί να εγκαταστήσει το SharePoint 2010 πάνω σε Microsoft Windows 7, κάνοντάς το πιο εύκολο από ποτέ να αναπτύξει εφαρμογές SharePoint. To SharePoint 201 0 τον βοηθά να χτίσει ισχυρές επαγγελματικές λύσεις χρησιμοποιώντας να χαρακτηριστικά όπως Language Integrated Que

**P a g e I 49**

ry (LINQ) to SharePoint, OData Services, και το Client Object Model. Μπορεί επίσης να χρησιμοποιήσει τις υπηρεσίες επαγγελματικής συνδεσιμότητας (Business Connectivity Services) για να αποκτήσει εξωτερικά δεδομένα, μαζί με τη δυνατότητα διαβάσματος/γραψίματος μέσα στο SharePoint 2010. To SharePoint 2010 φθάνει με την υπόσχεση ελαστικών επιλογών επέκτασης: Μπορεί κανείς να χρησιμοποιήσει Sandbox Solutions για να μειωθεί ο κώδικας του χρόνου της CPU, ο χρόνος απόκρισης του Microsoft SQL Server, και του χειρισμού εξαιρέσεων ή να εκμεταλλευθεί το Microsoft Silverlight Web Part και το Client Object Model για να ξεφορτώσει τον εξατομικευμένο κώδικα από το διακομιστή. Επιπλέον, μπορεί να χρησιμοποιήσει τις ίδιες τεχνολογίες για να επεκτείνει εξατομικευμένο κώδικα στο SharePoint Online.Τέλος, σαν τελικός χρήστης αποκτά τη δυνατότητα να εργαστεί καλύτερα μαζί με την ομάδα του, να εργαστεί γρηγορότερα και πιο έξυπνα.

Μπορεί πλέον να συνδεθεί με τους συναδέλφους του με νέους δημιουργικούς τρόπους, να βρει εύκολα και συνεργαστεί με ανθρώπους που έχουν τις σωστές ικανότητες, την εξειδίκευση και κοινά ενδιαφέροντα. Γρήγορα γίνεται πιο παραγωγικός. To SharePoint 2010 εργάζεται αφανώς με τεχνολογίες που ο χρήστης χρησιμοποιεί ήδη, συμπεριλαμβάνοντας το Microsoft Office, τον Microsoft Exchange Server, και τις Microsoft Unified Communications. Δίνεται η δυνατότητα να παρθούν καλύτερες επιχειρηματικές αποφάσεις και να βρεθούν εύκολα οι σωστές επιχειρηματικές πληροφορίες — ασχέτως με το ποιος τις δημιούργησε, σε τι τύπο αρχείου βρίσκονται, ή που ζουν.

Κάποιοι σημαντικοί πελάτες της Microsoft που έχουν αγοράσει το ολοκληρωμένο αυτό πακέτο CMS είναι: η δεύτερη μεγαλύτερη φαρμακευτική εταιρία στον κόσμο, η "Glax-oSmithKline", η εταιρία παραγωγής προϊόντων πρωτεΐνης "Tyson Foods", η παγκόσμια εταιρία IT Solutions " MindTree", ο οικονομικός οργανισμός "FTN Financial Group", το πρότυπο γυμνάσιο "Twynham School", η εταιρία διαχείρισης έργων, κεφαλαίων και ανθρώπινου δυναμικού "Towers Watson", η εταιρία τεχνολογίας και διασκέδασης "Sony Electronics", οι διεθνείς εταιρίες τηλεπικοινωνιών "TELUS" και "Qualcomm", η εταιρία παραγωγής προϊόντων και τροφής για κατοικίδια "Del Monte Foods", το παγκόσμιο δίκτυο ενημέρωσης "Associated Press (ΑΡ)", η καναδική εταιρία παραγωγής ηλεκτρισμού "BC Hy dro", o οργανισμός επίβλεψης δημοσίων υπηρεσιών υγείας του Quebec "L'Agence de la sante et des services sociaux de Lanaudiere", η εταιρία τροφίμων "General Mills", η ασφαλιστική εταιρία εμπορικής ιδιοκτησίας και ατυχημάτων "GCAN Insurance Company", "Mississippi Department of Transportation (MDOT)", o ευρωπαϊκός οργανισμός για την ασφάλεια της αεροπλοΐας "EUROCONTROL", η εταιρία επικοινωνιών "Fleishman - Hillard International Communications", η εταιρία παροχής λύσεων ενέργειας Energizer Holdings, Inc., η εταιρία εμπορικών υπηρεσιών ακινήτων "Colliers International", η εταιρία προμήθειας ενεργειακών προϊόντων και υπηρεσιών σε επίπεδο χονδρικής και φυσικού αερίου και ηλεκτρισμού σε επίπεδο λιανικής πώλησης "Constellation Energy", η εταιρία Online υποθήκευσης και δανεισμού "Quicken Loans", η εταιρία χημικών "Champion Technologies", η εταιρία ραφής ενδυμάτων "Crystal Group", η αυστραλιανή εταιρία παροχής υπηρεσιών "John Holland", η εταιρία παραγωγής φυσικού αερίου "Chesapeake Energy", η εταιρία παροχής υπηρεσιών ύδρευσης και αποχέτευσης "Sevem Trent Water", η διεθνής εταιρία ενέργειας "Statoil", ο Μεξικανικός οργανισμός συλλογής εθνικών γεωγραφικών πληροφοριών και στατιστικών μελετών" Instituto Nacional de Estadística y Geografía (INEGI)", o ευρωπαϊκός τραπεζικός οργανισμός "Eurobank EFG" , η Μαλαισιανή εταιρία ασφάλισης "ΜΑΑ Assurance", η εταιρία παραγωγής υβριδίων καρπών "Mycogen Seeds", συμβουλευτική εταιρία στο χώρο των κατασκευών "hhpberlin" και τέλος η ίδια η " Microsoft Legal and Corporate Affairs (LCA) Group " αλλά και πολλές ακόμη εταιρίες.

### *2. Δομή, λειτουργίες και λειτουργικότητες του Microsoft Office SharePoint Server 2010*

Σε αυτό το κεφάλαιο θα γνωρίσουμε την ιστορία της δημιουργίας αλλά και της εξέλιξης του Microsoft Office SharePoint Server 2010 και ακόμη την δομή του, τις λειτουργίες και τις λειτουργικότητες του ενώ θα μάθουμε και ποια οφέλη αποκομίζουν οι χρήστες με αυτό. Τέλος θα δούμε κάποιες από τις συνεργαζόμενες τεχνολογίες που σε συνδυασμό με το SharePoint θα κάνουν τη ζωή μας πιο εύκολη.

### *2.1. Η Ιστορία του Microsoft Office SharePoint 2010*

Είναι πολύ ενδιαφέρουσα η ιστορία του SharePoint και φυσικά η εξέλιξή του όλα αυτά τα χρόνια που πέρασαν από τη δημιουργία του. Οι περισσότεροι άνθρωποι είχαν την πρώτη τους εμπειρία με το SharePoint με την έκδοση του 2007. Όμως το SharePoint έχει τις ρίζες του ήδη από τα μέσα έως τα τέλη της δεκαετίας του 1990 κατά τη διάρκεια της διαφημιστικής εκστρατείας του dot-com. Οι επιχειρήσεις ενδιαφέρονταν να αποκτήσουν ιστοσελίδες όσο πιο γρήγορα ήταν δυνατόν και ο Site Server, ο οποίος κυκλοφόρησε για πρώτη φορά το 1996, έπαιξε σημαντικό ρόλο στην παροχή πακέτων λογισμικού στην βιομηχανία. Ο Site Server 3.0, με την κυκλοφορία του το 1998, ήταν ιδιαίτερα δημοφιλής και κυκλοφόρησε σε μια ειδική εμπορική έκδοση. Παρέδιδε στο χρήστη περιεχόμενο και δυνατότητες διαχείρισης προϊόντων μαζί με αναζήτηση, εξατομίκευση και επεξεργασία των παραγγελιών.

Οι πρώτες επίσημες επώνυμες τεχνολογίες SharePoint κυκλοφόρησαν το 2001 και επρόκειτο για τον SharePoint Portal Server 2001 (με κωδικό όνομα Tahoe) και τις SharePoint Team Services (STS). To πρώτο προϊόν τοποθετήθηκε σαν προϊόν -διαδικτυακή πύλη που βοηθούσε τις επιχειρήσεις να συναθροίζουν επιχειρηματικές πληροφορίες μέσω πλοήγησης και αναζήτησης. Οι ομαδικοί ιστότοποι SharePoint καθιστούσαν ικανές τις ομάδες να φορτώνουν και να λειτουργούν τους ιστοτόπους πολύ γρήγορα και να οργανώνουν έγγραφα, γεγονότα και άλλες ψηφιακές πληροφορίες. Και όσο και οι δυο αυτές τεχνολογίες ήταν αρκετά καλές για τα σενάρια στα οποία στόχευαν, είχαν λίγη ολοκλήρωση ανάμεσά τους. Οι πελάτες ήθελαν να χρησιμοποιήσουν τις δυο τεχνολογίες σε συνδυασμό και παρείχαν δυναμικά σχόλια για την εμπειρία τους, ότι η διαδικτυακή πύλη και η συνεργασία ήταν πολύ όμοιες τεχνολογίες και θα έπρεπε να παραδίδονται σε μια κοινή πλατφόρμα για να προσδώσουν στις επιχειρήσεις μεγαλύτερη ευελιξία. Μέσα στα επόμενα λίγα χρόνια, οι δύο ομάδες συνεργάστηκαν πολύ στενά μαζί για την παροχή μιας κοινής πλατφόρμας. Ως μέρος του επανασχεδιασμού της αρχιτεκτονικής, μερικά μεγάλα και βασικά στοιχήματα έγιναν πραγματικότητα: ο SQL Server ως παρασκηνιακή αποθήκη δεδομένων και ο **ASP.NET** οκ προγραμματιστική πλατφόρμα. Αυτό είχε κάποιο νόημα δεδομένου ότι η Microsoft εστίαζε στην αποθήκευση δεδομένων και τις προγραμματιστικές πλατφόρμες. Τα Web parts ήταν στοιχεία ελέγχου server **ASP.NET** που ήταν βασισμένα στο σχέδιο του Microsoft Digital Dashboard που είναι παρόν στο SharePoint Portal Server 2001.

To 2003, γεννήθηκαν o SharePoint Portal Server (SPS) 2003 και οι υπηρεσίες Windows SharePoint Services (WSS) 2.0. Ενώ o SPS 2003 αδειοδοτήθηκε ξεχωριστά, οι WSS 2.0

αδειοδοτήθηκαν σαν μέρος του Windows Server. Αυτά τα δυο προϊόντα χτίστηκαν σε μια κοινή πλατφόρμα βάσης, με τον SPS 2003 από τη μια πλευρά να προσφέρει βαθιές λειτουργικότητες αναζήτησης και διαδικτυακής πύλης όπως ο πυρήνας του και οι WSS 2.0 από την άλλη παρέδιδαν βασικές συνεργατικές δυνατότητες. Εξαιτίας της ευκολίας με την οποία οι WSS 2.0 μπορούσαν να αναπτυχθούν, οι επιχειρήσεις ξεκίνησαν να τις αναπτύσσουν κατά κόρον, οδηγώντας σε μαζική ιογενή υιοθέτηση. Κατά τη διάρκεια που η Microsoft σχεδίαζε και έχτιζε τα προϊόντα και τις τεχνολογίες SharePoint στο κύμα του 2003, η Microsoft απέκτησε μια εταιρία διαχείρισης περιεχομένου web με έδρα το Vancouver, την NCompass Labs, της οποίας το προϊόν-ναυαρχίδα ήταν μια πλατφόρμα διαχείρισης περιεχομένου που ονομαζόταν Resolution. Λίγο μετά την απόκτηση της NCompass το 2001, η Microsoft κυκλοφόρησε τον Microsoft Content Management Server (MCMS) 2001, ο οποίος χρησιμοποιούσε τεχνολογία ASP για τη δημιουργία ιστοσελίδων. Τον επόμενο χρόνο, η Microsoft κυκλοφόρησε τον MCMS 2002, το οποίο πρόσθετε στον MCMS 2001 τη λειτουργία **ASP.NET.** Ο MCMS 2002 ήταν ένα πολύ δημοφιλές προϊόν και γρήγορα υιοθετήθηκε από πολλές επιχειρήσεις για τις δημόσιες ιστοσελίδες τους. Όταν το SPS 2003 κυκλοφόρησε, o MCMS ήταν μια δημοφιλής WCM λύση και o SPS 2003 γρήγορα κέρδισε έδαφος και υιοθετήθηκε ευρέως στις επιχειρήσεις σαν λύση εσωτερικού δικτύου. Με τις ενσωματωμένες τεχνολογίες συνεργασίας και διαδικτυακής πύλης στον SPS 2003, οι πελάτες ήταν ενθουσιασμένοι με την δυνατότητα να δημιουργούν ομαδικούς ιστοτόπους και λύσεις τομέων στην ίδια πλατφόρμα. Με την επιτυχημένη παράδοση τεχνολογιών συνεργασίας και διαδικτυακής πύλης σε ένα προϊόν, οι βασικοί πελάτες και συνεργάτες απαιτούσαν από τη Microsoft να παραδώσει μια πλατφόρμα που να συνδυάζει τη συνεργασία, τη διαδικτυακή πύλη, και τεχνολογίες WCM.

Το 2004, για να αντιμετωπίσει τα σχόλια πελατών και συνεργατών, η Microsoft κυκλοφόρησε τον Microsoft Content Management Server Connector για τεχνολογίες Share-Point (με κωδικό όνομα "Spark"). Ο Spark αποτελούταν από κώδικα και ρυθμιστική αρχιτεκτονική καθοδήγηση που βοηθούσε τους πελάτες με κάποια ολοκληρωμένη πύλη και σενάρια WCM- για παράδειγμα, οι πελάτες μπορούσαν να χρησιμοποιήσουν τον SPS 2003 ως την δική τους μηχανή αναζήτησης WCM, και επιφανειακές περιλήψεις σελίδων WCM και συνδέσμους μέσω του SPS 2003.

Ο Spark ήταν μια προσωρινή λύση που βοήθησε στην αντιμετώπιση ορισμένων απαιτήσεων των πελατών. Αλλά αυτό το οποίο ζητούσαν στην πραγματικότητα οι πελάτες και οι συνεργάτες ήταν μια ολοκληρωμένη πλατφόρμα για WCM, διαδικτυακή πύλη και συνεργασία. Τον Οκτώβριο του 2006, η Microsoft κυκλοφόρησε τον Microsoft Office Share-Point Server (MOSS) 2007 και τις Windows SharePoint Services 3.0 .

To SharePoint 2007 χτίστηκε βασισμένο πάνω στον Windows Server, τον SQL Server, και το .NET Framework, πολύ όμοια με τον SPS 2003. Παρ' όλα αυτά, το SharePoint 2007 μόχλευσε σε μεγάλο βαθμό το .NET Framework **(ASP.NET** 2.OL που ήταν πιο ώριμο και είχε πλούσιες λειτουργίες όπως master pages και web parts.

To SharePoint 2007 είχε τεράστια επιχειρηματική επιτυχία, με περισσότερους από 17.000 πελάτες, 100 εκατομμύρια άδειες, 4.000 ολοκληρωτές συστήματος, και περισσότερα από \$1.3 δισεκατομμύρια το χρόνο σε έσοδα. Διεύρυνε τον ορίζοντα και άλλαξε τον τρόπο με τον οποίο πελάτες και συνεργάτες σκεφτόταν την επιχειρηματική συνεργασία. Παρέδωσε μια ολοκληρωμένη πλατφόρμα που χαρακτηριζόταν από συνεργασία, διαδικτυακή πύλη, αναζήτηση,

διαχείριση περιεχομένου, επιχειρηματικές φόρμες, και τεχνολογίες επιχειρηματικής ευφυΐας.

Χτίζοντας αυτά τα διαφορετικά χαρακτηριστικά σε μια κοινή πλατφόρμα, υπήρχε μια κοινή και συνεπής εμπειρία για επαγγελματίες τεχνικού Η/Υ και τελικούς χρήστες. Για παράδειγμα, μια λίστα SharePoint τώρα αποθήκευε έγγραφα, αναρτήσεις ιστολογίου, σελίδες wiki, σελίδες WCM, και ακόμη περισσότερα. Αυτό σήμαινε ότι όλα τα διαφορετικά χαρακτηριστικά λιστών του SharePoint, από single-item security σε ροές RSS, δουλεμένων σε όλα τα είδη σεναρίων.

To SharePoint 2007 όχι μόνο παρέδωσε ένα πλήρες σύνολο χαρακτηριστικών, αλλά επίσης παρέδωσε ικανότητες καλύτερης ποιότητας σε κάθε τομέα λειτουργικότητας και αξιολογήθηκε ως κορυφαίο σε πολλές αναφορές αναλυτών.

Στα αμέσως προηγούμενα χρόνια, η Microsoft συνέχισε να πρωτοπορεί και να κάνει στρατηγικές εξαγορές για να παραδώσει την καλύτερη αξία σε πελάτες και συνεργάτες. Από την απόκτηση της τεχνολογίας αναζήτησης FAST, ως την παράδοση μιας βασισμένης σε cloud υπηρεσίας SharePoint (SharePoint Online), η Microsoft συνεχώς παρέδιδε αξίες ενώ ταυτόχρονα έχτιζε την επόμενη γενιά πλατφόρμας για επιχειρηματική συνεργασία : το Share-

Point 2010.

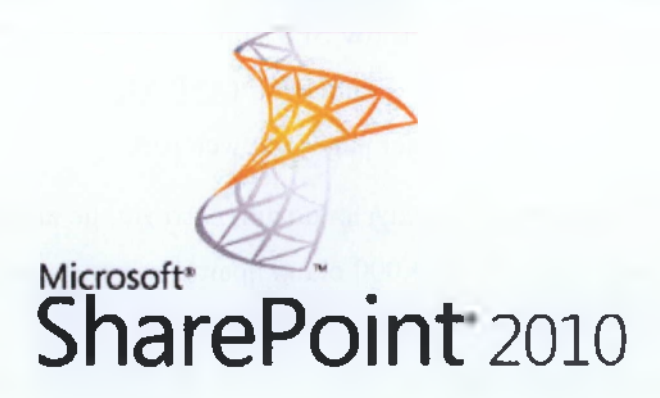

Στις 12 Μαΐου του 2010, η Microsoft ξεκίνησε το SharePoint 2010 - την πιο αναμενόμενη κυκλοφορία του SharePoint, που σχεδιάστηκε για να παραδώσει την πιο περιεκτική και δυναμική εμπειρία παραγωγικότητας που είναι διαθέσιμη σήμερα.

### **2.2. Ο τροχός του SharePoint**

Εξετάζοντας το SharePoint Server 2010 γνα λύσεις επιχειρηματικές και λύσεις συνεργασίας, υπάρχουν έξι περιοχές προς εξερεύνηση, κι αυτός είναι ο γνωστός «Τροχός του SharePoint»:

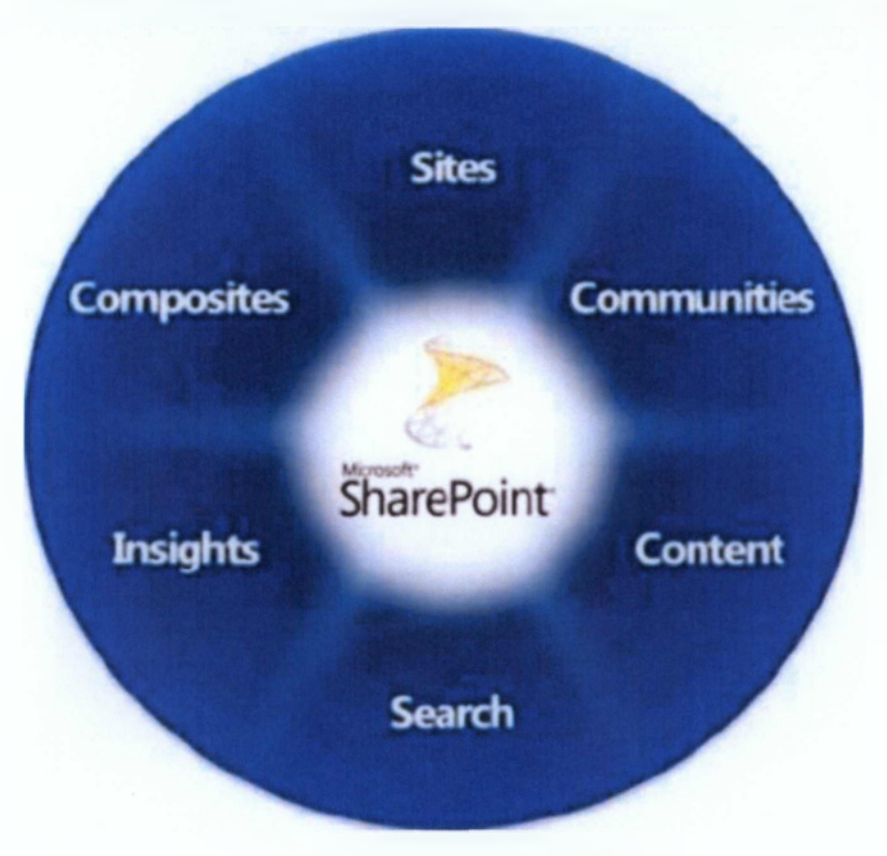

# **■ Ιστότοποι (Sites) - Μια ενιαία υποδομή για όλους τους επιχειρηματικούς**

### **ιστότοπους του χρήστη**

Οι βασικές ικανότητες που απαιτούνται για να συμμετάσχουν οι εργαζόμενοι, συνεργάτες και πελάτες με αποτελεσματικό τρόπο, τόσο εντός όσο και εκτός του τείχους προστασίας.

Μπορεί κανείς να σκεφτεί τους ιστοτόπους SharePoint 2010 ως ένα "one-stop shop" για όλους τους επιχειρηματικούς ιστοχώρους σας. Παρέχει ένα πλήρες σύνολο εργαλείων που οι άνθρωποί σας μπορούν να χρησιμοποιούν για να δημιουργήσουν οποιοδήποτε είδος

ΟΙ πολυμεσικές εφαρμογές εκπαίδευσης και η συνεισφορά τους στη μαθησιακή διδασκαλία. Προβελέγγιος Ξενοφών

ιστοτόπου, και επιπλέον μια ενιαία υποδομή που απλοποιεί την διαχείριση ιστοτόπων. Από ένα ομαδικό ιστότοπο για συναδέλφους, ως έναν εξωτερικού δικτύου ιστότοπο για συνεργάτες, ως ένα διαδικτυακό ιστότοπο για πελάτες , οι άνθρωποι μπορούν να μοιράζονται και να δημοσιεύουν πληροφορίες χρησιμοποιώντας ένα σύστημα με το οποίο είναι εξοικειωμένοι.

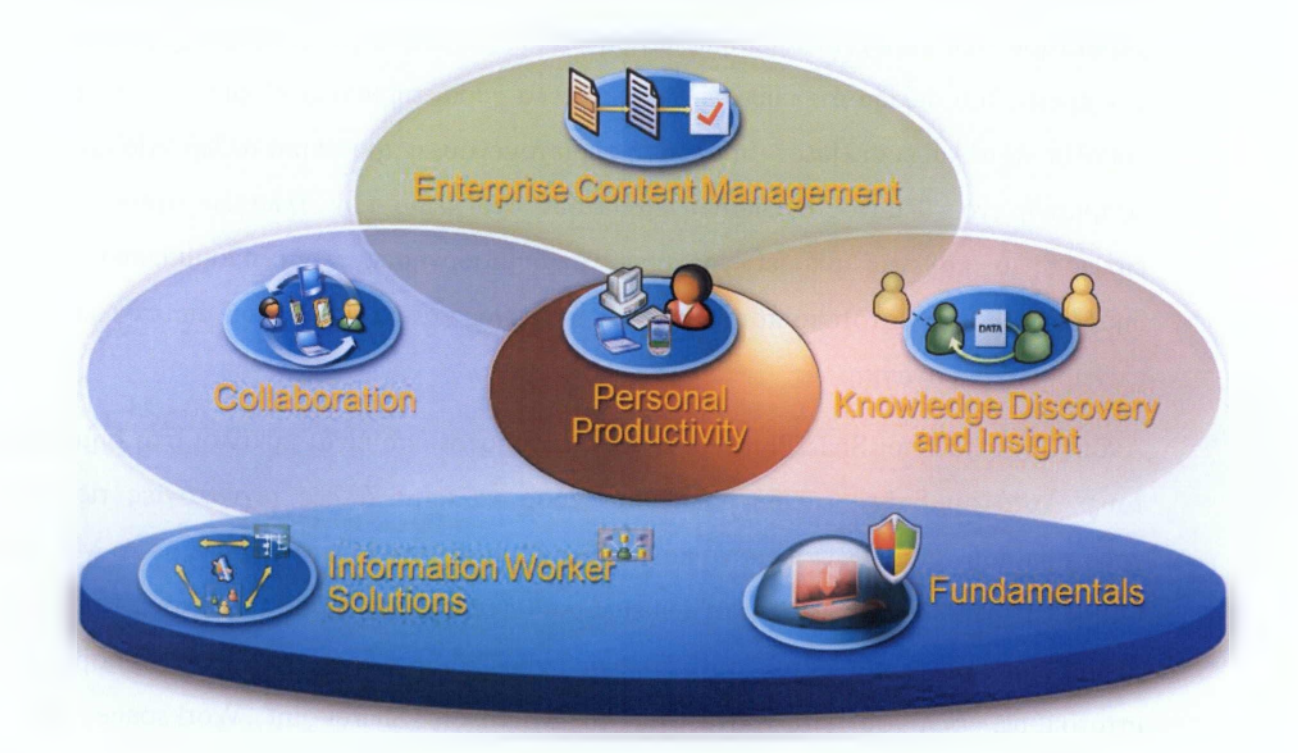

Τα σημαντικότερα κέρδη που μπορεί να αποκομίσει ο χρήστης από αυτή την υποδομή είναι ο εύκολος διαμοιρασμός και η εύκολη δημοσίευση πληροφοριών, η βεβαιότητα της ευρείας υιοθέτησης του συγκεκριμένου συστήματος διαχείρισης περιεχομένου καθώς επίσης και η παράδοση εξατομικευμένων εμπειριών στο χρήστη.

Οι ιστότοποι SharePoint είναι εύκολοι στην κατασκευή. Στην πραγματικότητα, το πλήρες σύνολο χαρακτηριστικών στους ιστότοπους SharePoint 2010 μπορεί να βοηθήσει τον καθένα να χτίσει έναν ιστοχώρο από την αρχή ως το τέλος. Μερικά out-of-the-box χαρακτηριστικά παρέχουν άμεση αξία βοηθώντας τον ιδιοκτήτη ενός ιστοχώρου να χτίσει την πρώτη του σελίδα απ' ευθείας. Ακόμη άλλα χαρακτηριστικά δίνουν στο χρήστη την ευκολία να αλλάζει σελίδες— η αλλαγή περιεχομένου, η προσθήκη αλληλεπίδρασης, ή η εφαρμογή ενός θέματος σχεδιαστή εμπίπτουν στο πεδίο των αλλαγών αυτών. Νέος ή έμπειρος ο καθένας μπορεί γρήγορα να δημιουργήσει, να εξατομικεύσει και να δημοσιεύσει έναν ιστότοπο που να δείχνει υπέροχος και να ικανοποιεί μια συγκεκριμένη επιχειρηματική ανάγκη.

Ακόμη, οι ιστότοποι SharePoint είναι τόσο εύχρηστοι όσο είναι εύκολοι στη δημιουργία τους. Αυτό συμβαίνει επειδή δουλεύουν τόσο καλά με άλλες τεχνολογίες τις οποίες χρησιμοποιούν οι άνθρωποι για να κάνουν τις δουλειές τους. Οι συνδέσεις με το Microsoft Office επιτρέπουν την εύκολη απ' ευθείας αποθήκευση των εγγράφων στους Ιστότοπους SharePoint. Έστω και εκτός σύνδεσης οι άνθρωποι μπορούν να έχουν πρόσβαση σε ιστότοπους, έγγραφα και λίστες με το Microsoft SharePoint Workspace και να συγχρονίζουν αλλαγές μόνο με το να επανασυνδεθούν. Επιπλέον, η υποστήριξη cross-browser και μια μεγάλη κινητή εμπειρία σημαίνουν ότι ο καθένας μπορεί να έχει πρόσβαση και να διαμοιράζει περιεχόμενο, στο γραφείο ή εν κινήσει.

Τέλος, οι ιστότοποι SharePoint 2010 δίνουν στους ανθρώπους το περιεχόμενο που χρειάζονται, όπως το θέλουν. Χαρακτηριστικά όπως στοχοθέτηση κοινού, υποστήριξη πολυγλωσσικής διεπαφής, και επισήμανση χρηστών παρέχουν μια υψηλά εξατομικευμένη εμπειρία Web.

# *Κοινότητες (Communities) - Μια Ενσωματωμένη συνεργατική πλατφόρμα*

Η δυνατότητα να έχουν εύκολη πρόσβαση σε τεχνογνωσία και να αλληλεπιδρούν με άλλους ανθρώπους σε νέους και δημιουργικούς τρόπους για ολόκληρη την επιχείρηση, τόσο μέσω επίσημων όσο και ανεπίσημων δικτύων.

Οι Κοινότητες SharePoint 2010 επιτρέπουν στους ανθρώπους να εργάζονται μαζί με τρόπους που είναι περισσότερο αποτελεσματικοί για εκείνους. Πώς; Παρέχοντας εξαιρετικά συνεργατικά εργαλεία που ο καθένας μπορεί να χρησιμοποιήσει για να μοιραστεί ιδέες, να βρει ανθρώπους και εξειδίκευση και να τοποθετήσει επιχειρηματικές πληροφορίες. Ακόμη καλύτερα, το SharePoint 2010 επιτρέπει στους χρήστες να διαχειριστούν αυτά τα εργαλεία από μια μοναδική, ισχυρή πλατφόρμα. Με τις κοινότητες SharePoint 2010 οι άνθρωποί μπορούν να είναι πιο δημιουργικοί και παραγωγικοί - και οι επικεφαλής μπορούν να ξεκουράζονται γνωρίζοντας ότι εργάζονται σε ένα ασφαλές καλά διαχειριζόμενο περιβάλλον. Έτσι οι χρήστες αποκομίζουν σημαντικά οφέλη όπως η συνεργασία με οποιονδήποτε τρόπο θέλει ο χρήστης, η στήριξη σε μια ασφαλή συνεργατική πλατφόρμα και η επέκταση της αξίας των λύσεων της κοινότητας.

Με τις Κοινότητες SharePoint 2010 οι άνθρωποι μπορούν να εργάζονται με τον τρόπο που θέλουν χρησιμοποιώντας ένα πλήρες σύνολο συνεργατικών εργαλείων - από wikis σε ροές εργασιών και από ομαδικούς ιστοτόπους σε επισημάνσεις. Μια απλή, ελαστική πλατφόρμα κάνει εύκολη τη διαχείριση αυτών των εργαλείων και τη σχεδίαση των σωστών συνεργατικών εμπειριών για διαφορετικές επιχειρηματικές ανάγκες.

Η συνεργατική πλατφόρμα του SharePoint 2010 είναι ασφαλής, εύκολη στη διαχείριση, και εξελικτική. Οι άνθρωποι μπορούν να εργάζονται μαζί με περισσότερη ασφάλεια με την κοκκώδη ασφάλεια της πλατφόρμας και τα στοιχεία ελέγχου ιδιωτικής ασφάλειας, τις ρυθμίσεις κεντροποιημένης πολιτικής, και την λεπτομερή αναφορά όπως επίσης και την ανάλυση.

To SharePoint 2010 παρέχει μια μοναδική συνεργατική πλατφόρμα που επιτρέπει στους ανθρώπους να χρησιμοποιούν τα εργαλεία και τις εφαρμογές που γνωρίζουν ήδη. To Share-Point 2010:

- Συνεργάζεται αφανώς με την υπόλοιπη Microsoft Business Productivity υποδομή, συμπεριλαμβάνοντας τις Microsoft Office εφαρμογές, τον Microsoft Exchange Server, τον Microsoft Office Communications Server, τον Microsoft SQL Server, και τα Microsoft Dynamics.
- Εμμένει στα ανοικτά πρότυπα, ώστε οι άνθρωποι μπορούν να χρησιμοποιήσουν τρίτες εφαρμογές και συστήματα.
- Χρησιμοποιεί Υπηρεσίες Business Connectivity σε επιφανειακές πληροφορίες από άλλες επιχειρηματικές εφαρμογές.

### *S Περιεχόμενο (Content) - Διαχείριση Εταχειρημαακού Περιεχομένου για τις μόζες*

Οι εγκαταστάσεις για τη δημιουργία, την αναθεώρηση, τη δημοσίευση και τη διάθεση του περιεχομένου, συμπεριλαμβάνοντας τη συμμόρφωση σύμφωνα με καθορισμένους κανόνες, είτε το περιεχόμενο υπάρχει ως παραδοσιακό έγγραφο ή ως ιστοσελίδα. Οι δυνατότητες διαχείρισης περιεχομένου του SharePoint Server 2010 περιλαμβάνουν τη διαχείριση εγγράφων, τη διαχείριση αρχείων και τη διαχείριση περιεχομένου Web.

Το Περιεχόμενο SharePoint 2010 κάνει την Διαχείριση Επιχειρηματικού Περιεχομένου [Enterprise Content Management (ECM)] εύκολη για όλους. Συνδυάζοντας παραδοσιακή διαχείριση περιεχομένου, κοινωνικές ικανότητες και ισχυρή αναζήτηση, είναι τόσο φυσικό να το διαχειριστεί κανείς όσο και να το χρησιμοποιήσει. Με την απλή, «παρασκηνιακή» διαχείριση, μπορεί κανείς γρήγορα να εγκαθιδρύσει πολιτικές συμμόρφωσης, ενώ η γνώριμη διεπαφή χρήστη επιτρέπει στους ανθρώπους της ομάδας να εργάζονται όπως θα εργαζόταν στο Microsoft Office. Το αποτέλεσμα είναι καλά διαχειριζόμενη πληροφορία που είναι εύκολο να βρεθεί, να μοιραστεί και να χρησιμοποιηθεί.

Η επιχείρηση έχει κέρδος την αύξηση παραγωγικότητας αλλά και της αξίας της πληροφορίας, τη συμμόρφωση των κινήσεων των χρηστών και τη μείωση κινδύνων ενώ επιπροσθέτως όσο λιγότερα συστήματα χρησιμοποιούνται τόσο ευκολότερη προκύπτει η ολοκλήρωση.

Όντας στενά συνδεδεμένο με το Microsoft Office, το Περιεχόμενο SharePoint 2010 παρέχει μια άκρως γνώριμη εμπειρία για το χρήστη. Οι άνθρωποι νιώθουν άνετα με το σύστημα κι έτσι το χρησιμοποιούν. Βρίσκουν τις πληροφορίες που χρειάζονται πιο εύκολα, και η εργασία τους είναι διαχειριζόμενη από την αρχή μέχρι το τέλος.

Το Περιεχόμενο SharePoint 2010 κάνει εύκολη την επισήμανση περιεχομένου, την επιβολή χρονοδιαγραμμάτων διατήρησης, τη δήλωση αρχείων, και την εφαρμογή νομικών όρων. Με αυτά τα μέτρα, μπορεί κανείς να αντιμετωπίσει την ανάγκη για συμμόρφωση και να μειώσει το ρίσκο λαθών όταν οι πληροφορίες αρχειοθετούνται ή διατίθενται ή ακόμη και όταν αυτές καταστρέφονται.

To SharePoint 2010 διαχειρίζεται έγγραφα, αρχεία, περιεχόμενο Web, και πλούσια μέσα σε μια και μόνη πλατφόρμα, βοηθώντας σας να μειώσετε το κόστος της εργασίας τεχνικών Η/Υ. Χρησιμοποιώντας πρότυπα διαλειτουργικότητας όπως CMIS, XML, και REST για να συνδέεται σε θυγατρικά συστήματα ECM, το SharePoint 2010 βοηθά επίσης την επιχείρησή να πάρει μεγαλύτερη αξία από τις τωρινές της επενδύσεις.

#### *S Αναζήτηση (Search) - Συνάφεια, βελάυση και άνθροπτοι*

Η δυνατότητα να επιτρέπεται στους χρήστες να εντοπίζουν γρήγορα και εύκολα σχετικό περιεχόμενο σε λίστες του SharePoint, χώρους και εξωτερικά συστήματα, καθώς και άλλες πηγές δεδομένων, όπως είναι τα κοινόχρηστα αρχεία, τοποθεσίες Web, ή εφαρμογές για τη γραμμή παραγωγής.

Η Αναζήτηση SharePoint 2010 βοηθά τους ανθρώπους σας να βρουν τις πληροφορίες που χρειάζονται για να κάνουν τις δουλειές τους. Παρέχει αναζήτηση σε εσωτερικά δίκτυα, αναζήτηση ανθρώπων, και μια πλατφόρμα για να χτίσετε εφαρμογές με γνώμονα την

αναζήτηση - όλα σε μια μόνο οικονομικά αποδοτική υποδομή. Αλλά αυτό που είναι τόσο μοναδικό σχετικά με την Αναζήτηση SharePoint 2010 είναι ο συνδυασμός της σχετικότητας, της βελτίωσης, και των ανθρώπινων πόρων. Αυτή η νέα προσέγγιση παρέχει μια εμπειρία που είναι υψηλά προσωποποιημένη, επαρκής και αποτελεσματική.

Ο χρήστης απολαμβάνει την εμπειρία γρηγορότερης εύρεσης περιεχομένου ενώ ακόμη η Αναζήτηση SharePoint 2010 βοηθά τους ανθρώπους να συνδεθούν και εξατομικεύει την εμπειρία αναζήτησης

Αν η εταιρία μοιάζει με την πλειοψηφία των επιχειρήσεων, έχει αρκετές πληροφορίες σε πολλούς διαφορετικούς τύπους. Για να ξεχωρίσει από το σωρό, η Αναζήτηση SharePoint 2010 παρέχει μια διαδραστική, εικονική εμπειρία αναζήτησης. Οπτικές ενδείξεις βοηθούν τους ανθρώπους να βρουν πληροφορίες γρήγορα, ενώ τους επιτρέπεται να εισχωρήσουν μέσα στα αποτελέσματα και να ανακαλύπτουν ιδέες.

Οι άνθρωποι είναι το βασικότερο περιουσιακό στοιχείο της επιχείρησής σας. Οσο πιο γρήγορα και εύκολα μπορούν να βρουν ο ένας τον άλλο, τόσο περισσότερο μπορούν να μοιράζονται τις ιδέες τους αλλά και πραγματογνωμοσύνη σχετικά με την επίλυση προβλημάτων, τη βελτίωση διαδικασιών και την προώθηση της καινοτομίας.

Είναι σίγουρο ότι οι άνθρωποι της κάθε επιχείρησης χρησιμοποιούν την αναζήτηση με πολλούς διαφορετικούς τρόπους. Με την Αναζήτηση 8ΗαΓεΡοίηί 2010, μπορεί κανείς να καλύψει τις ανάγκες αναζήτησης των πάντων σε μια και μόνη πλατφόρμα. Μπορεί ακόμη και να προσθέσει το δικό του λεξικό και να χρησιμοποιήσει συγκεκριμένες πληροφορίες του κάθε προσώπου για να παραδώσει μια δυνατή εμπειρία αναζήτησης

#### 5 *Ιδέες φιάφΐς) - Επιχειρηματική Ευφυΐα για όλους*

Η ικανότητα όχι μόνο να παραδίδονται γρήγορα οι πληροφορίες και να διαμοιράζονται *-γεγονός* που είναι κρίσιμο για την επιτυχία της επιχείρησης - αλλά και να μετατρέπονται τα

ανεπεξέργαστα δεδομένα σε δραστικά συμπεράσματα και να οδηγούνται σε επιχειρηματικά αποτελέσματα μέσω της ανταλλαγής δεδομένων ανάμεσα στους χρήστες και τις ομάδες με γνώμονα την ανάλυση.

Οι Ιδέες SharePoint 2010 επιτρέπουν στον καθένα την πρόσβαση στις εταιρικές πληροφορίες που χρειάζονται για να πάρουν τις σωστές αποφάσεις. Με ισχυρά χαρακτηριστικά όπως διαδραστικούς πίνακες ανακοινώσεων, οι άνθρωποι μπορούν να χρησιμοποιούν τις πληροφορίες σε βάσεις δεδομένων, αναφορές και επιχειρηματικές εφαρμογές για να αντιμετωπίσουν συγκεκριμένες ανάγκες που ποικίλουν ανάλογα με την υπόσταση της κάθε επιχείρησης.

Ακόμη καλύτερα, μπορούν να εργαστούν φυσικά και με αυτοπεποίθηση χάρη στην οικεία εμπειρία για το χρήστη. Επειδή οι Ιδέες SharePoint 2010 χρησιμοποιούν πολύ γνωστές εφαρμογές και γνώριμες διεπαφές χρήστη, οι άνθρωποι νιώθουν άνετα από την αρχή και γνωρίζουν πώς να αποκτήσουν τα δεδομένα που χρειάζονται. Για παράδειγμα, ο καθένας μπορεί να χρησιμοποιήσει τις υπηρεσίες Excel για να δημοσιεύσει βιβλία Microsoft Excel στο SharePoint 2010. Από εκεί, μια ολόκληρη ομάδα μπορεί να έχει πρόσβαση και να αναλύσει τα ίδια δεδομένα και να είναι σίγουροι ότι όλοι έχουν τις σωστές πληροφορίες.

Με αυτό τη λειτουργία η επιχείρηση ωφελείται καθώς βοηθά όλους τους ανθρώπους της να πάρουν αποφάσεις, βελτιώνει την αποτελεσματικότητά της και κάνει πιο αποτελεσματικό το τεχνικό της τμήμα.

Αναλυτικότερα, με τις Ιδέες SharePoint 2010, οι άνθρωποι μπορούν να έχουν πρόσβαση στις πληροφορίες που χρειάζονται για να κάνουν όσο το δυνατόν καλύτερα τη δουλειά τους καθώς τα χαρακτηριστικά αναφοράς και ανάλυσής του είναι ισχυρά και εύχρηστα και οι γνώριμες διεπαφές κάνουν τον καθένα να νιώθει άνετα με την επεξεργασία δεδομένων.

Ιδέες SharePoint 2010 παρέχουν διαδραστικούς πίνακες ανακοινώσεων και άλλα χαρακτηριστικά που βοηθούν τους ανθρώπους να ορίσουν και να μετρήσουν την επιτυχία. Για παράδειγμα, βασικές μετρήσεις μπορούν να συνταιριαστούν με συγκεκριμένες στρατηγικές και μετά να μοιραστούν στους χρήστες, να ιχνηλατηθούν, και να συζητηθούν.

Κάνοντας την επιχειρηματική ευφυΐα [Business Intelligence (ΒΙ) προσβάσιμη σε όλους, οι Ιδέες SharePoint 2010 μπορούν να βοηθήσουν τους ανθρώπους - και κατά συνέπεια ολόκληρη την εταιρία - να είναι περισσότερο επαρκείς και αποτελεσματικοί.

Είναι φανερό πως οι Ιδέες SharePoint 2010 παρέχουν μια πλήρη λύση υποβολής εκθέσεων και ανάλυσης: ένα πλήρες σύνολο χαρακτηριστικών, μια γνώριμη εμπειρία για το χρήστη, και μια μοναδική κονσόλα για τη διοίκηση και τη διαχείριση. Με τον συγκεντρωμένος έλεγχο του συστήματος, η εταιρία και το τεχνικό τμήμα μπορούν να κερδίσουν χρόνο και κόπο. Επιπλέον, μπορούν να είναι περισσότερο αποτελεσματικοί όσο χρησιμοποιούν πλούσιες ικανότητες προγραμματισμού και εργαλεία προγραμματισμού για να επεκτείνουν τις λύσεις που ικανοποιούν τις συγκεκριμένες επιχειρησιακές ανάγκες.

### *S Σίτνθετες εφαρμσγβς (Composite applications) - Επιχμρημανώζ λύσεις κάνω μόνος σου*

Προσδίδουν τη δυνατότητα να δημιουργήσει ο χρήστης γρήγορα προσαρμοσμένες λύσεις, χωρίς τη συμμετοχή εταιρειών πληροφορικής σε κάθε αίτημα. Παράλληλα, το προσωπικό IT χρειάζεται την ικανότητα να ενδυναμώσει τους επιχειρηματικούς χρήστες να δημιουργήσουν αυτές τις εφαρμογές με παράλληλη εξασφάλιση της σταθερότητας και τη διαθεσιμότητας του περιβάλλοντος.

Οι σύνθετες εφαρμογές SharePoint 2010 παρέχουν δομές που ο χρήστης μπορεί να χρησιμοποιήσει για να συγκεντρώσει, να συνδέσει και να παραμετροποιήσει επιχειρηματικές συνεργατικές λύσεις. Από απλούς ιστοτόπους έως σύνθετες εφαρμογές, δίνεται η δυνατότητα άμεσης απάντησης σε συγκεκριμένες επαγγελματικές ανάγκες με εξατομικευμένες λύσεις.

Έτσι δημιουργούνται γρήγορα λύσεις SharePoint χωρίς κώδικα, ξεκλειδώνεται η αξία των δεδομένων της εταιρίας και διατηρείται ο έλεγχος πάνω σε λύσεις τελικών χρηστών.

Δεν χρειάζεται να είναι κανείς προγραμματιστής για να χρησιμοποιήσει τις δομές του Share-Point 2010. Ακόμη και χωρίς κώδικα, μπορεί να δημιουργήσει υψηλά εξατομικευμένους

ιστοτόπους και λύσεις όπως να μοιραστεί Microsoft Visio διαγράμματα και Microsoft Access βάσεις δεδομένων. Ή ακόμη μπορεί να χρησιμοποιηθεί το Microsoft SharePoint Designer και το Microsoft InfoPath για το σχεδιασμό λύσεων βασισμένων σε ροές εργασιών και φόρμες. Είναι εκπληκτικό πόσες από τις επιχειρηματικές προκλήσεις πρόκειται να απαντηθούν με μια λύση που δεν περιλαμβάνει κώδικα.

Με τις Σύνθετες Εφαρμογές του SharePoint 2010, οι χρήστες μπορούν να εργαστούν με δεδομένα άλλων συστημάτων σαν αυτά να ζούσαν μέσα στο SharePoint. Τους δίνεται η ικανότητα να δημιουργήσουν, να διαβάσουν, να αναβαθμίσουν, να διαγράψουν και να αναζητήσουν δεδομένα χρησιμοποιώντας εξωτερικές λίστες. Μπορεί κανείς να εργαστεί μαζί τους online σε ένα φυλλομετρητή ή στο Microsoft Office. Και η απάντηση στο πρόβλημα της εργασίας χωρίς σύνδεση είναι η χρήση του Microsoft SharePoint Workspace με τη δυνατότητα να συγχρονίσει ο χρήστης τις αλλαγές όταν επανασυνδεθεί.

Οι Σύνθετες Εφαρμογές του SharePoint 2010 βοηθούν το χρήστη να συγκεντρώσει και να διαχειριστεί επιχειρηματικές λύσεις ώστε οι άνθρωποί του να κάνουν τις δουλειές τους και να εξοικονομούν χρόνο και προσπάθεια. Για παράδειγμα, μπορεί:

- Να συγκεντρώσει βάσεις δεδομένων Access και βιβλία Excel και να τα αναπτύξει από το SharePoint.
- Να παρέχει ελεγχόμενη πρόσβαση στα δεδομένα της εταιρίας.
- Να αναπτύξει ασφαλείς λύσεις Sandbox Solutions στο SharePoint χωρίς να διακινδυνεύει η υγεία της πλατφόρμας.
- Να χρησιμοποιήσει το χρόνο και την προσπάθεια που εξοικονόμησε για να συγκεντρωθεί σε μεγαλύτερες προτεραιότητες ΙΤ.

#### **2.3. Συσχετιζόμενες τεχνολογίες**

Έχουν δημιουργηθεί επίσης τεχνολογίες που σε συνδυασμό με το SharePoint μπορούν να δώσουν περισσότερες δυνατότητες στο χρήστη ή να εξατομικεύσουν περισσότερο τη χρήση του ανάλογα με τις υφιστάμενες ανάγκες.

> **ο Η** *ShareFomt Foundation 2010* είναι η νέα μορφή των Microsoft Windows Share-Point Services. Είναι η απαραίτητη λύση για οργανισμούς που χρειάζονται μια ασφαλή, διαχειρίσιμη, βασισμένη στον ιστό πλατφόρμα συνεργασίας. To Share-Point βοηθά τις ομάδες να μένουν συνδεδεμένες και παραγωγικές παρέχοντας εύκολη πρόσβαση στους ανθρώπους, στα έγγραφα και στις πληροφορίες που χρειάζονται για να πάρουν καλά πληροφορημένες αποφάσεις και να κάνουν τη δουλειά τους.

- **o** O *ShaivPoütiDesigna·2010* είναι το εργαλείο επιλογής για την ταχεία ανάπτυξη των εφαρμογών SharePoint. Χρησιμοποιώντας το SharePoint Designer, προχωρημένοι χρήστες ομοίως και προγραμματιστές μπορούν να δημιουργήσουν γρήγορα λύσεις SharePoint και να απαντήσουν στις επαγγελματικές ανάγκες.
- **ο** *To Microsoft SharePoint Workspace 2010*, το νέο όνομα για το Microsoft Office Groove, επεκτείνει τα όρια της συνεργασίας επιτρέποντας γρήγορη, οποιαδήποτε στιγμή και από ή προς οποιοδήποτε τόπο πρόσβαση στουςσυνεργατικούς Microsoft SharePoint ιστοτόπους σας. Δίνεται η δυνατότητα συγχρονισμού των βιβλιοθήκες εγγράφων του SharePoint Server 2010 με το SharePoint Workspace ώστε να μπορούν οι χρήστες να έχουν πρόσβαση, να βλέπουν και να επεξεργάζονται αρχεία οποιαδήποτε στιγμή και οπουδήποτε από τον υπολογιστή τους. *oHMicrosoft Virtualization η οποία προωθείται ως η καΐώτφη /όση για τον SharePoint Sender.* Οι τεχνολογίες Microsoft Vir-tualization - Windows Server 2008 R2 Hyper-V και System Center -παρέχουν στους αρχιτέκτονες SharePoint μια ευέλικτη εργαλειοθήκη που μπορεί να χρησιμοποιηθεί για να μειώσει το κόστος σε ενέργεια και υλικά, να αυξήσει την απόδοση των εφαρμογών SharePoint, και να παρέχει ένα επίπεδο

σχεδιασμού και ευελιξία διαχείρισης που δεν είναι πιθανά με τις παραδοσιακές προσεγγίσεις φυσικής ανάπτυξης.

 Η *ΡοηφχΜ Protection2010 for SharePoint,* βοηθά στην προστασία των αναπτυγμάτων του Microsoft Office SharePoint Server 2010 από ιούς, ανεπιθύμητα αρχεία και ακατάλληλο περιεχόμενο.

 Η *Duet Enterprise for Microsoft SharePoint and SAP,* μια κοινή λύση από την Microsoft και την SAP, η οποία επιτρέπει τη διαλειτουργικότητα ανάμεσα σε εφαρμογές SAP και το SharePoint 2010. Παρέχει απόλυτη ευελιξία και επεκτασιμότητα για τη σύνθεση λύσεων που αναμιγνύουν τους κόσμους της διεργασίας και της συνεργασίας. Η Duet Enterprise επεκτείνει την εμβέλεια του SAP σε περισσότερους χρήστες και επεκτείνει το πεδίο εφαρμογής του SharePoint 2010, επιτρέποντας στους πελάτες να παράγουν περισσότερα έσοδα από τις επενδύσεις τους.

 Η *HP Business Decision Appliance -* H HP και η Microsoft παρέδωσαν την πρώτη αυτοεξυπηρετούμενη συσκευή επιχειρηματικής ευφυΐας που διαχειρίσθηκε ποτέ, βελτιστοποιημένη για SQL Server 2008 R2 και SharePoint Server 2010. Ο χρήστης μπορεί να αναπτύξει τη λύση για μέρες με ελάχιστους πόρους IT.

#### **3. Μελέτη Περίπτωσης**

Για να δούμε πιο αναλυτικά τις λειτουργίες και τις λειτουργικότητες του Microsoft Office SharePoint 2010, δημιουργήσαμε ένα σύνολο ιστοτόπων για ένα όργανο διοίκησης του Τμήματος Τεχνολογίας Πληροφορικής και Τηλεπικοινωνιών. Αυτό το σύνολο ιστοτόπων, θα κάνει ευκολότερη και πιο συνοπτική την εργασία των μελών του Συμβουλίου παρέχοντάς τους περαιτέρω δυνατότητες. Οι χρήστες θα μπορούν να βλέπουν τυχόν ανακοινώσεις, να επικοινωνούν με τα υπόλοιπα μέλη, να έχουν πρόσβαση στο ημερολόγιο συνεδριάσεων και στα πρακτικά του Συμβουλίου και των Γενικών Συνελεύσεων των υπολοίπων οργάνων που

υπάγονται στο Συμβούλιο, να συνέρχονται σε σύσκεψη έχοντας πρόσβαση σε όλες τις πληροφορίες που χρειάζονται χωρίς να είναι απαραίτητη η φυσική τους παρουσία, και τέλος να ψηφίζουν και να παίρνουν αποφάσεις μέσω ιστοτόπων συναντήσεων.

#### **3.1. Εγκατάσταση SharePoint 2010**

To SharePoint 2010 κυκλοφορεί σε δυο κύριες εκδόσεις, τον SharePoint Server 2010 που είναι και η πλουσιότερη σε χαρακτηριστικά έκδοση και την SharePoint Foundation 2010 η οποία είναι η βασική εκδοχή. Στην συγκεκριμένη περίπτωση την οποία μελετούμε έχει χρησιμοποιηθεί η έκδοση SharePoint Foundation 2010 καθώς χρησιμοποιήθηκε για αναπτυξιακή/προγραμματιστική χρήση.

Ανάλογα με τις ανάγκες του χρήστη που επιλέγει το SharePoint 2010 - είτε δηλαδή πρόκειται για έναν εξυπηρετητή με ενσωματωμένη βάση δεδομένων είτε για φάρμα με έναν εξυπηρετητή είτε για εξυπηρετητές βάσεων δεδομένων σε περιβάλλοντα παραγωγής με πολλούς εξυπηρετητές στην ίδια φάρμα - ακολουθούνται διαφορετικές μέθοδοι εγκατάστασης και είναι διαφορετικά τα προαπαιτούμενα για την κάθε εγκατάσταση.

Μπορεί κανείς να ακολουθήσει τα βήματα όπως παρουσιάζονται στη σελίδα

http ://technet. microsoft.com/en-us/library/cc288751. aspx#section2.

Στην περίπτιοση μας είναι απαραίτητη μνήμη RAM 4GB, τετραπύρηνος επεξεργαστής 64 bit, και τουλάχιστον 80 GB ελεύθερου χώρου στο σκληρό δίσκο του συστήματος. Πρέπει να υπάρχει επαρκής χώρος για την εγκατάσταση της βάσης και για τις διαγνωστικές λειτουργίες όπως την αποσφαλμάτωση, τη δημιουργία δεξαμενών μνήμης κλπ.

P a g e I 69

Η εγκατάσταση έγινε σε φορητό υπολογιστή με περιβάλλον Windows 7 Home Premium, εγκατεστημένη μνήμη RAM 8,00 GB, επεξεργαστή Intel Core i3 στα 2,40 GHz με 64 bit σύστημα και με σύστημα διαχείρισης βάσεων δεδομένων SQL Server 2008 R2. Αρχικά εγκαταστήσαμε τα προαπαιτούμενα του Microsoft SharePoint Foundation 2010, δηλαδή το Microsoft FilterPack 2.0, το Microsoft Sync Framework, τον SQL Server Native Client και την Windows Identity Foundation. Στη συνέχεια σιγουρευτήκαμε ότι όλα τα απαραίτητα Windows Features ήταν ενεργοποιημένα. Επιλέξαμε τον τύπο εγκατάστασης standalone για να εγκαταστήσουμε τη Microsoft SharePoint Foundation 2010, εγκαταστήσαμε το ολοκληρωμένο περιβάλλον ανάπτυξης Visual Studio 2010, το εργαλείο ανάπτυξης λογισμικού Microsoft SharePoint 2010 SDK, εγκαταστήσαμε την οικογένεια προγραμμάτων Microsoft Office 2010 και για την περίπτωση της δημιουργίας της ανάγκης να χρησιμοποιήσουμε πιο εξειδικευμένες σχεδιαστικές και προγραμματιστικές λύσεις εγκαταστήσαμε επίσης το Microsoft Office SharePoint Designer 2010. Ολα τα παραπάνω είναι απαραίτητο να είναι εκδόσεις των 64 bit ώστε να συνάδουν με το λειτουργικό σύστημα και μεταξύ τους. Μετά την εγκατάσταση ανοίγει ο φυλλομετρητής μας και βλέπουμε την αρχική σελίδα μας αυτή της «Κεντρικής Διαχείρισης» όπως φαίνεται στην επόμενη εικόνα..

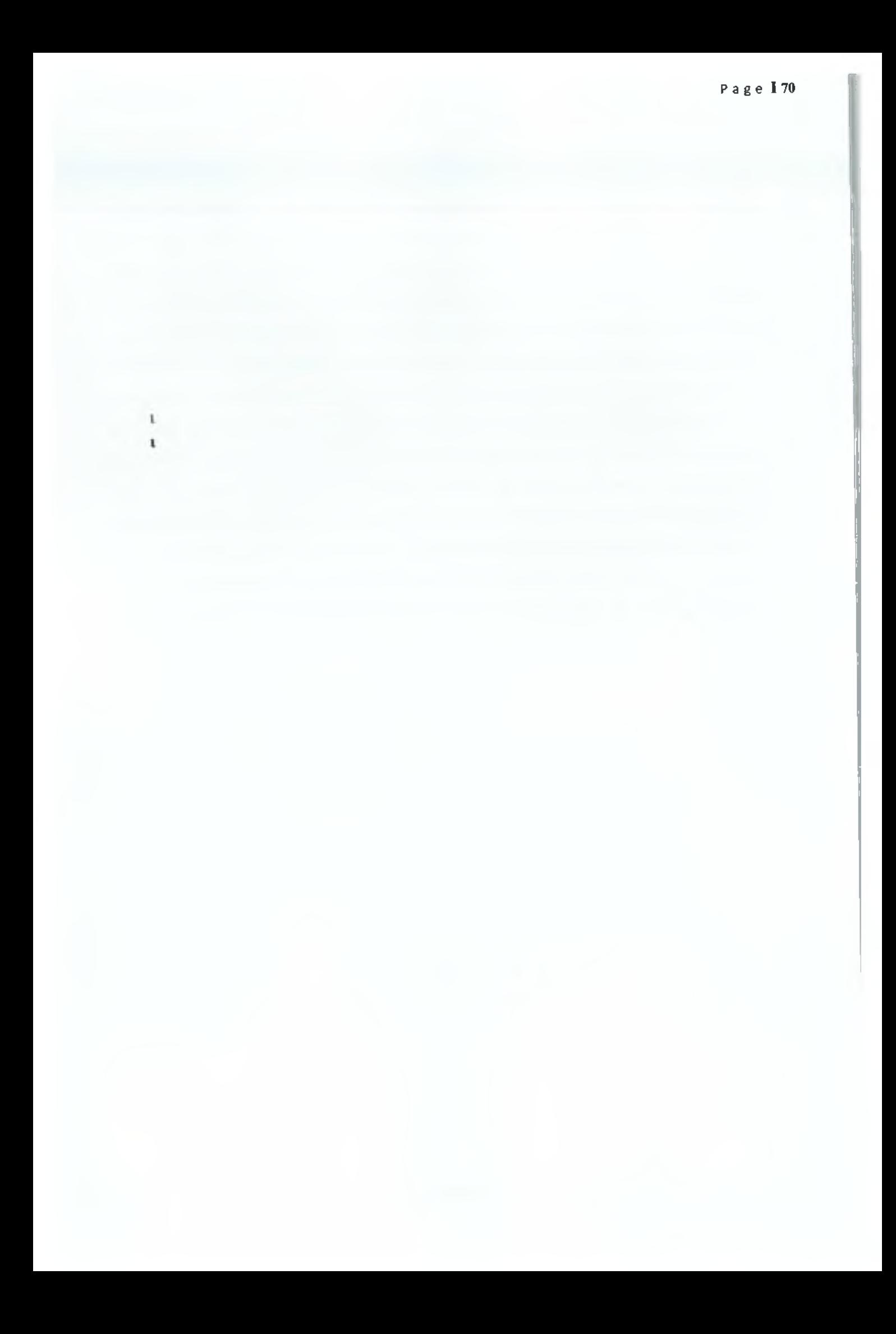
Εάν κάνουμε κλικ στο όνομα χρήστη που βρίσκεται επάνω δεξιά, ανάλογα με τις δυνατότητες που μας έχουν προσδώσει οι διαχειριστές ή οι δημιουργοί της ιστοσελίδας μπορούμε να δούμε τις ρυθμίσεις μας που αφορούν το λογαριασμό μας και να ενημερώσουμε τις ρυθμίσεις της περιοχής, τις πληροφορίες που αφορούν το λογαριασμό μας και το ποιοι είμαστε αλλά και τυχόν ειδοποιήσεις που έχουμε ενεργοποιήσει. Μπορούμε επίσης να συνδεθούμε ως διαφορετικός χρήστης (πρώτα το SharePoint μας αποσυνδέει από το λογαριασμό που χρησιμοποιούμε και έπειτα εμφανίζεται ένα μικρό παραθυράκι στο οποίο εισάγουμε το όνομα του χρήστη και τον κωδικό πρόσβασης που έχει καθοριστεί), να αποσυνδεθούμε από τον ιστότοπο, οπότε και κλείνει και το παράθυρο του φυλλομετρητή. Επιπροσθέτως, μας δίνεται η δυνατότητα να εξατομικεύσουμε τη σελίδα την οποία βλέπουμε προσθέτοντας, αφαιρώντας ή ενημερώνοντας web parts. Τέλος έχουμε τη δυνατότητα - αν έχουμε προβεί σε κάποια αλλαγή στη σελίδα - να τη δούμε στην αρχική της μορφή.

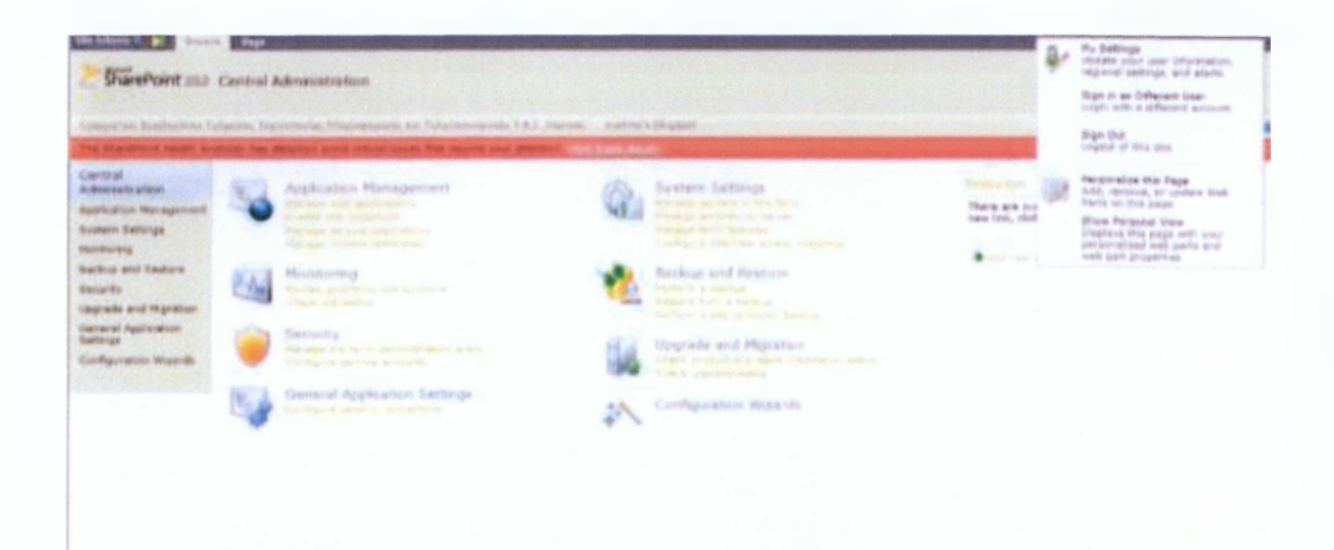

Επάνω αριστερά βλέπουμε το μενού «Site Actions» το εικονίδιο «Navigate Up» και τις επιλογές «Browse» και «Page».

Από το μενού «Site Actions» μπορούμε να παρέμβουμε στη σελίδα την οποία βλέπουμε κάνοντας κλικ στην επιλογή «Edit Page», να δημιουργήσουμε μια νέα βιβλιοθήκη εγγράφων από την επιλογή «New Document Library», να δημιουργήσουμε έναν καινούριο ιστότοπο πιθανότατα για μια ομάδα ή ένα έργο επιλέγοντας από το μενού την επιλογή «New Site», να δημιουργήσουμε ιστοτόπους, σελίδες, λίστες ή βιβλιοθήκες με περιεχόμενο άλλων ειδών από τη επιλογή «More Options», να δούμε το περιεχόμενο όλων των ιστοτόπων - λίστες, βιβλιοθήκες κλπ. -με την επιλογή «View All Site Content», να δημιουργήσουμε ή να επεξεργαστούμε τη σελίδα, ροές εργασιών, λίστες, βιβλιοθήκες ή και τον ιστότοπο συνολικά με την εφαρμογή SharePoint Designer 2010 επιλέγοντας «Edit in SharePoint Designer», να δούμε και να επεξεργαστούμε τις άδειες που δίνονται στους χρήστες σχετικά με την ανάγνωση, την επεξεργασία του περιεχομένου του ιστοτόπου αλλά και την πρόσβαση σε αυτόν μέσω της επιλογής «Site Permissions)) και τέλος να έχουμε πρόσβαση σε όλες τις επιλογές και τις ρυθμίσεις σχετικά με αυτό τον ιστότοπο κάνοντας κλικ στην επιλογή «Site Settings».

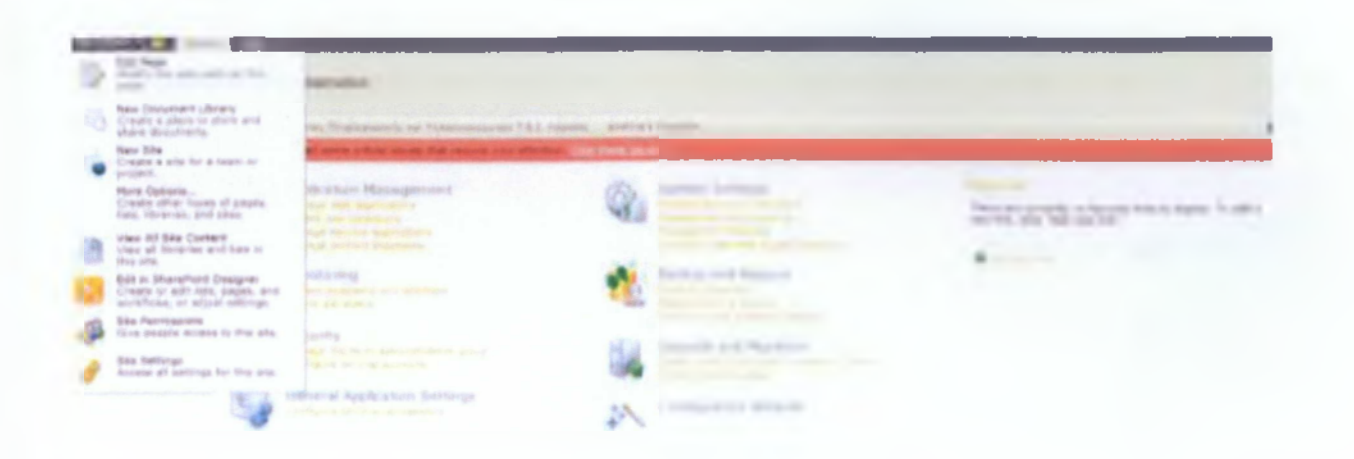

Αν κάνουμε κλικ στο εικονίδιο «Navigate Up» μπορούμε να δούμε σε ποια ακριβώς σελίδα βρισκόμαστε μέσα στον ιστότοπο και ποια είναι η διαδρομή ως εκεί και φυσικά να πλοηγηθούμε σε κάποια προηγούμενη σελίδα.

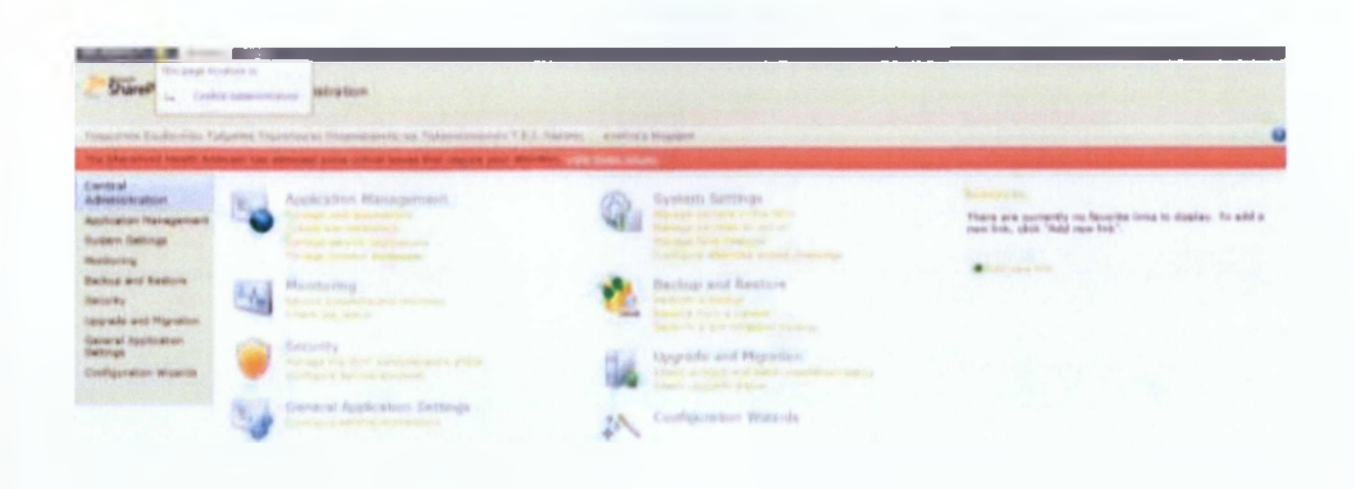

Με την επιλογή «Browse» βλέπουμε τη σελίδα καθώς έχει ενώ με την επιλογή «Page», μας ανοίγεται ένα νέο μενού επιλογών γνωστό και ως Ribbon που είναι ορατό πλέον σε όλα τα προγράμματα της Microsoft που δημιουργήθηκαν από το Microsoft Office 2007 και έπειτα. Εδώ μας δίνονται οι επιλογές «Edit Page» με την οποία μπορεί ο χρήστης να επεξεργαστεί τη σελίδα, η επιλογή «Edit Properties» με την οποία μπορεί να επεξεργαστεί τις ιδιότητες των μεταδεδομένων αυτής της σελίδας, με την επιλογή «Versions» να πλοηγηθεί στη σελίδα με το ιστορικό των εκδόσεων αυτής της σελίδας που επεξεργάζεται, με την επιλογή «Permissions» να προσθέσει, να αφαιρέσει ή να αλλάξει τα δικαιώματα πρόσβασης που έχουν εκχωρηθεί στους χρήστες, με την επιλογή «Delete Page» να διαγράψει τη συγκεκριμένη σελίδα, με την επιλογή «E-mail a Link» να αποστείλει μέσω e-mail έναν σύνδεσμο για αυτή τη σελίδα, με την επιλογή «Alert Me» να ζητήσει να ειδοποιείται αν υπάρξουν αλλαγές στη σελίδα ή να επεξεργαστεί ειδοποιήσεις που έχει ήδη ενεργοποιήσει, με την επιλογή «Approve» να αποδεχτεί μια καινούρια έκδοση αυτής της σελίδας που κάποιος άλλος χρήστης έχει υποβάλλει, ενώ αντίθετα με την επιλογή «Reject» να μην την αποδεχτεί, με την επιλογή «Workflows» να πλοηγηθεί στη σελίδα των ροών

εργασιών ώστε να ξεκινήσει, να δει ή να αλλάξει τυχόν ροές εργασιών που είναι συνδεδεμένες με αυτή τη σελίδα, με την επιλογή «Edit Mobile Page» να επεξεργαστεί τα web parts που θα φαίνονται και σε ποια θέση θα βρίσκονται αυτά κατά τη διάρκεια πλοήγησης στη σελίδα μέσω του κινητού του τηλεφώνου, με την επιλογή «Make Homepage» να μετατρέψει αυτή τη σελίδα σε αρχική σελίδα του ιστοτόπου, ενώ με την επιλογή «Title Bar Properties» να αλλάξει τον τίτλο, την περιγραφή, το λογότυπο και άλλες ιδιότητες του ιστοτόπου . Ενδέχεται κάποιες από τις επιλογές να φαίνονται απενεργοποιημένες και να μην μπορούν να χρησιμοποιηθούν ανάλογα με τις δυνατότητες πρόσβασης που έχουν δοθεί στο χρήστη ή να χρειάζεται να επιλέξουμε κάτι στη σελίδα ώστε να λειτουργήσει κάποια από τις επιλογές.

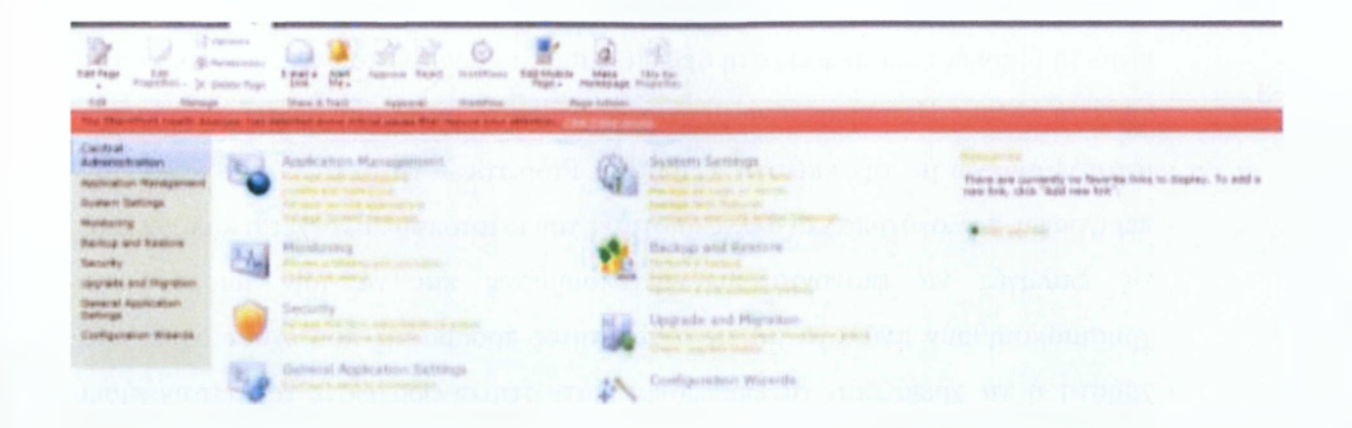

Η σελίδα της «Κεντρικής Διαχείρισης» μας θυμίζει αρκετά τον «Πίνακα Ελέγχου» σε περιβάλλον \Vindows. Αριστερά βλέπουμε ένα ακόμη μενού επιλογών, οι επιλογές του οποίου όμως βρίσκονται και ακριβώς δίπλα στο κέντρο της σελίδας ενώ προσφέρεται η πρόσβαση σε μερικές επιλογές κάθε τομέα.

Μέσω της σελίδας της «Κεντρικής Διαχείρισης» μπορούμε να καταπιαστούμε με σημαντικά θέματα όπως η διαχείριση εφαρμογών, η ασφάλεια, η παρακολούθηση του συστήματος, οι γενικές ρυθμίσεις των εφαρμογών, οι ρυθμίσεις του συστήματος, η δημιουργία αντιγράφων ασφαλείας και η επαναφορά του συστήματος, η αναβάθμιση καθώς επίσης και η χρήση κάποιων οδηγών διαμόρφωσης.

Αν επιλέξουμε ξεχωριστά κάθε επιλογή του μενού μεταφερόμαστε σε ένα υπομενού για κάθε μια από τις επιλογές.

Πιο αναλυτικά όσον αφορά τη «Διαχείριση Εφαρμογών» εάν πρόκειται για εφαρμογές Ιστού μπορούμε να δημιουργήσουμε, να εξατομικεύσουμε και να διαχειριστούμε τέτοιου είδους εφαρμογές αλλά επίσης μας δίνεται η δυνατότητα να ρυθμίσουμε τη χαρτογράφηση των εσωτερικών αλλά και δημόσιων διευθύνσεων ιιτί μέσα στη φάρμα.

Από την άλλη πλευρά αν πρόκειται για συλλογή ιστοτόπων μπορούμε να δημιουργήσουμε ή να διαγράψουμε μια συλλογή ιστοτόπων, εάν είμαστε διαχειριστές να επιβεβαιώσουμε ότι οι συλλογές ιστοτόπων χρησιμοποιούνται και προαιρετικά να ρυθμίσουμε την αυτόματη διαγραφή μιας συλλογής ιστοτόπων, να ρυθμίσουμε τα πρότυπα ποσόστωσης των συλλογών ιστοτόπων, να ορίσουμε το μέγιστο μέγεθος μιας συλλογής ιστοτόπων και αν μπορεί να προστεθεί νέο περιεχόμενο, να αλλάξουμε τους διαχειριστές, τους πρωταρχικούς και τους δευτερεύοντες ιδιοκτήτες μιας συλλογής ιστοτόπων, έχουμε τη δυνατότητα να δούμε όλες τις συλλογές ιστοτόπων και επιπλέον να δώσουμε στους υπόλοιπους χρήστες τη δυνατότητα να δημιουργούν τις δικές τους συλλογές ιστοτόπων σε μια συγκεκριμένη διεύθυνση url.

Εάν αφορούν εφαρμογές υπηρεσιών μπορούμε να δημιουργήσουμε ή να διαχειριστούμε μια τέτοια εφαρμογή, να επιλέξουμε ποιες εφαρμογές υπηρεσιών χρησιμοποιούνται από ποιες εφαρμογές Ιστού και να επιλέξουμε ποιες υπηρεσίες και διεργασίες θα τρέχουν σε ποιον εξυπηρετητή μέσα στη φάρμα.

Τέλος, εάν πρόκειται για βάσεις δεδομένων, έχουμε τη δυνατότητα να προσθέσουμε, να ρυθμίσουμε ή να διαχειριστούμε μια βάση δεδομένων περιεχομένου που πιθανά είναι συνδεδεμένη με κάποια εφαρμογή Ιστού, να ορίσουμε τον εξυπηρετητή όπου θα δημιουργούνται οι νέες βάσεις δεδομένων περιεχομένου και να επιτρέψουμε στη φάρμα ή σε μια δεδομένη εφαρμογή Ιστού να επικοινωνεί με τις πηγές αλλά και τους παραλήπτες των δεδομένων μέσω SOAP και XML. Αν επιλέξουμε το υπομενού της «Ασφάλειας» μας δίνεται η δυνατότητα να διαχειριστούμε επιλογές σχετικά με τους χρήστες, τη γενική ασφάλεια και την πολιτική πληροφοριών. Ειδικότερα, μπορούμε να διαχειριστούμε την ομάδα διαχειριστών της φάρμας, τα μέλη της οποίας έχουν πλήρη πρόσβαση σε όλες τις ρυθμίσεις στη φάρμα και μπορούν να κατέχουν οποιονδήποτε ιστότοπο περιεχομένου. Ακόμη, μας δίνεται η δυνατότητα να αποδεχτούμε ή να απορρίψουμε ομάδες διανομής περιεχομένου ενώ μπορούμε ακόμη να καθορίσουμε την πολιτική χρήσης μιας εφαρμογής του Ιστού και να ρυθμίσουμε προηγμένες πολιτικές άδειες χρήσης για μια συγκεκριμένη εφαρμογή.

Μας δίνεται η δυνατότητα να καθορίσουμε τους διαχειριζόμενους λογαριασμούς, και το πρόγραμμα αλλαγής κωδικών πρόσβασης, να διαχειριστούμε τα διαπιστευτήρια που χρησιμοποιεί η συγκεκριμένη φάρμα αλλά και οι συναφείς υπηρεσίες. Επιπλέον μπορούμε να καθορίσουμε τις καθολικές ρυθμίσεις ειδοποίησης αλλαγής κωδικού πρόσβασης.

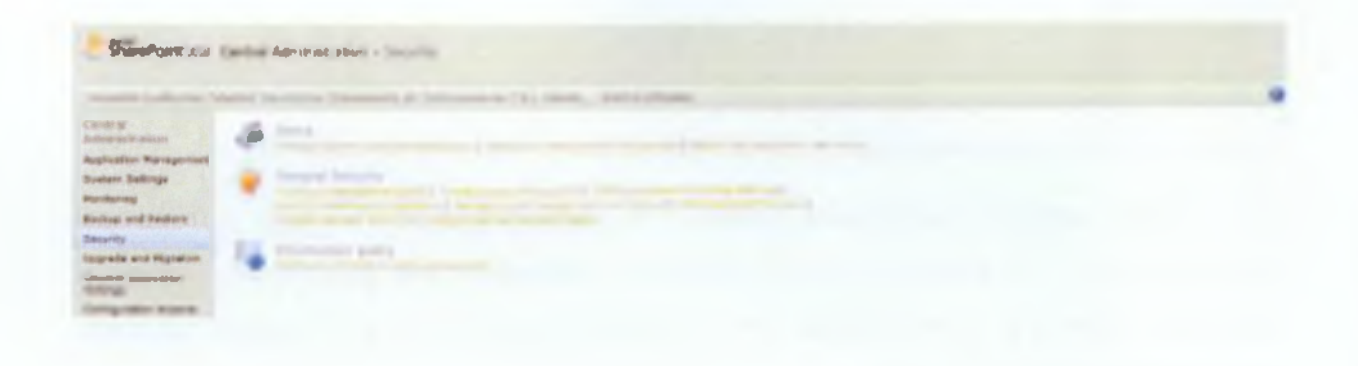

Μας παρέχεται επίσης η δυνατότητα να ρυθμίσουμε τους παρόχους συμμετοχής και ρόλων που χρησιμοποιούνται για την αυθεντικοποίηση χρηστών ανά ζώνη εφαρμογών Ιστού. Μπορούμε να επιτρέψουμε στους χρήστες να διαχειρίζονται με άλλες φάρμες SharePoint. Ακόμη καθορίζουμε με ευκολία τις ρυθμίσεις antivirus για τη φάρμα και ορίζουμε τα είδη αρχείων που δεν επιτρέπεται να προστεθούν σε μια εφαρμογή Ιστού ή στη φάρμα γενικότερα. Είναι επίσης εύκολο να ορίσουμε τις αρχικές καθολικές ρυθμίσεις των web parts για συλλογές ιστοτόπων ενώ μας δίνεται η δυνατότητα να επιτρέψουμε σους χρήστες να δημιουργούν τις δικές τους συλλογές ιστοτόπων σε μια συγκεκριμένη διεύθυνση url. Και τέλος αποκτούμε τη δυνατότητα να ρυθμίσουμε ώστε να προστατεύσουμε τα ευαίσθητα τα ευαίσθητα

Από την επιλογή «Παρακολούθηση» μπορούμε να αναθεωρήσουμε τα προβλήματα που εντοπίστηκαν από τον SharePoint Health Analyzer και να λάβουμε μέτρα για την επίλυση αυτών των προβλημάτων και να προβάλουμε και να τροποποιήσουμε τη λίστα των κανόνων που ο SharePoint Health Analyzer θα τρέξει για να αξιολογηθεί η υγεία της φόρμας μας. Μας

δίνεται η δυνατότητα να επανεξετάσουμε και να εναλλάσσουμε τα χρονόμετρα εργασίας που ορίζονται σε αυτή τη φάρμα και να ελέγξουμε την κατάσταση και τα αποτελέσματα για την τελευταία εκτέλεση του χρονοδιακόπτη εργασιών που είναι ενεργοποιημένος εδώ. Επιπλέον μπορούμε να ρυθμίσουμε την καταγραφή διαγνωστικών ελέγχων, να ενεργοποιήσουμε και να ορίσουμε προηγμένες ρυθμίσεις καταγραφής για αυτή τη φάρμα, να ορίσουμε τη χρήση και τη συλλογή δεδομένων σχετικά με την υγεία της, να δούμε διάφορες εκθέσεις που μπορούν να μας βοηθήσει να καθορίσουμε την υγεία της φάρμας μας και να επιτρέψουμε την ανάλυση χρήσης και να καθορίσουμε ένα πρόγραμμα επεξεργασίας.

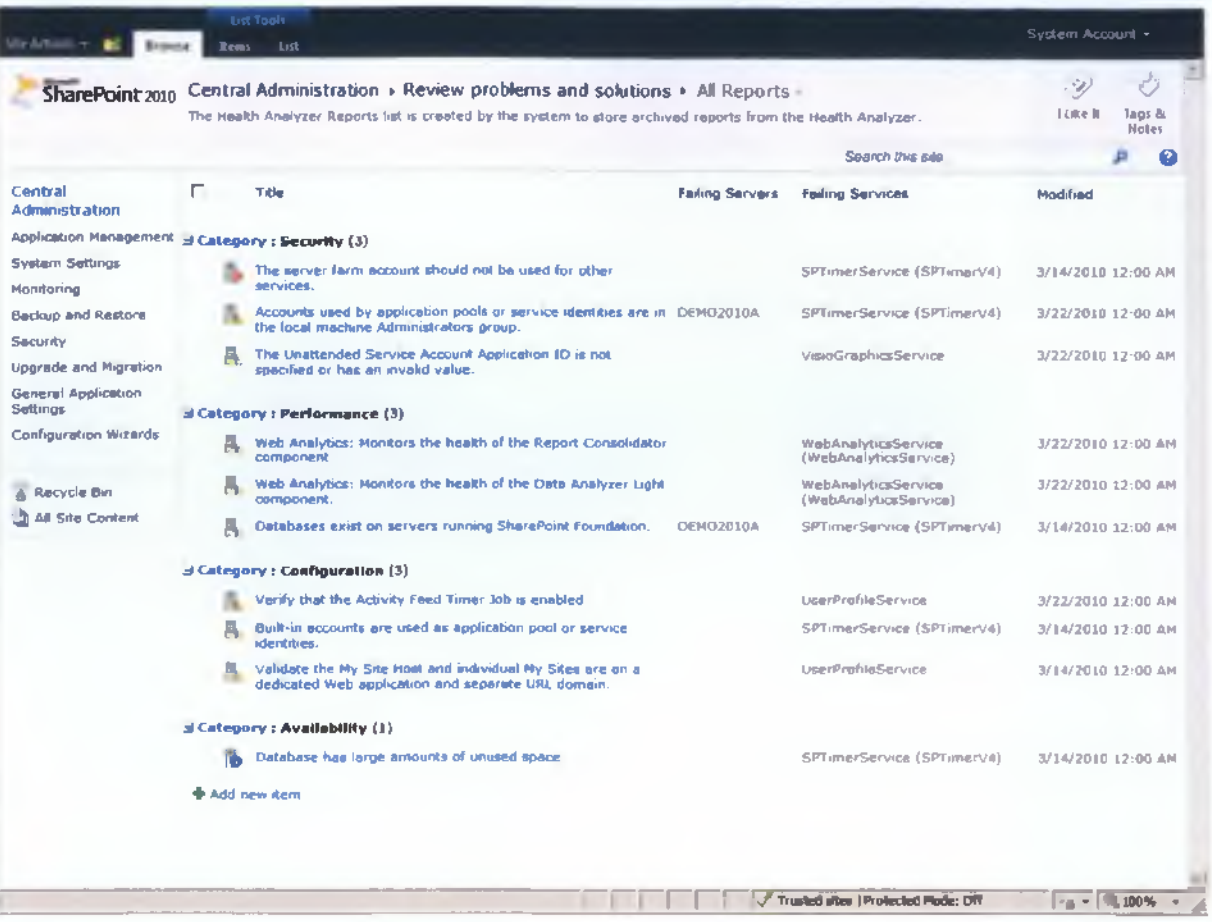

01 πολυμεσικές εφαρμογές εκπαίδευσης και η συνεισφορά τους στη μαθησιακή διδασκαλία. Προβελέγγιος Ξενοφών

Από τις «Γενικές Ρυθμίσεις Εφαρμογών» μπορούμε να ρυθμίσουμε συνδέσεις αποστολής σε εξωτερικές αποθήκες εγγράφων, να επιτρέψουμε και να ρυθμίσουμε τη δυνατότητα μετατροπής εγγράφων και να ρυθμίσουμε ποιες δυνατότητες θα δίνονται στον Microsoft Office SharePoint Designer 2010 και τι θα επιτρέπεται για κάθε δεδομένη εφαρμογή.

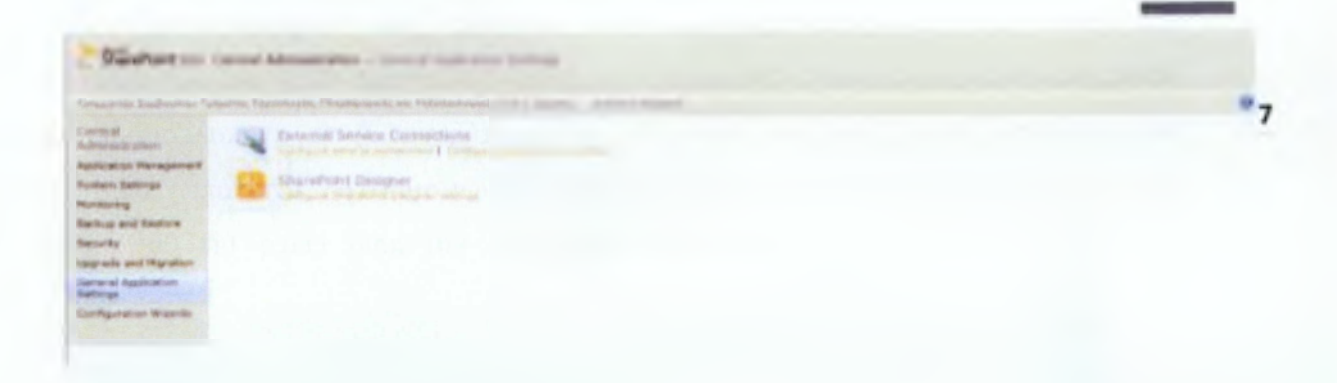

Μέσα από το υπομενού της επιλογής «Ρυθμίσεις Συστήματος» μπορούμε να διαχειριστούμε τους εξυπηρετητές σε αυτή τη φάρμα, να διαμορφώσουμε και να επιτρέψουμε την υπηρεσίες που θα τρέξουν σε κάθε εξυπηρετητή, να διαχειριστούμε τις υπηρεσίες που τρέχουν πάνω στον κάθε εξυπηρετητή, να διαμορφώσουμε τις ρυθμίσεις εξερχόμενων και εισερχόμενων email, να ορίσουμε τον προεπιλεγμένο διακομιστή εξερχόμενων e-mail και τις προεπιλεγμένες διευθύνσεις, να ενεργοποιήσουμε ηλεκτρονικό ταχυδρομείο με δυνατότητα χρήσης λιστών, να ρυθμίσουμε το λογαριασμό του κινητού τηλεφώνου διαμορφώνονται μια εφαρμογή Ιστού η οποία να χρησιμοποιεί μια υπηρεσία μηνυμάτων κειμένου (SMS) για τις ειδοποιήσεις, τις προσκλήσεις, τις ανακοινώσεις των διαχειριστών, να ορίσουμε και να διαχειριστούμε εναλλακτικές χαρτογραφήσεις πρόσβασης, ρυθμίζοντας τη δημόσια χαρτογράφηση διευθύνσεων url για εφαρμογές Ιστού που βρίσκονται στη φάρμα, να διαχειριστούμε τα χαρακτηριστικά της φάρμας, να ενεργοποιήσουμε ή να απενεργοποιήσουμε ευρείες λειτουργικότητες του SharePoint στην φάρμα αλλά και να διαχειριστούμε λύσεις που την αφορούν, να αναπτύξουμε ή να ανακαλέσουμε πακέτα λύσεων και να ρυθμίσουμε την εκτέλεση των λύσεων συλλογής ιστοτόπων στην τοπική φάρμα, να ρυθμίσουμε τις επιλογές απορρή του και ποια ζώνη url θα πρέπει να

Κάλλοντ και Contra Million States **ECR** F-Mat and Test Messages (SMS) **In the Application** 

χρησιμοποιείται για την πρόσβαση cross-firewall.

Επιλέγοντας τη «Δημιουργία Αντιγράφων Ασφαλείας και Επαναφορά» μπορούμε να δημιουργήσουμε ένα αντίγραφο ασφαλείας σε ένα αρχείο και επίσης να κάνουμε επαναφορά συστήματος από ένα αντίγραφο ασφαλείας. Μπορούμε να διαμορφώσουμε τις ρυθμίσεις ασφαλείας, να ρυθμίσουμε την προεπιλεγμένη θέση για την αποθήκευση των αρχείων καταγραφής της δημιουργίας αντιγράφων ασφαλείας, να παρακολουθήσουμε το ιστορικό αντιγράφων ασφαλείας ή επαναφορών, να δημιουργήσουμε αντίγραφο ασφαλείας για μια συλλογή ιστοτόπων, να εξάγουμε μια τοποθεσία ή λίστα, να συνδεθούμε σε μια ασύνδετη βάση δεδομένων περιεχομένου για να ανακτήσουμε δεδομένα ή να εξερευνήσουμε το περιεχόμενο, να ελέγξουμε την κατάσταση μιας βαθμωτής δημιουργίας αντιγράφων ασφαλείας ή μιας επαναφοράς, να παρακολουθήσουμε την κατάσταση της εξαγωγής ή της δημιουργίας αντιγράφων ασφαλείας μια συλλογής ιστοτόπων.

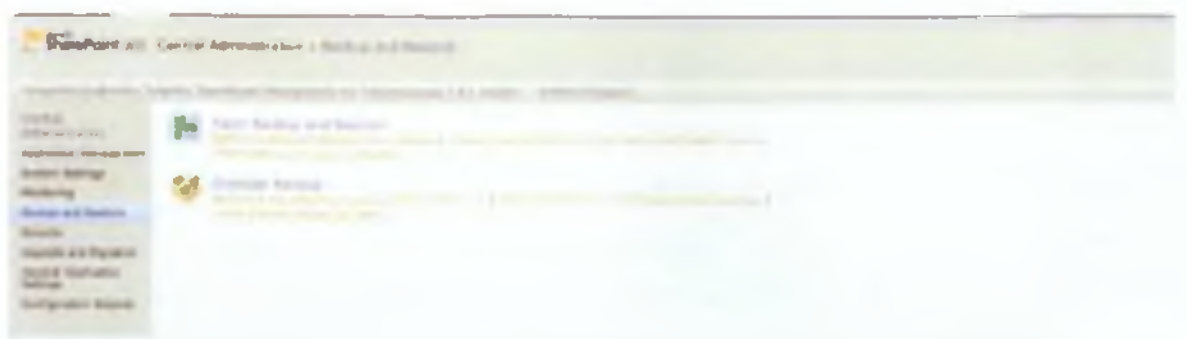

Από τη επιλογή «Αναβάθμιση» μας παρέχεται η ικανότητα να παρακολουθούμε την τρέχουσα κατάσταση εγκατάστασης του προϊόντος και των επιδιορθώσεων , ενώ μπορούμε επίσης να βλέπουμε τη λίστα των βάσεων δεδομένων και την τρέχουσα κατάσταση αναβάθμισής τους και τέλος να δούμε την κατάσταση της τρέχουσας αλλά και της αμέσως προηγούμενης αναβάθμισης.

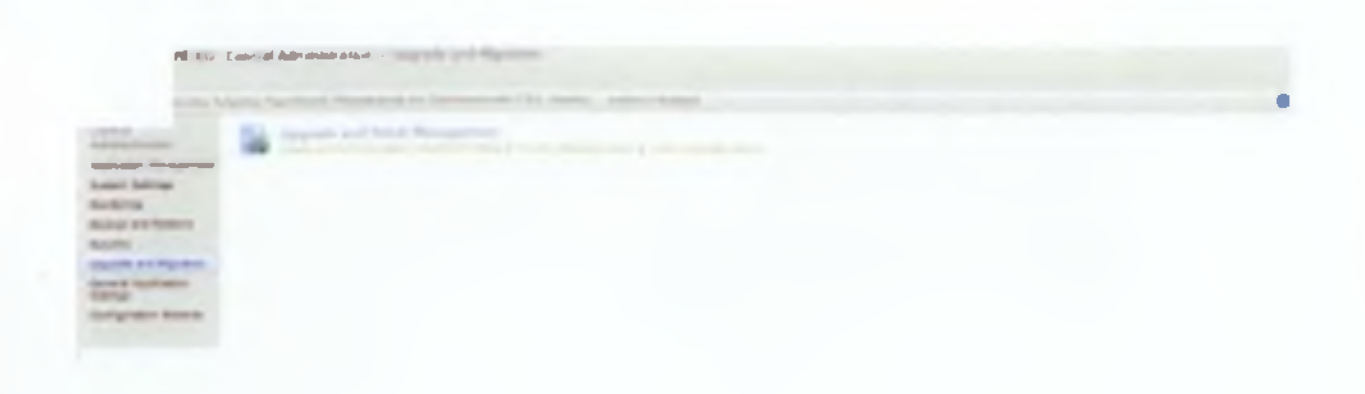

Τέλος στο δεξιό μέρος της σελίδας παρατηρούμε ότι έχουμε τη δυνατότητα να προσθέσουμε κάποιον αγαπημένο σύνδεσμο αν δεν έχουμε ήδη προσθέσει ή αν έχουμε προβεί σε αυτή την κίνηση μπορούμε να πλοηγηθούμε σε αυτό το σύνδεσμο.

## **3.2. Δημιουργία ομαδικού ιστότοπου**

Για να δημιουργήσουμε έναν ομαδικό ιστότοπο, από την αρχική μας σελίδα κάνουμε κλικ επάνω δεξιά στο κουμπί «Site Actions» και επιλέγουμε «New Site» από τις διαθέσιμες επιλογές όπως φαίνεται στην εικόνα παρακάτω

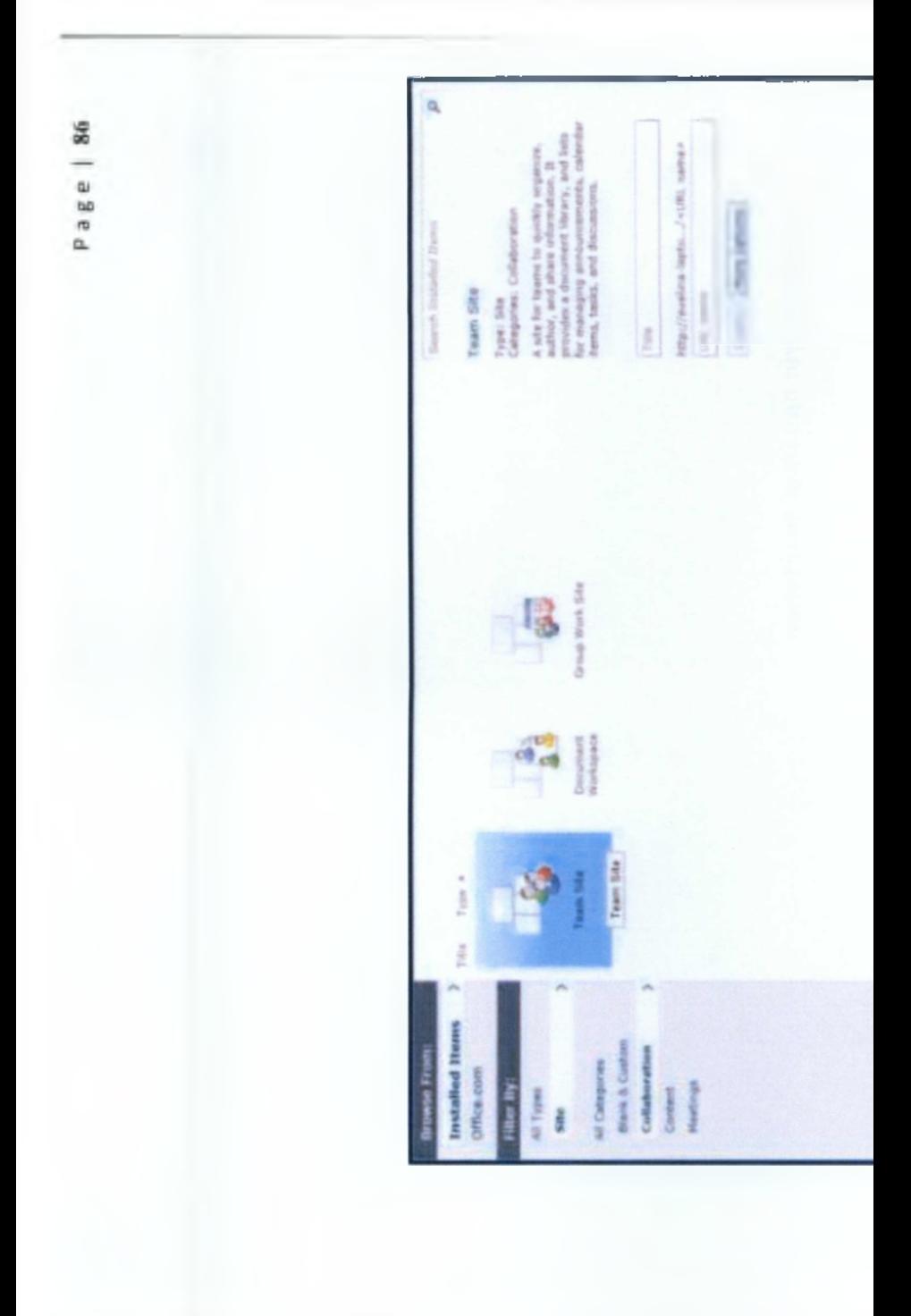

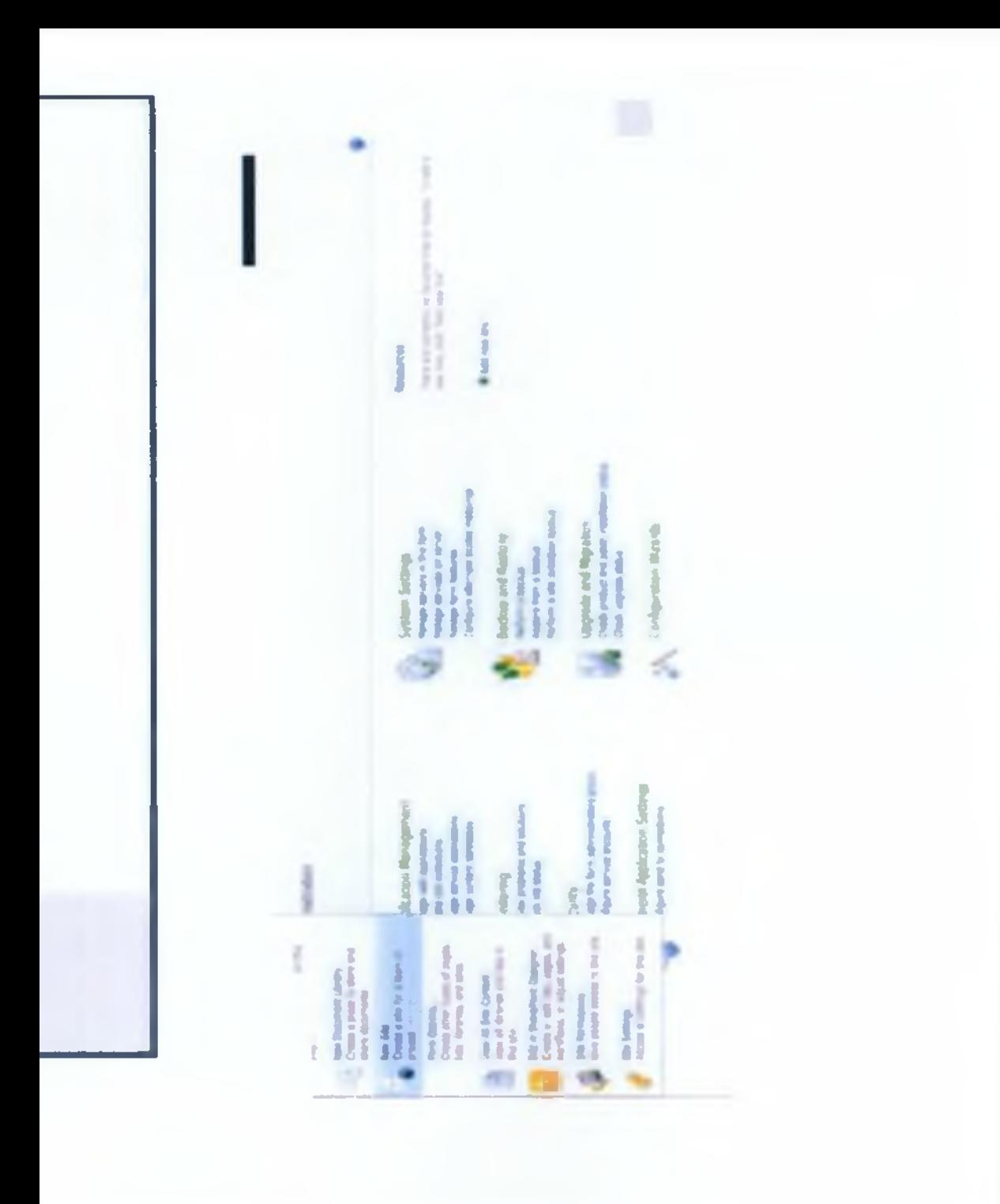

Στο νέο παράθυρο που μας ανοίγεται μπορούμε να δώσουμε τίτλο στον ιστότοπό μας, εάν δεν του έχουμε ήδη δώσει και αμέσως μετά μπορούμε να προσθέσουμε μια περιγραφή.

Επίσης, η επόμενη επιλογή είναι να δημιουργήσουμε μια διεύθυνση ιιτί εάν δεν έχουμε ήδη δημιουργήσει.

Και έπειτα πρέπει να επιλέξουμε τον τρόπο με τον οποίο θα δώσουμε την άδεια στους χρήστες να πλοηγούνται, να βλέπουν, να συμμετέχουν, να διορθώνουν και γενικότερα να χρησιμοποιούν τον ιστότοπο. Επιλέγουμε αν θα χρησιμοποιήσουμε τους ίδιους ρόλους χρηστών που έχουν επιλεγεί στη γονική τοποθεσία ή θα δημιουργήσουμε νέους κανόνες για αυτή την τοποθεσία.

Εδώ έχουμε αποφασίσει να μην χρησιμοποιήσουμε τους ίδιους ρόλους χρηστών με τη γονική τοποθεσία.

tim and dance<br>will be draph Cones I Conseil

Μπορούμε να καθορίσουμε αν οι σύνδεσμοι προς αυτόν τον ιστότοπο θα εμφανίζονται στη «Γρήγορη Εκκίνηση» και στην επάνω γραμμή συνδέσμων της γονικής τοποθεσίας. Στην συγκεκριμένη περίπτωση, έχουμε αποφασίσει να εμφανίζεται ο ιστότοπος στην επάνω γραμμή συνδέσμων της γονικής τοποθεσίας.

Καθορίζουμε εάν αυτός ο ιστότοπος θα έχει δική του γραμμή συνδέσμων επάνω ή θα χρησιμοποιεί αυτή της γονικής τοποθεσίας. Στην περίπτωση την οποία μελετούμε

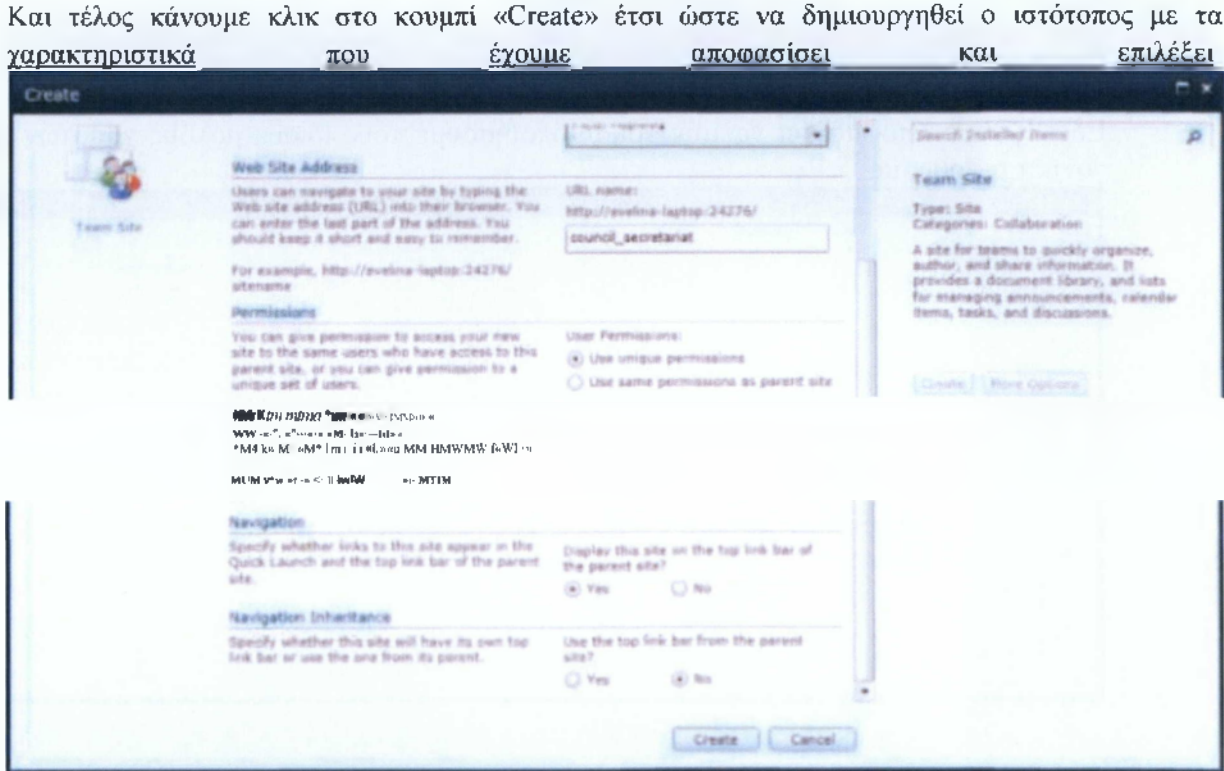

έχουμε επιλέξει ο ιστότοπος να διαθέτει δική του γραμμή συνδέσμων.

Με τη δημιουργία του ιστοτόπου μεταφερόμαστε στην παρακάτω σελίδα.

Επάνω αριστερά, δίπλα στο λογότυπο βλέπουμε τον τίτλο της ιστοσελίδας και τη σελίδα στην οποία βρισκόμαστε, δηλαδή τη διαδρομή και την περιγραφή ακριβώς από κάτω.

Στην επάνω γραμμή συνδέσεων υπάρχει μόνο η αρχική σελίδα «Home» και δίπλα της αργότερα θα βρεθούν οι τίτλοι των υποεΐίε που θα δημιουργηθούν.

Αριστερά στο πλάι υπάρχει ένα πρόχειρο μενού πλοήγησης, το μενού της «Γρήγορης Εκκίνησης» το οποίο δίνει πρόσβαση σε δυο βιβλιοθήκες, η πρώτη είναι των «Σελίδων του Ιστοτόπου» - η οποία περιέχει το σύνολο των σελίδων που πιθανόν να δημιουργήσουμε για αυτό τον ιστότοπο - και η δεύτερη των «Κοινόχρηστων Εγγράφων» που θα δημιουργηθούν και στα οποία θα έχουν πρόσβαση όλοι οι χρήστες της σελίδας. Επίσης μέσω του μενού μπορούμε να πλοηγηθούμε σε δύο λίστες, αυτή του «Ημερολογίου» και αυτή των «Εργασιών». Εκτός από τις παραπάνω λίστες υπάρχει και η «Συζήτηση της Ομάδας» όπου οι χρήστες θα μπορούν να ανταλλάσσουν απόψεις, να σχολιάζουν θέματα τα οποία έχει φέρει προς συζήτηση κάποιος άλλος χρήστης και να επικοινωνούν μεταξύ τους. Ακριβώς κάτω από το μενού υπάρχει ο «Κάδος Ανακύκλωσης» όπου μεταφέρεται οτιδήποτε διαγράφει και η επιλογή «All site content» όπου βλέπουμε όλες τις λίστες, τις βιβλιοθήκες, τις σελίδες και γενικότερα όλο το περιεχόμενο του ιστοτόπου.

**MTR-TCSLBRETOA7** 

education live management -Home ATE(INVEGEDING AN)

in time  $p = 1$ **Post and** 

#### Libraries. **Since Pringers Shared Documents**

 $n$  and  $\alpha$ 

Y.

at it could be

Ceta Crimder **Tadio** 

**Oncument** Fear's Staggages

· Recycle Bis<br>- 8 All Site Content

Welcome to your site!

Add it was ringen, shanga the subtents back or add new lets to the jeope by bloking the solt button above. The<br>can start on theored Description to add thes or no the newnite to results new seam women. One the links in the<br>

Shared Documents P. Tipe - Name - Modified **Hughed by** 

Education Live management

There are no learns to phone in that some of the "titue's<br>of Di cloud "force" are "uptown". or majorest livery **D** And discussed

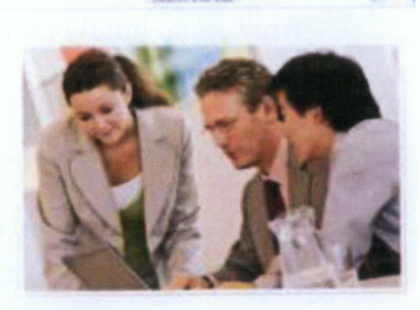

Seeing District ;<br>;<br>;Д−от х може<br>;Д−от се та би би

ΟΙ πολυμεσικές εφαρμογές εκπαίδευσης και η συνεισφορά τους στη μαθησιακή διδασκαλία. Προβελέγγιος Ξενοφών

#### *3.2.1. Επεξεργασία σελίδας*

Υπάρχουν τουλάχιστον δυο τρόποι να επιλέξουμε για να επεξεργαστούμε τη σελίδα την οποία βλέπουμε, είτε από την καρτέλα «Page» δίπλα στην καρτέλα «Browse», αφού επιλέξουμε «Edit», είτε από το μενού «Site Actions» και την επιλογή «Edit Page». Εμφανίζεται δίπλα στην καρτέλα «Page» μια νέα καρτέλα που ονομάζεται «Editing Tools» και έχει δυο υποεπιλογές, την επιλογή «Format Text» και την επιλογή «Insert».

Εάν επιλέξουμε το πρώτο σκέλος εμφανίζονται οι δυνατότητες επεξεργασίας κειμένου και εμφάνισης, η δυνατότητα επικόλλησης, αποκοπής και αντιγραφής περιεχομένου, καθώς επίσης και η δυνατότητα αναίρεσης κάποιας επεξεργασίας που κάναμε προηγουμένως, η επιλογή αποθήκευσης και η επιλογή ανάληψης ελέγχου της σελίδας και των μετατροπών που μόλις έγιναν.

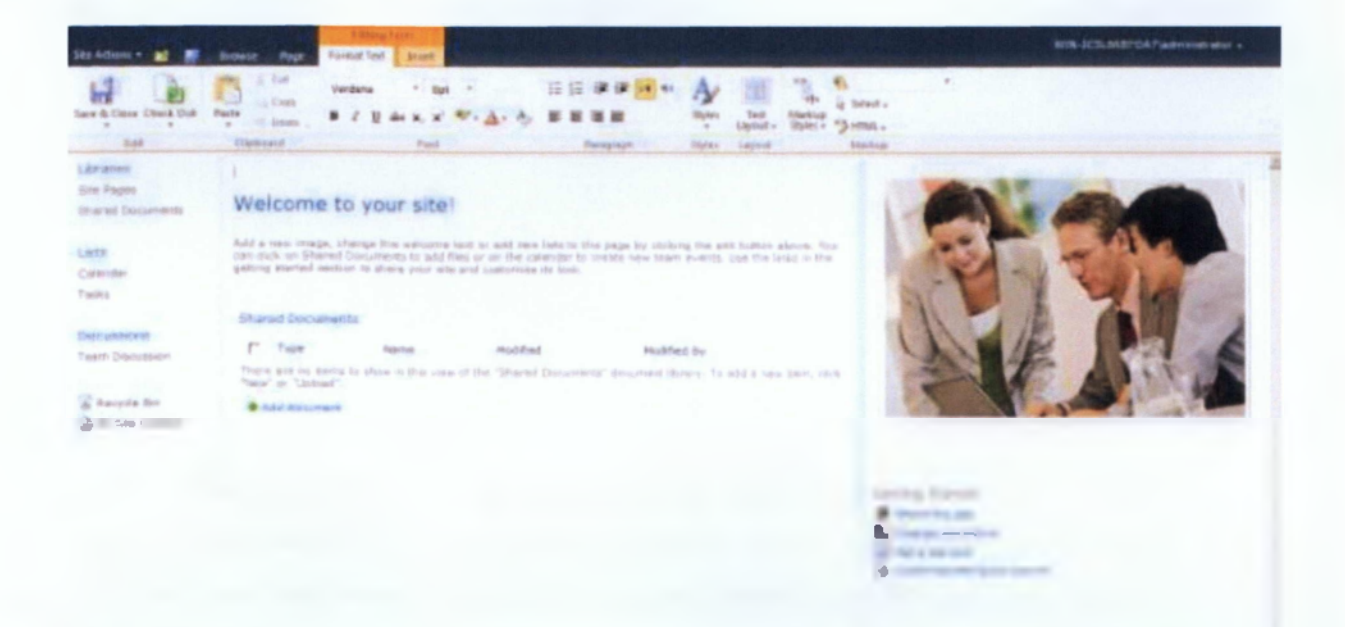

Εάν επιλέξουμε το δεύτερο σκέλος αυτής της καρτέλας μας δίνεται η δυνατότητα να εισάγουμε κάποιον πίνακα, να φορτώσουμε μια ή πολλές εικόνες ταυτόχρονα, να φορτώσουμε ένα έγγραφο, μια από τις υπάρχουσες λίστες ή βιβλιοθήκες ή ένα web part.

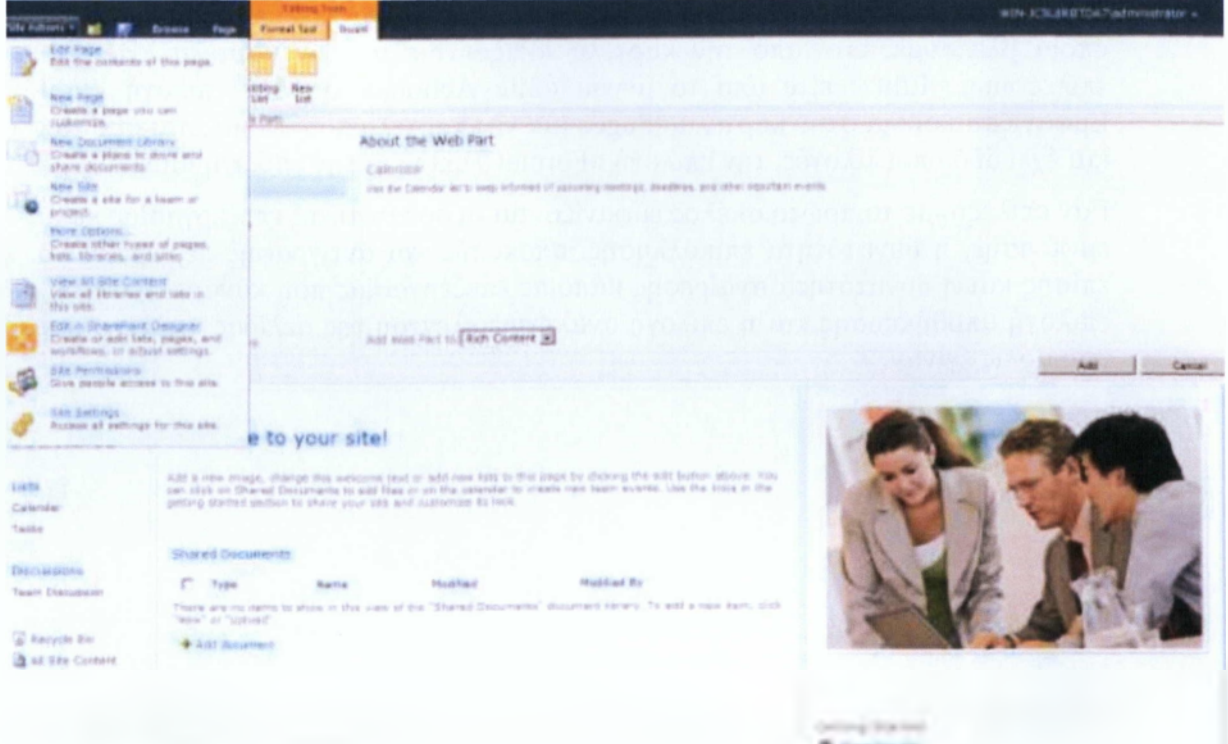

Αρχικά στην σελίδα μας υπήρχαν μόνο η βιβλιοθήκη των «Κοινόχρηστων Εγγράφων». Επιθυμώντας να έχουμε άμεση πρόσβαση στη λίστα των «Ανακοινώσεων» και στο «Ημερολόγιό» μας θα προσθέσουμε στη σελίδα δυο ακόμη web parts, αυτό της λίστας του «Ημερολογίου» και αυτό της λίστας των «Ανακοινώσεων». Για να γίνει αυτό θα επιλέξουμε «Insert» «Web Part» και θα δούμε να εμφανίζεται το παρακάτω μενού από το οποίο θα επιλέξουμε την κατηγορία και το web part που θέλουμε να προσθέσουμε στη σελίδα.

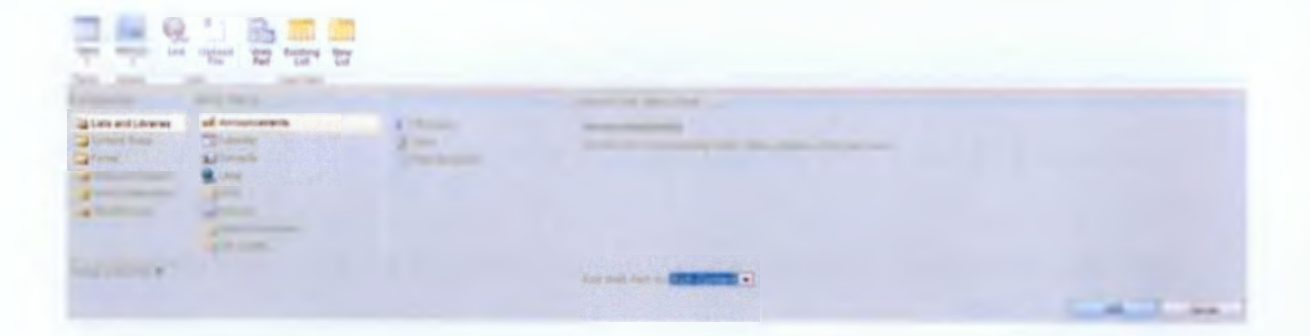

Εδώ επιλέξαμε την κατηγορία «Λίστες και Βιβλιοθήκες» και από εκεί αρχικά τις «Ανακοινώσεις» και έπειτα το «Ημερολόγιο». Τέλος κάνουμε κλικ στο κουμπί «Add».

# *9.2.2. Εξατομίκευση του μενού «Γρήγορης Εκκίνησης»*

Για να εξατομικεύσουμε το μενού «Γρήγορης Εκκίνησης» κάνουμε κλικ κάτω δεξιά στην επιλογή «Customize the Quick Launch». Μας ανοίγεται το παρακάτω παράθυρο όπου μπορούμε να επιλέξουμε να προσθέσουμε μια καινούρια επικεφαλίδα στο μενού ή έναν νέο

σύνδεσμο πλοήγησης αλλά και να αλλάξουμε τη σειρά με την οποία βλέπουμε τις επικεφαλίδες αλλά και τους συνδέσμους στο μενο

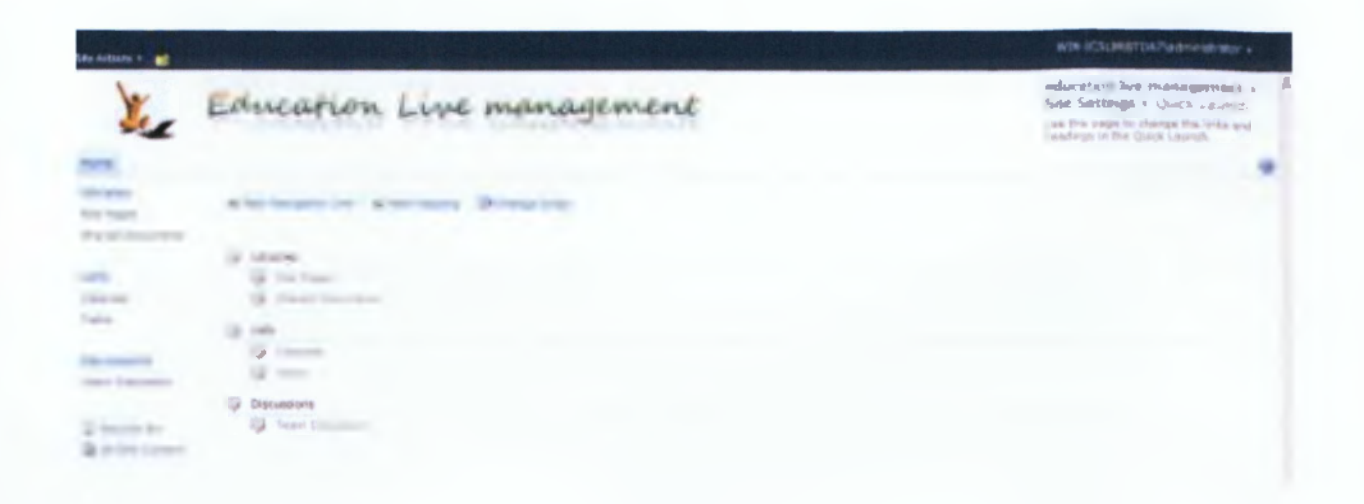

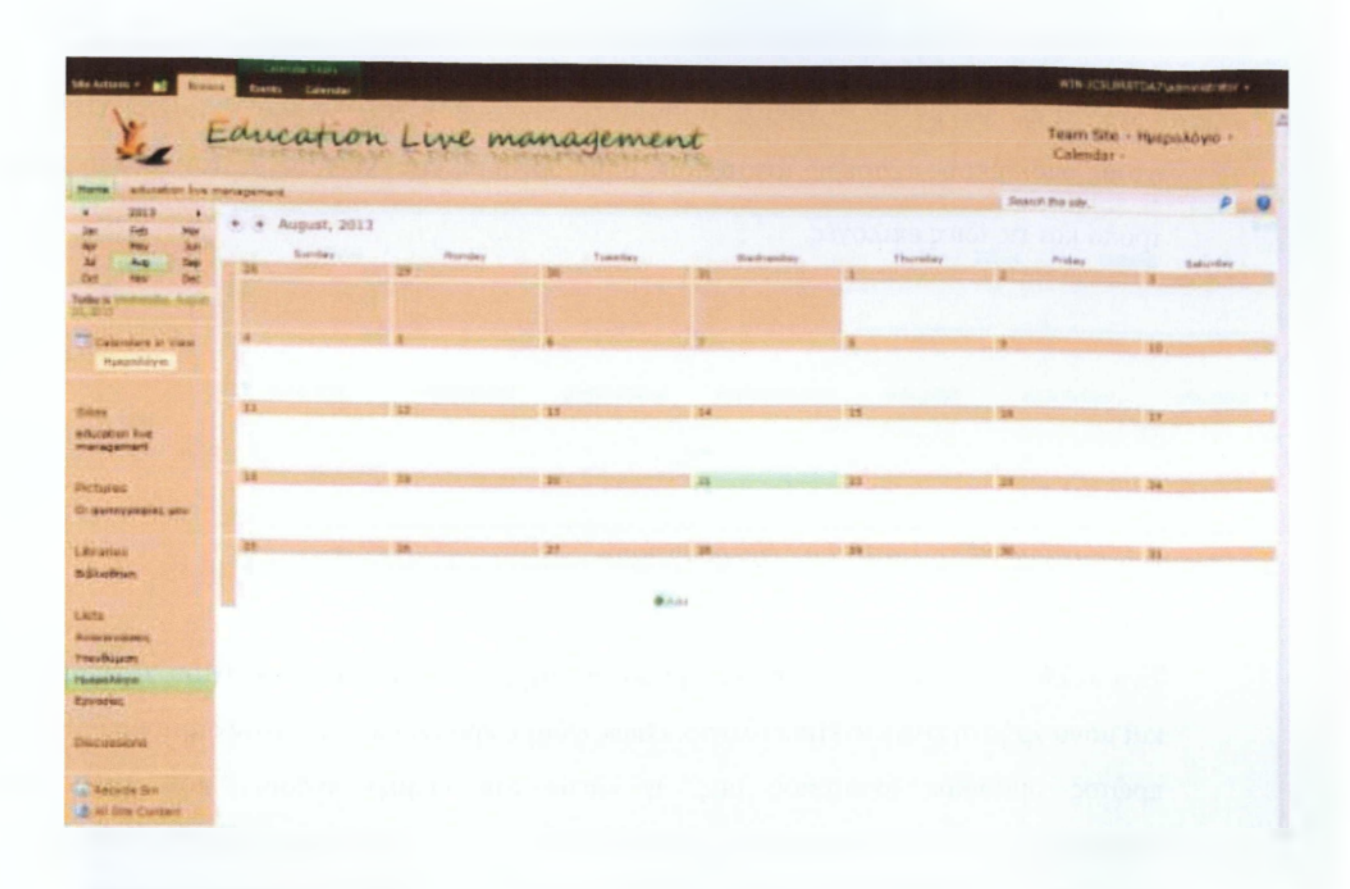

# *9.4.2. Προσθήκη Συνάντησης στο Ημερολόγιο*

Πληκτρολογούμε τα στοιχεία, την εκδήλωση, την τοποθεσία, επιλέγουμε τις Ημερομηνίες Έναρξης και Λήξης της εκδήλωσης, καθώς και την ώρα κατά την οποία θα λάβει χώρα, πληκτρολογούμε εάν θέλουμε και μια περιγραφή του γεγονότος, επιλέγουμε από τις διαθέσιμες επιλογές του μενού σε ποια κατηγορία ανήκει η εκδήλωση που δημιουργούμε εδώ πρόκειται για συνάντηση εργασίας επομένως επιλέγουμε την κατηγορία meeting. Έπειτα μπορούμε αν δεν επιθυμούμε το συμβάν να ξεκινά και να λήγει κάποια συγκεκριμένη στιγμή μέσα στην ίδια ημέρα να επιλέξουμε να είναι ολοήμερο συμβάν, μπορούμε επίσης να επιλέξουμε εάν το συμβάν θα είναι επαναλαμβανόμενο, κάθε πότε θα επαναλαμβάνεται, πόσες επαναλήψεις θα συμβούν ή ποια ημερομηνία θα σταματήσει να επαναλαμβάνεται ενώ επίσης μπορούμε να συνδέσουμε την εκδήλωση που δημιουργούμε με κάποιον ιστότοπο συναντήσεων ώστε να οργανώσουμε τους παριστάμενους, την ατζέντα των θεμάτων, τα

ΟΙ πολυμεσικές εφαρμογές εκπαίδευσης και η συνεισφορά τους στη μαθησιακή διδασκαλία. Προβελέγγιος Ξενοφών

Εφ' όσον χρειαζόμαστε να υπάρχουν ακριβώς οι ίδιες λειτουργίες και λειτουργικότητες και στους υπόλοιπους τέσσερις ιστοτόπους δημιουργούμε και εκείνους με τον ίδιο ακριβώς τρόπο και τις ίδιες επιλογές.

#### *9.4. Εργασία με τη λίστα του «Ημερολογίου»*

Ένα πολύ σημαντικό εργαλείο για την οργάνωση μιας ομάδας αλλά και του χρόνου ενός και μόνο χρήστη είναι το Ημερολόγιο. Όπως είδαμε προηγουμένως, όταν δημιουργήθηκε ο πρώτος ομαδικός ιστότοπός μας, η λίστα του «Ημερολογίου», που είναι ήδη ενσωματωμένη στο συγκεκριμένο είδος ιστοτόπων του SharePoint 2010, βρισκόταν στο μενού της «Γρήγορης Εκκίνησης» μαζί με τη λίστα των «Εργασιών» γεγονός που επισημαίνει τη σημαντικότητα του Ημερολογίου για έναν ιστότοπο αυτού του είδους. Μια ομάδα χρειάζεται να οργανώνει το χρόνο των εργασιών της, των προσεχών συναντήσεών της, και άλλων σημαντικών εκδηλώσεων και φυσικά να ενημερώνει τους χρήστες σχετικά με αυτές.

Αν κάνουμε κλικ στη λίστα του «Ημερολογίου» από το μενού «Γρήγορης Εκκίνησης» μεταφερόμαστε στη σελίδα του Ημερολογίου. Παρατηρούμε ότι αν κάνουμε κλικ πάνω δεξιά στη διαδρομή βλέπουμε πως βρισκόμαστε στη σελίδα του Τμήματος Γραμματείας Τεχνολογίας Πληροφορικής και Τηλεπικοινωνιών, στη λίστα του «Ημερολογίου» και βλέπουμε την όψη «Calendar». Κάνοντας κλικ στην όψη «Calendar» μπορούμε να επιλέξουμε έναν άλλο τρόπο να δούμε το Ημερολόγιο μας, όπως για παράδειγμα να δούμε όλες τις εκδηλώσεις που έχουν καταχωρηθεί ή μόνο τις εκδηλώσεις που δεν έχουν πραγματοποιηθεί ακόμη, ενώ μπορούμε να τροποποιήσουμε την συγκεκριμένη όψη την οποία βλέπουμε αυτή τη στιγμή ή να δημιουργήσουμε μια καινούρια όψη, έναν νέο τρόπο να βλέπουμε τη λίστα σύμφωνα με τις δικές μας ανάγκες και επιθυμίες.

ΟΙ πολυμεσικές εφαρμογές εκπαίδευσης και η συνεισφορά τους στη μαθησιακή διδασκαλία. Προβελέγγιος Ξενοφών

χρησιμοποιούν τον ιστότοπο. Στην προκειμένη περίπτωση επιλέγουμε να δημιουργήσουμε νέους κανόνες για αυτό τον ιστότοπο και όχι τους ίδιους ρόλους χρηστών με την γονική τοποθεσία. Καθορίζουμε επίσης να εμφανίζεται ο ιστότοπος στην επάνω γραμμή συνδέσμων της γονικής τοποθεσίας και να διαθέτει δική του επάνω γραμμή συνδέσμων.

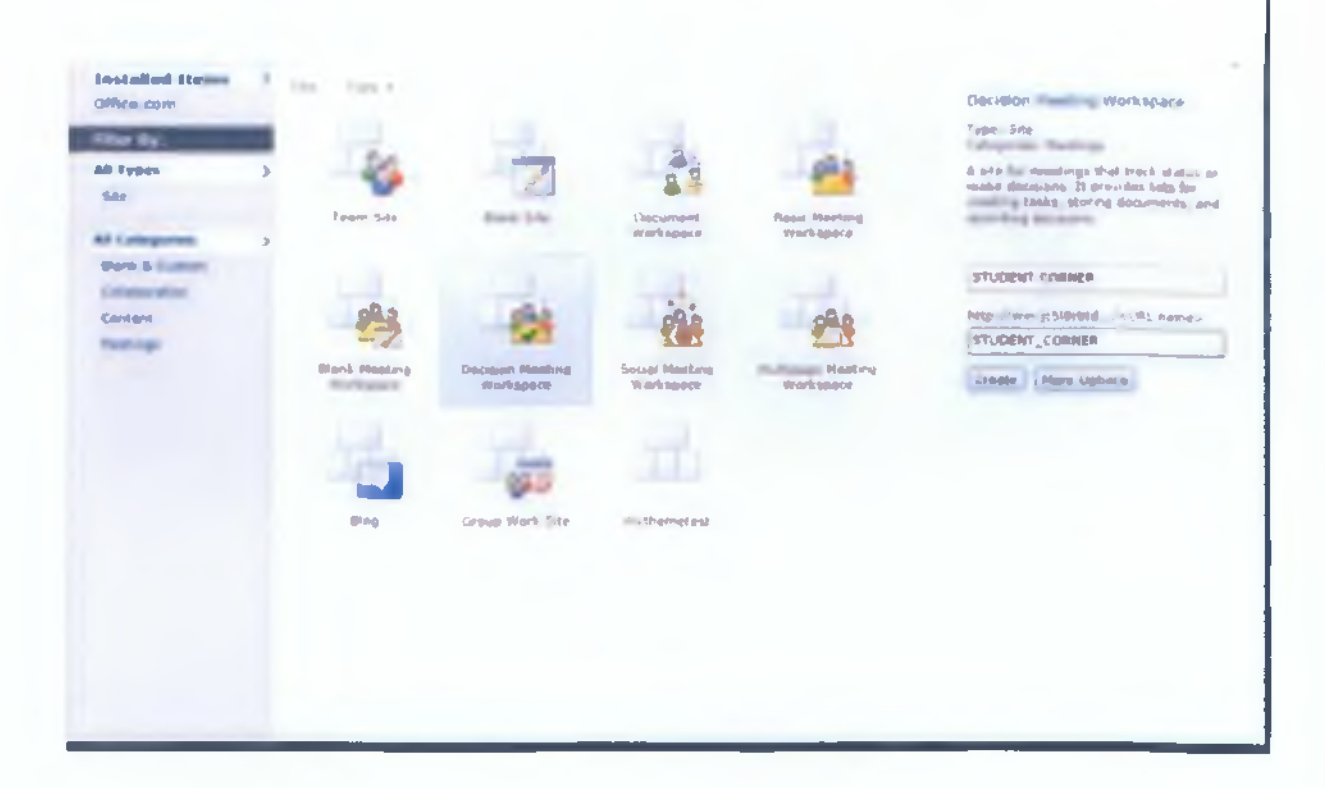

Δηλαδή δίνουμε τίτλο στον ιστότοπό μας, εάν δεν του έχουμε ήδη δώσει και αμέσως μετά προσθέτουμε μια περιγραφή και δημιουργούμε μια διεύθυνση url, εάν δεν έχουμε ήδη δημιουργήσει. Έπειτα επιλέγουμε τον τρόπο με τον οποίο θα μοιράσουμε άδειες στους χρήστες να πλοηγούνται, να βλέπουν, να συμμετέχουν, να διορθώνουν και γενικότερα να

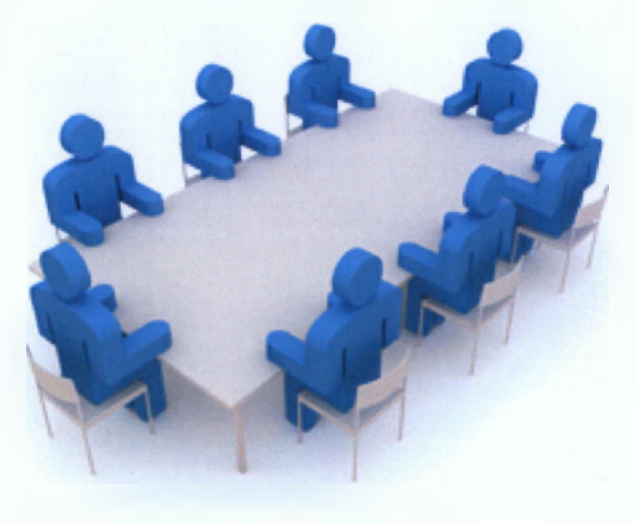

## *9.3. Δημιουργία νέου imosite*

Ενδεικτικά έχουμε δημιουργήσει τρία uπosites - χώροι συνάντησης. Τα συγκεκριμένα υποsites όταν πάψουν να εξυπηρετούν το σκοπό για τον οποίο δημιουργήθηκαν θα διαγράφονται μέσα από την κεντρική διαχείριση. Από το μενού «Site Actions» επιλέγουμε «New Site», όπως παρατηρούμε και στην επόμενη εικόνα,

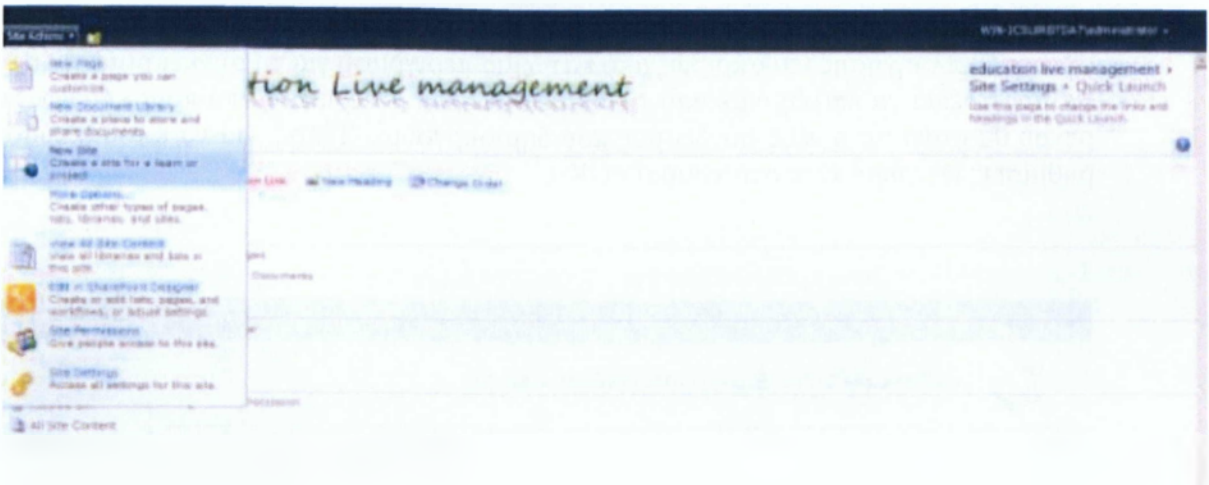

και μας ανοίγεται ένα νέο παράθυρο όμοια με τη δημιουργία ιστοτόπου..

Εδώ επιλέγουμε «Filter by:» «Site» και «Meetings» και επιλέγουμε «Decision Meeting Workspace» καθώς θέλουμε να δημιουργήσουμε έναν ιστότοπο εργασίας στον οποίο να γίνεται συζήτηση και λήψη αποφάσεων. Δεξιά συμπληρώνουμε το όνομα και τη διεύθυνση url και κάνουμε κλικ στο κουμπί «Create» για τη δημιουργία.

Κι εδώ αν κάνουμε κλικ στο κουμπί «More Options» μπορούμε να δούμε περισσότερες επιλογές .

Όταν πρόκειται να δημιουργήσουμε νέα επικεφαλίδα στο μενού κάνουμε κλικ στην επιλογή «New Heading» και μεταφερόμαστε στην επόμενη σελίδα όπου μας δίνεται η δυνατότητα να πληκτρολογήσουμε μια διεύθυνση url την νέα επικεφαλίδα μας και ακριβώς από κάτω μια περιγραφή για τη συγκεκριμένη διεύθυνση. Τέλος, για να αποθηκεύσουμε τις ρυθμίσεις κάνουμε κλικ στο κουμπί «ΟΚ»

Στην περίπτωση που επιθυμούμε να δημιουργήσουμε νέο σύνδεσμο πλοήγησης στο μενού κάνουμε κλικ στην επιλογή «New Navigation Link» και μεταφερόμαστε στην επόμενη σελίδα όπου μας δίνεται η δυνατότητα να πληκτρολογήσουμε μια διεύθυνση url για τον νέο σύνδεσμο πλοήγησης και ακριβώς από κάτω μια περιγραφή για τη συγκεκριμένη διεύθυνση. Επίσης πρέπει να επιλέξουμε από τις διαθέσιμες επιλογές, κάτω από ποια επικεφαλίδα του μενού θα φαίνεται ο νέος σύνδεσμος που δημιουργούμε. Τέλος, για να αποθηκεύσουμε τις ρυθμίσεις κάνουμε κλικ στο κουμπί «ΟΚ».

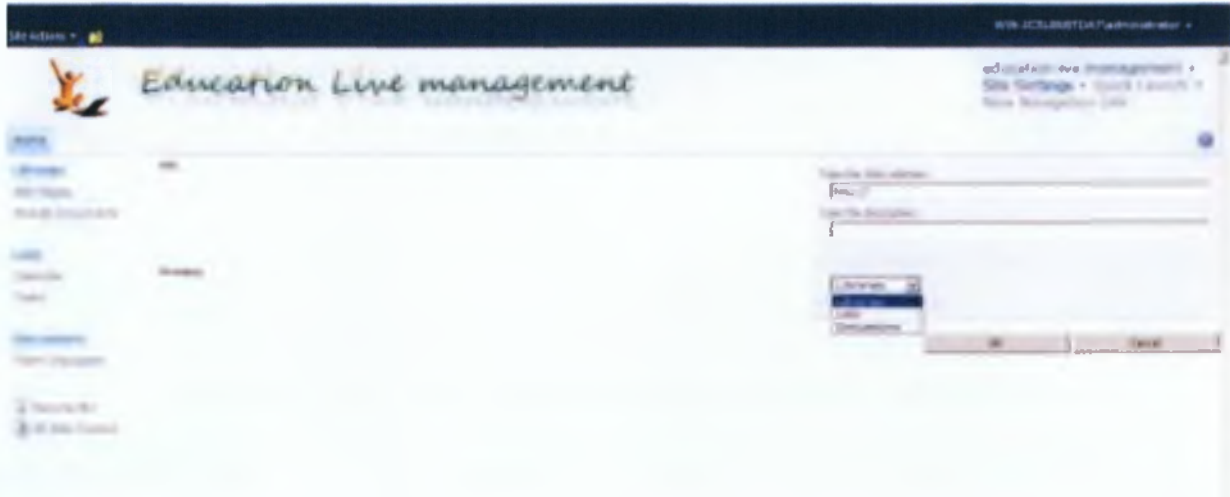

Η τελευταία δυνατότητα που μας δίνεται εξατομικεύοντας το μενού «Γρήγορης Εκκίνησης» είναι να αλλάξουμε τη σειρά με την οποία εμφανίζονται οι επικεφαλίδες ή οι σύνδεσμοι στο μενού. Επιλέγουμε τον αριθμό που αντιστοιχεί στη νέα θέση που επιθυμούμε να βρίσκεται η αντίστοιχη επικεφαλίδα ή ο αντίστοιχος σύνδεσμος και αποθηκεύουμε τις νέες ρυθμίσεις κάνοντας κλικ στο κουμπί «ΟΚ».

ΟΙ πολυμεσικές εφαρμογές εκπαίδευσης και η συνεισφορά τους στη μαθησιακή διδασκαλία. Προβελέγγιος Ξενοφών

έγγραφα και άλλες λεπτομέρειες. Τέλος, κάνουμε κλικ στο κουμπί αποθήκευση και έτσι δημιουργούμε τη νέα συνάντηση. Εάν επιθυμούμε μπορούμε να ακυρώσουμε τη δημιουργία του συμβάντος ή αν θέλουμε να συνεχίσουμε προσθέτοντας κάτι έχουμε τη δυνατότητα να επισυνάψουμε κάποιο αρχείο.

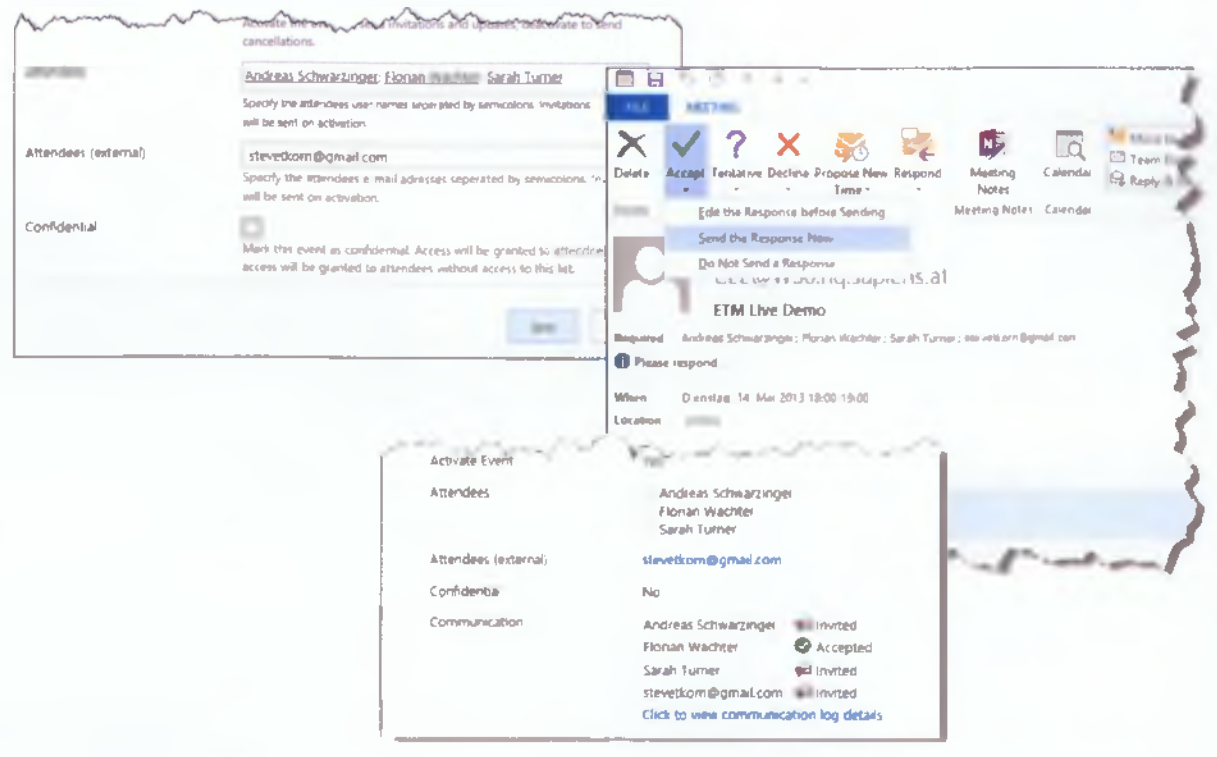

ΟΙ πολυμεσικές εφαρμογές εκπαίδευσης και η συνεισφορά τους στη μαθησιακή διδασκαλία. Προβελέγγιος Ξενοφών

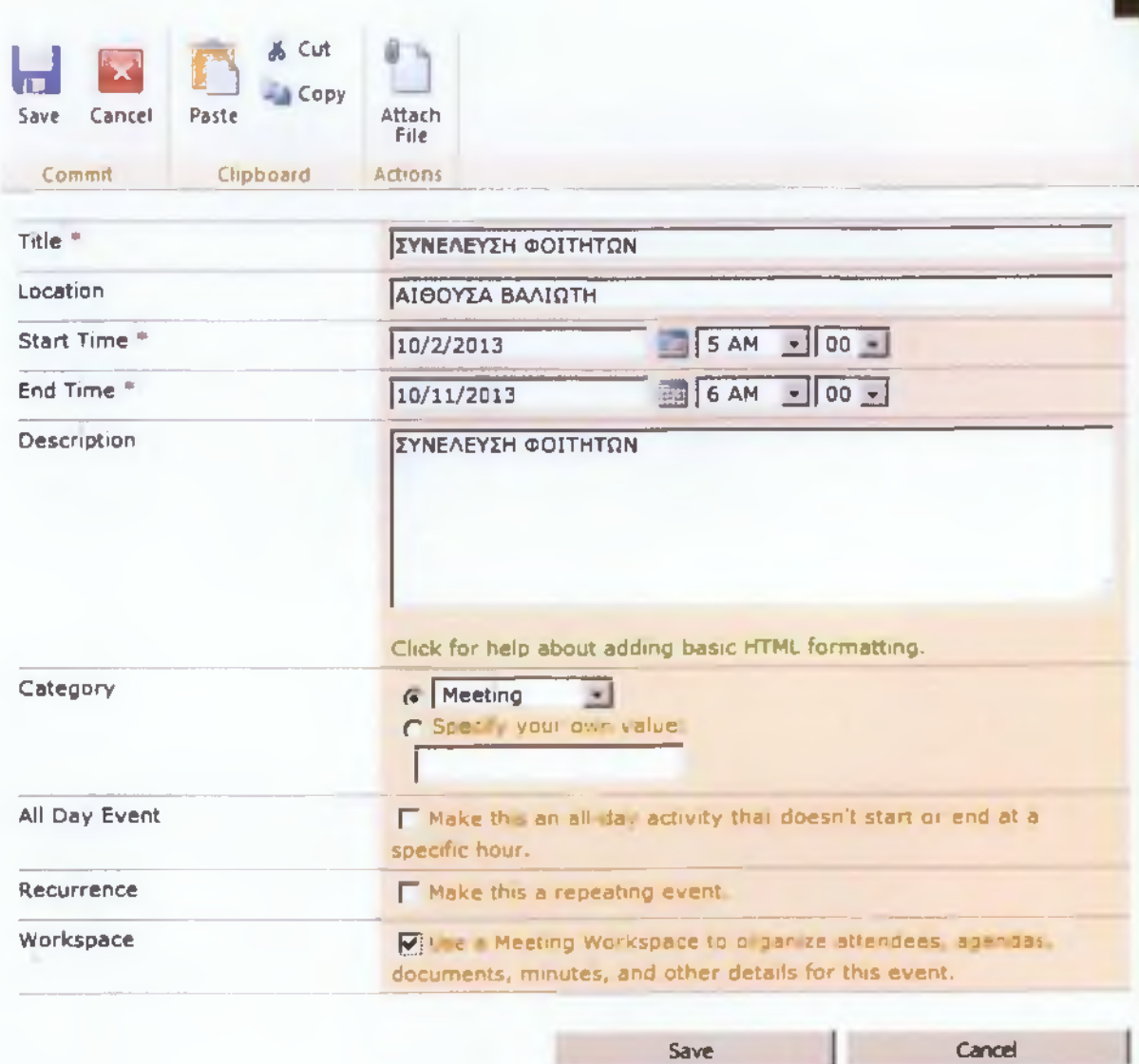

ΟΙ τιολυμεσικές εφαρμογές εκπαίδευσης και η συνεισφορά τους στη μαθησιακή διδασκαλία. Προβελέγγιος Ξενοφών

9.4.3. Σύνδεση συνάντησης με υποsite συνάντησης

Εάν έχουμε επιλέξει κατά τη διαδικασία δημιουργίας μιας συνάντησης τη σύνδεσή της με κάποιον ιστότοπο συνάντησης που έχει ήδη δημιουργηθεί, αφού κάνουμε κλικ στο κουμπί της αποθήκευσης μας ανοίγεται ένα νέο παράθυρο στο οποίο θα επιλέξουμε τον ιστότοπο με τον οποίο θέλουμε να συνδεθεί η συνάντηση, ή τον δημιουργούμε τώρα εάν δεν υπάρχει ήδη.

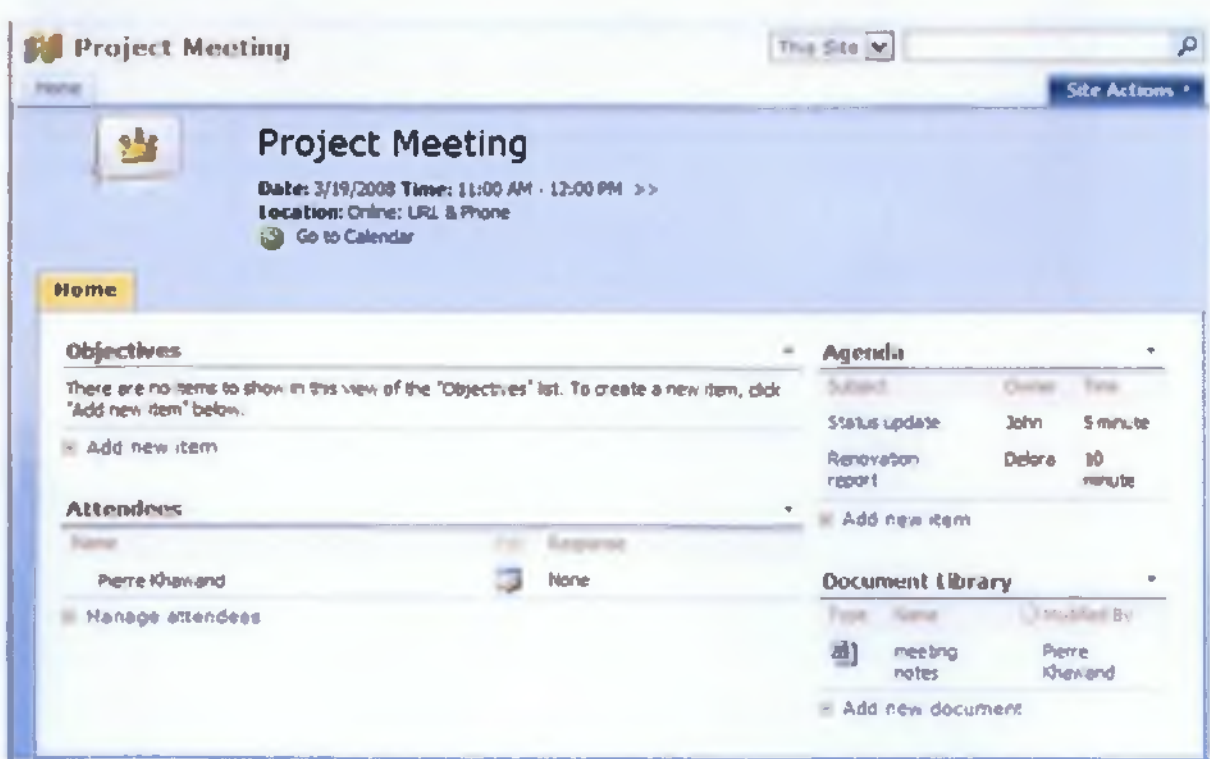

ΟΙ πολυμεσικές εφαρμογές εκπαίδευσης και η συνεισφορά τους στη μαθησιακή διδασκαλία. Προβελέγγιος Ξενοφών

Εάν επιλέξουμε να δημιουργήσουμε τώρα τον ιστότοπο, πρέπει να συμπληρώσουμε και τις περαιτέρω λεπτομέρειες όπως τον τίτλο και τη διεύθυνση του ιστοτόπου και τον τρόπο με τον οποίο θα εκχωρούνται τα δικαιώματα στους χρήστες, αν δηλαδή αυτά θα κληρονομούνται από τη γονική τοποθεσία ή θα δημιουργήσουμε νέους κανόνες.

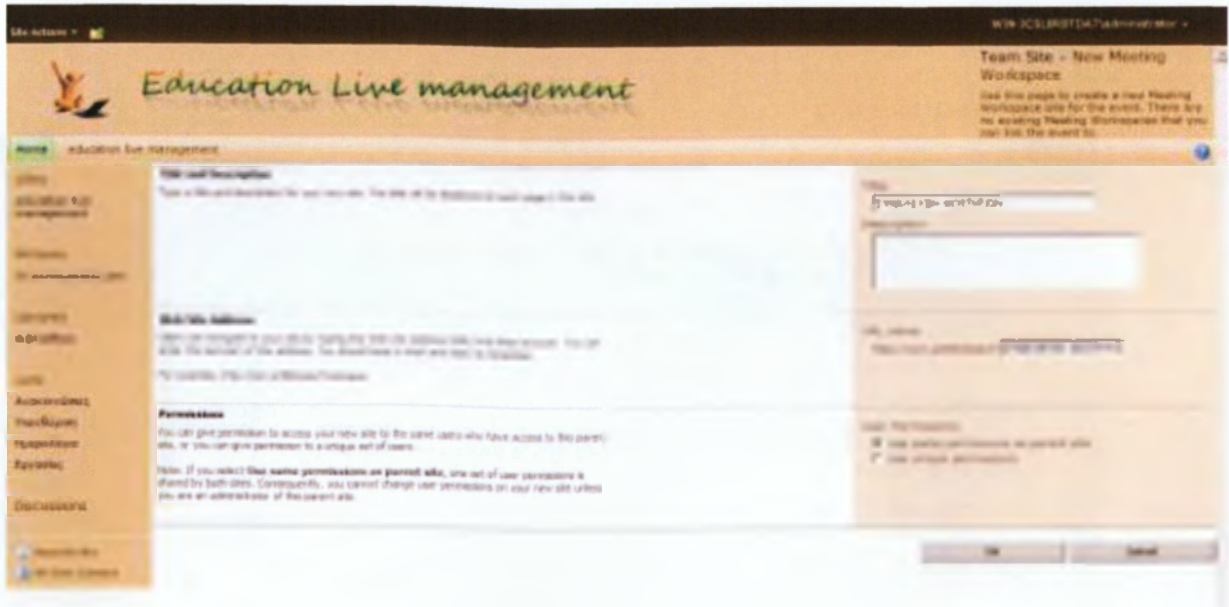

ΟΙ πολυμεσικές εφαρμογές εκπαίδευσης και η συνεισφορά τους στη μαθησιακή διδασκαλία. Προβελέγγιος Ξενοφών

*9.4.3. Συγχρονισμός Ημερολογίου προσωπικού ηλεκτρονικού Ταχυδρομείου και Ημερολογίου SharePoint 2010*

Για να δούμε τη συγκεκριμένη λειτουργία, αρχικά δημιουργήσαμε έναν λογαριασμό ηλεκτρονικού ταχυδρομείου, στον οποίο δημιουργήσαμε επίσης ένα πλασματικό ημερολόγιο.

Ο λογαριασμός είναι «ptuxiakisharepoint@gmail.com» και ο κωδικός χρήστη «sharepoint». Αρχικά συνδέσαμε το ηλεκτρονικό μας ταχυδρομείο με την εφαρμογή «Microsoft Office Outlook 2010». Αφού πρώτα ανοίξουμε λοιπόν την εφαρμογή για να δούμε τα μηνύματά μας και να εργαστούμε, αμέσως μετά κάνουμε κλικ στην επιλογή ημερολόγιο οπότε και μεταφορτώνεται το ημερολόγιο που έχουμε δημιουργήσει στο ηλεκτρονικό μας ταχυδρομείο και μπορούμε να δούμε συμβάντα που έχουμε ήδη αποθηκεύσει. Για να καταφέρουμε να δούμε το ημερολόγιο που έχουμε δημιουργήσει στο Gmail πρέπει να χρησιμοποιήσουμε ένα πρόγραμμα συγχρονισμού, το «Google Calendar Sync».

Έχουμε όμως ανοικτή και τη σελίδα του Ημερολογίου όπου πρέπει να κάνουμε κάποια βήματα ώστε να μπορούμε να έχουμε πρόσβαση στο Ημερολόγιο του ιστοτόπου μέσω του «Microsoft Office Outlook 2010».Θα κάνουμε κλικ στην επιλογή «Calendar Tools» και ακριβώς από κάτω στην επιλογή «Calendar» και από την κορδέλα που μας ανοίγεται
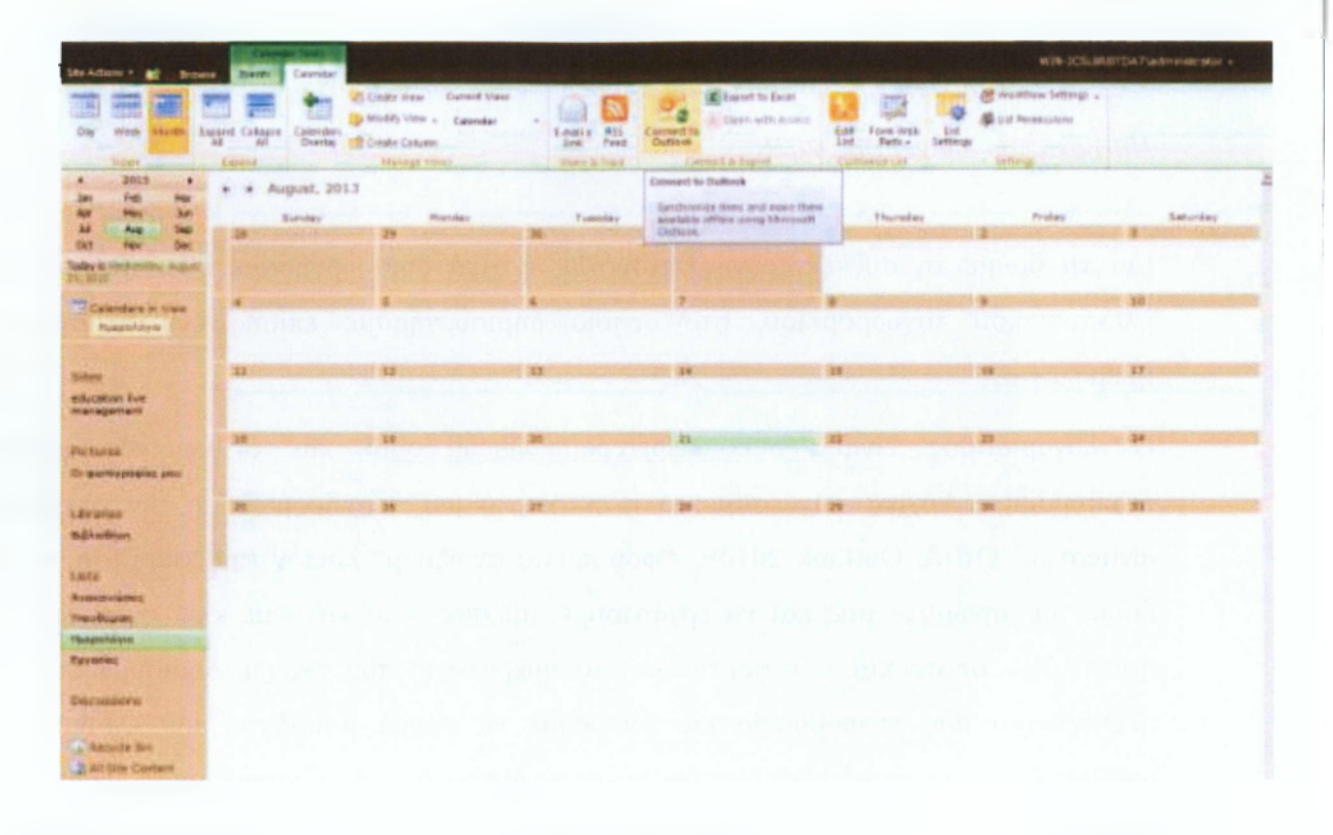

ΟΙ πολυμεσικές εφαρμονές εκπαίδευσης και η συνεισφορά τους στη μαθησιακή διδασκαλία. Προβελένγιος Ξενοφών

Μας ανοίγεται ένα παραθυράκι που μας ρωτά εάν θέλουμε να επιτρέψουμε σε αυτό τον ιστότοπο να ανοίξει ένα πρόγραμμα στον υπολογιστή μας και εδώ επιλέγουμε «Να επιτραπεί».

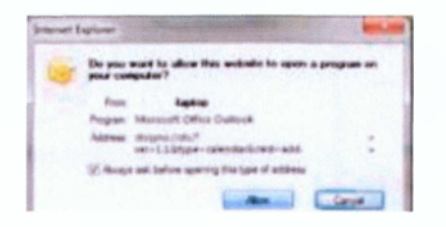

Μεταφερόμαστε αυτόματα στο «Microsoft Office Outlook 2010» όπου ένα παραθυράκι ζητά την έγκρισή μας ώστε να συνδεθεί το Ημερολόγιο του SharePoint 2010 με το Outlook και μας ρωτά αν εμπιστευόμαστε την τοποθεσία στην οποία βρίσκεται η λίστα ώστε να αποφευχθεί κακόβουλο λογισμικό ή οποιοδήποτε πρόβλημα στην ασφάλεια. Επίσης εδώ μπορούμε να ασχοληθούμε και με κάποιες προηγμένες ρυθμίσεις για το Ημερολόγιο. Επιλέγουμε «Ναι», δηλαδή να συνδεθούμε.

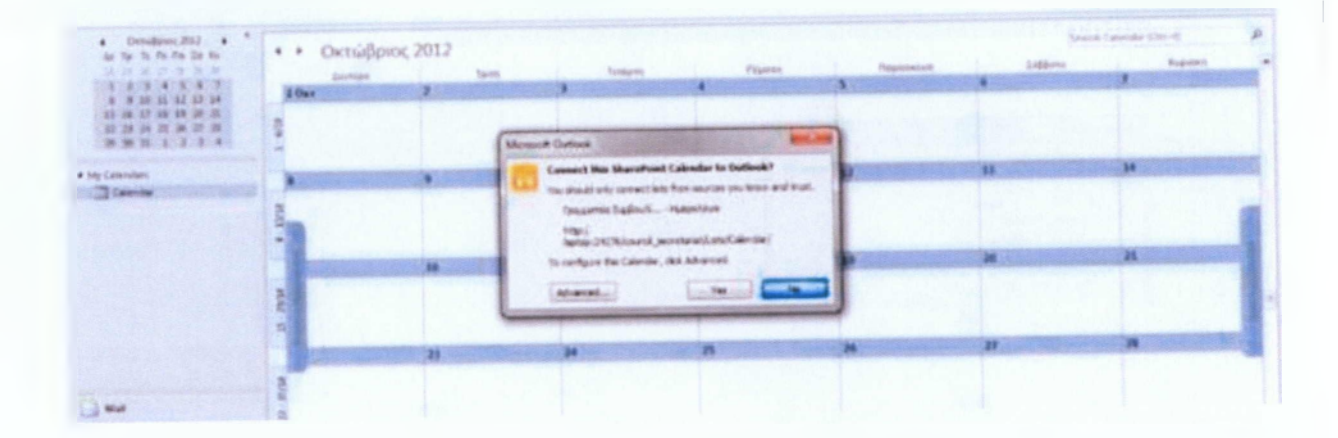

Έπειτα από τη σύνδεση των δυο Ημερολογίων βλέπουμε την παρακάτω εικόνα, όπου έχουμε τα δύο ημερολόγια δίπλα δίπλα. Επειδή έχοντας το ίδιο χρώμα μπορούν να μας μπερδέψουν, επιλέγουμε ένα πράσινο χρώμα για το Ημερολόγιο του SharePoint 2010 ώστε να είναι αισθητή η διαφορά. Στην κορδέλα, από το μενού «View» επιλέγουμε «Color» και από εκεί το χρώμα με το οποίο επιθυμούμε να φαίνεται το δεύτερο ημερολόγιο.

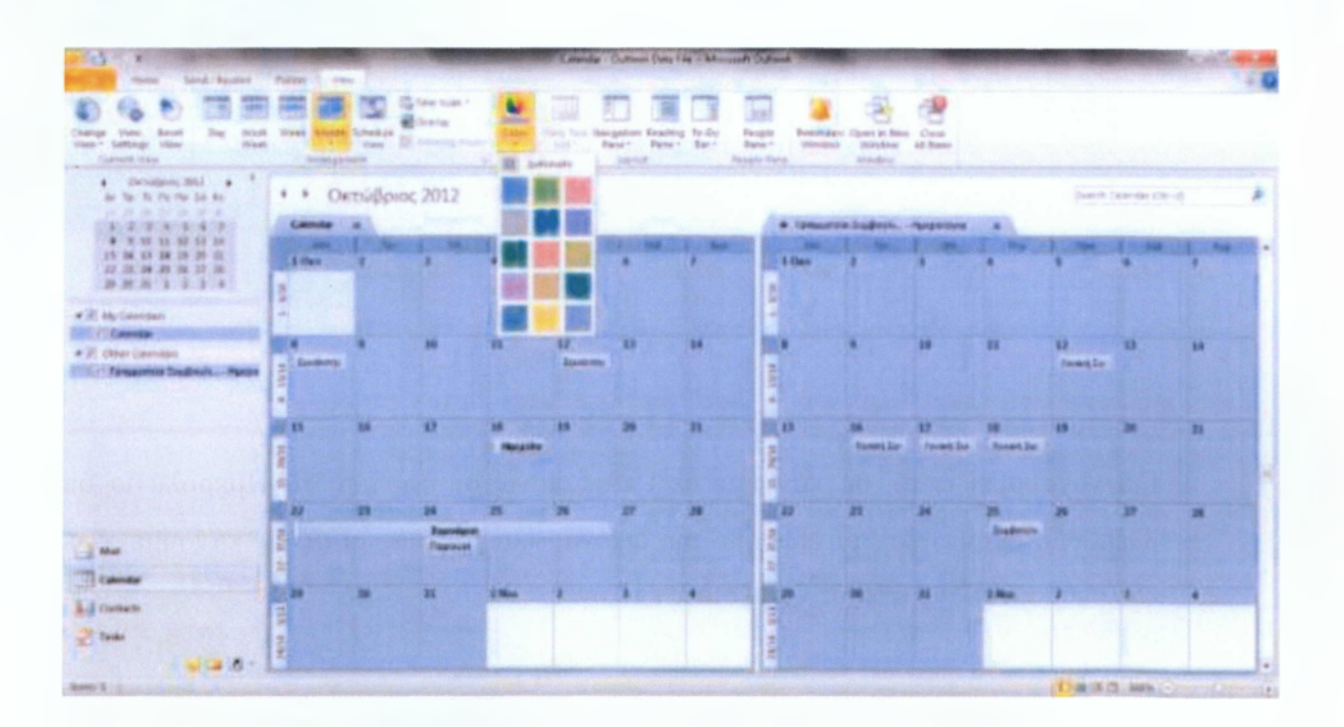

Παρά τη διόρθωση του χρώματος όμως συνεχίζει να φαίνεται λίγο χαοτικό να έχουμε μπροστά μας δυο ημερολόγια. Μπορούμε λοιπόν να τα συγχωνεύσουμε αλλά να συνεχίζουμε να γνωρίσουμε ποιο συμβάν προέρχεται από ποιο Ημερολόγιο.

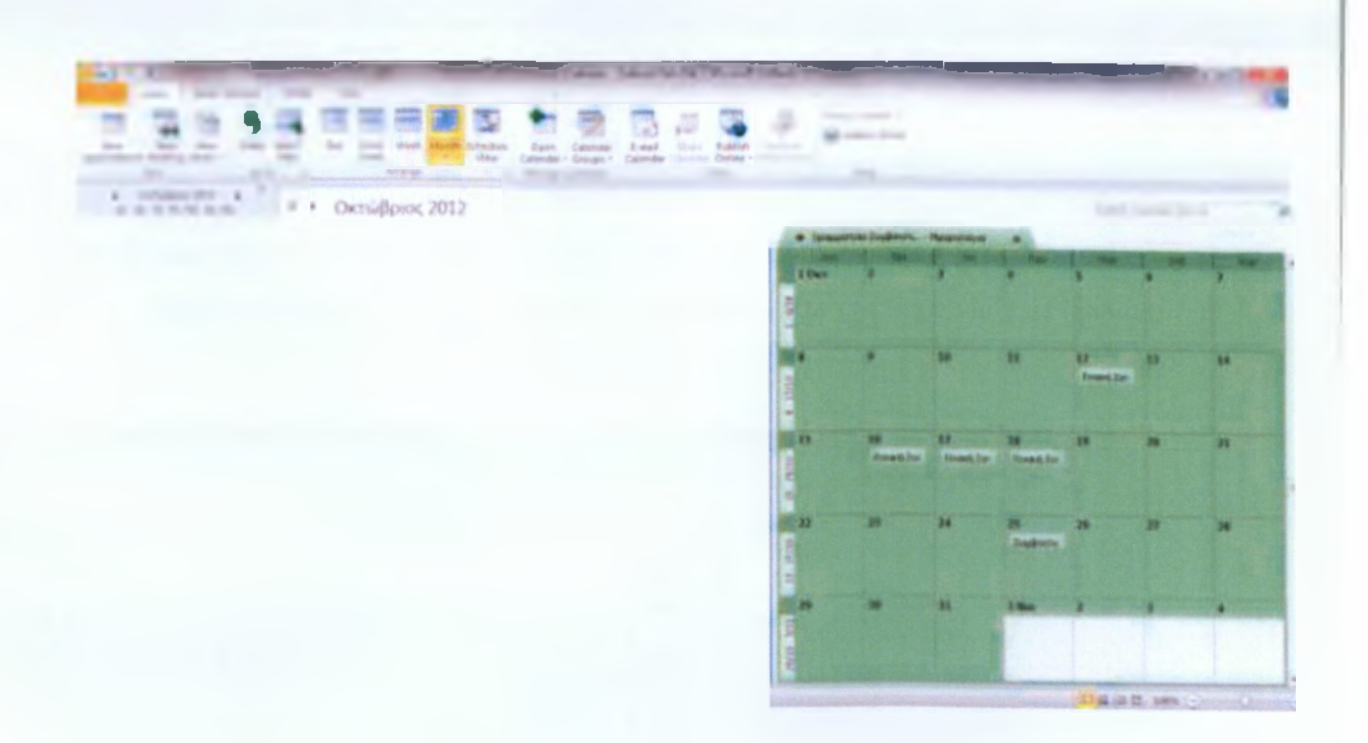

Για να συμβεί αυτό, θα κάνουμε δεξί κλικ πάνω σε ένα από τα Ημερολόγια όπως τα βλέπουμε στην αριστερή πλευρά της εικόνας και αμέσως μετά θα κάνουμε κλικ στην επιλογή «Overlay» από τις διαθέσιμες επιλογές.

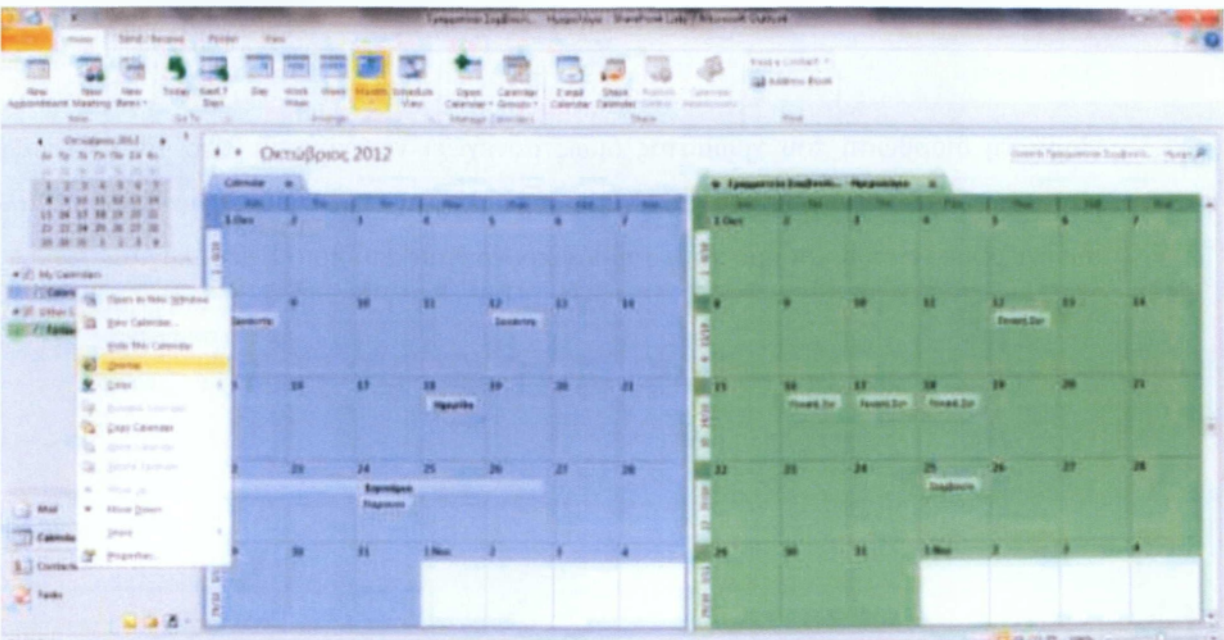

ΟΙ πολυμεσικές εφαρμογές εκπαίδευσης και η συνεισφορά τους στη μαθησιακή διδασκαλία. Προβελέγγιος Ξενοφών

Το αποτέλεσμα μπορούμε να δούμε στην αμέσως επόμενη εικόνα όπου στην ουσία συνεχίζουμε να έχουμε δυο Ημερολόγια σε δυο ξεχωριστές καρτέλες αλλά τα οποία να επικαλύπτουν το ένα το άλλο και με τα διαφορετικά χρώματα να αναγνωρίζουμε σε ποιο ημερολόγιο ανήκει κάθε δεδομένο συμβάν.

Επίσης κάθε αλλαγή στην οποία θα προβούμε πάνω στο Ημερολόγιο του SharePoint μέσω του Οιιίΐοοίι θα ενημερώσει άμεσα το Ημερολόγιο στον ιστότοπό μας και αντίστροφα.

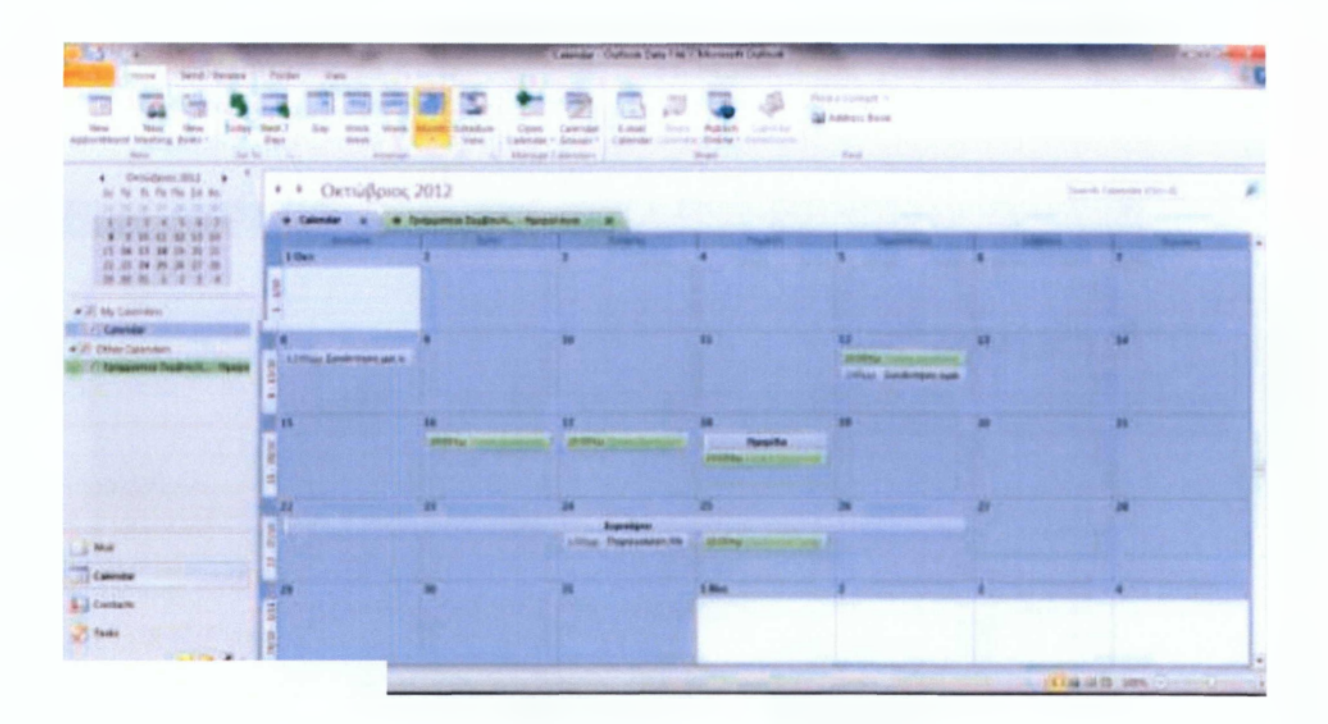

#### **9.5. Δημιουργία βιβλιοθήκης εικόνων**

Για να δημιουργήσουμε μια νέα βιβλιοθήκη θα πλοηγηθούμε από το μενού «Site Actions» και θα επιλέξουμε «More Options». Μας ανοίγεται ένα παράθυρο όμοιο με αυτό που μας ανοίχθηκε όταν επιλέξαμε να δημιουργήσουμε έναν νέο ιστότοπο. Εδώ επιλέγουμε «Filter by:» «Library» και «All Categories)) από το πλαϊνό μενού και επιλέγουμε το εικονίδιο «Picture Library» όπως φαίνεται και παρακάτω. Δεξιά δίνουμε όνομα στη βιβλιοθήκη μας και κάνοντας κλικ στο κουμπί «Create» τη δημιουργούμε

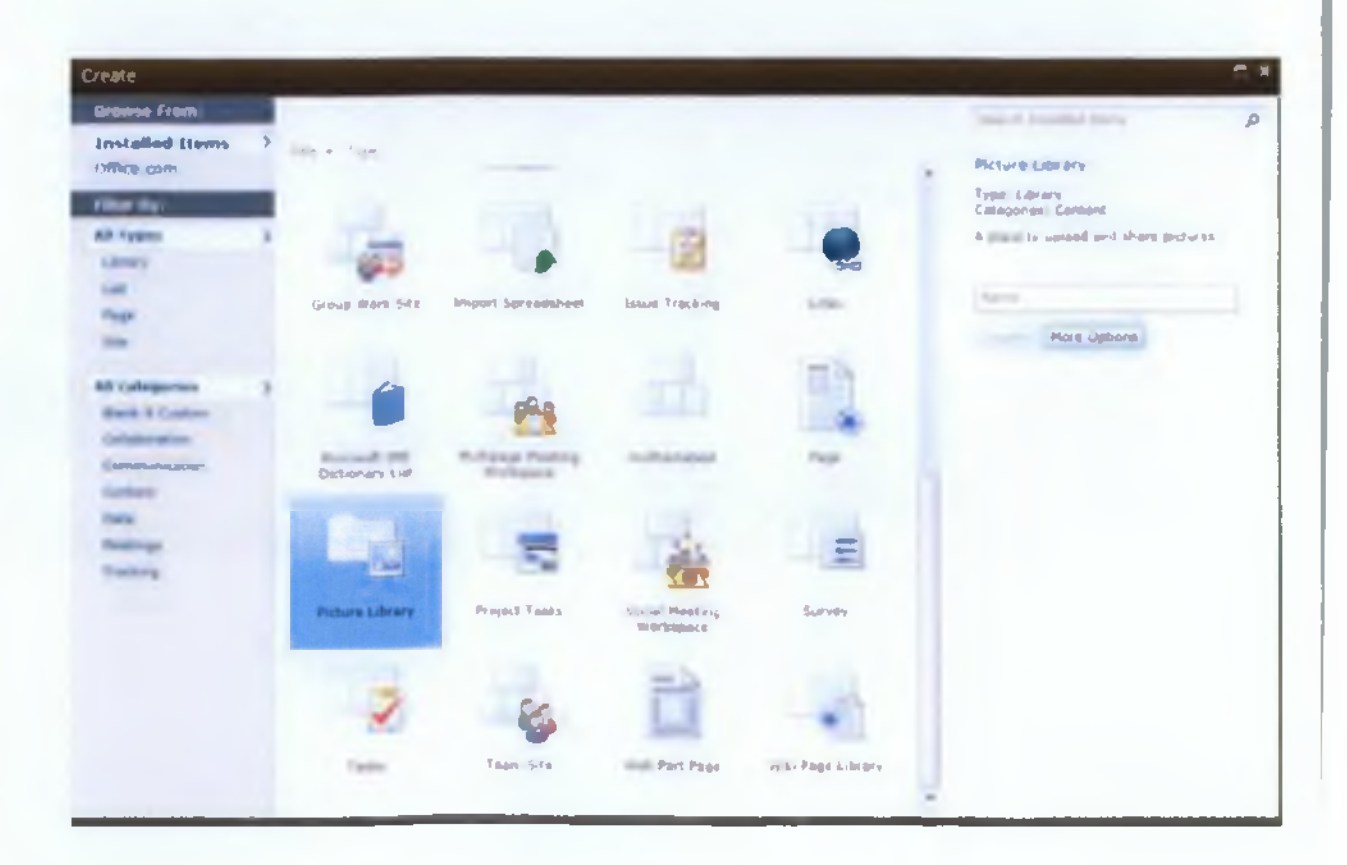

ΟΙ πολυμεσικές εφαρμογές εκπαίδευσης και η συνεισφορά τους στη μαθησιακή διδασκαλία. Προβελέγγιος Ξενοφών

Γνα να ανεβάσουμε μια εικόνα στη βιβλιοθήκη μας κάνουμε κλικ από το μενού «Γρήγορης Εκκίνησης» στη βιβλιοθήκη «Εικόνες» και μόλις βρεθούμε μέσα στη βιβλιοθήκη κάνουμε κλικ στο κουμπί «Upload» και την επιλογή «Upload Picture» για να φορτώσουμε στη βιβλιοθήκη μας μια εικόνα ενώ θα επιλέξουμε «Upload Multiple Pictures» για να φορτώσουμε περισσότερες από μια εικόνες. Εάν θέλουμε μπορούμε να επιλέξουμε «New» και την επιλογή «New Folder» για τη δημιουργία νέου φακέλου μέσα στη βιβλιοθήκη. Από την καρτέλα «Actions» μας δίνεται η δυνατότητα να επεξεργαστούμε τις εικόνες με κάποιο πρόγραμμα επεξεργασίας όπως ο Microsoft Office Picture Manager, να διαγράψουμε επιλεγμένες εικόνες, να αντιγράψουμε τις εικόνες που βρίσκονται στη βιβλιοθήκη στον υπολογιστή μας, να τις εισάγουμε σε ένα μήνυμα ηλεκτρονικού ταχυδρομείου, να δούμε τις εικόνες σε slideshow, να φορτώσουμε τη βιβλιοθήκη στον Windows Explorer, να συνδεθούμε με το Microsoft Office Outlook, να δημιουργήσουμε ένα συγχρονισμένο αντίγραφο της βιβλιοθήκης στον υπολογιστή μας, να δούμε τη ροή RSS και να δημιουργήσουμε ειδοποιήσεις στην περίπτωση που υπάρξουν αλλαγές στη βιβλιοθήκη. Τέλος από την καρτέλα «Settings», μπορούμε να επιλέξουμε «Create Column» για να προσθέσουμε στη βιβλιοθήκη ακόμη μια στήλη την οποία θα δημιουργήσουμε εμείς για την αποθήκευση περαιτέρω λεπτομερειών και στοιχείων για τις εικόνες που αποθηκεύονται στη βιβλιοθήκη, «Create View» για να δημιουργήσουμε μια καινούρια όψη για να βλέπουμε τη βιβλιοθήκη και «Picture Library Settings» για να διαχειριζόμαστε ρυθμίσεις όπως άδειες χρηστών, στήλες, όψεις και πολιτικές.

#### **9.6. Δημιουργία βιβλιοθήκης εγγράφων**

Για να δημιουργήσουμε μια βιβλιοθήκη εγγράφων υπάρχουν δυο τρόποι. Είτε θα ακολουθήσουμε αυτόν ο οποίος παρουσιάστηκε στην αμέσως προηγούμενη παράγραφο, με τη μόνη διαφορά ότι αντί για «All Categories» θα επιλέξουμε «Content» και αντί για «Picture Library» θα επιλέξουμε «Document Library» όπως φαίνεται στην επόμενη εικόνα.

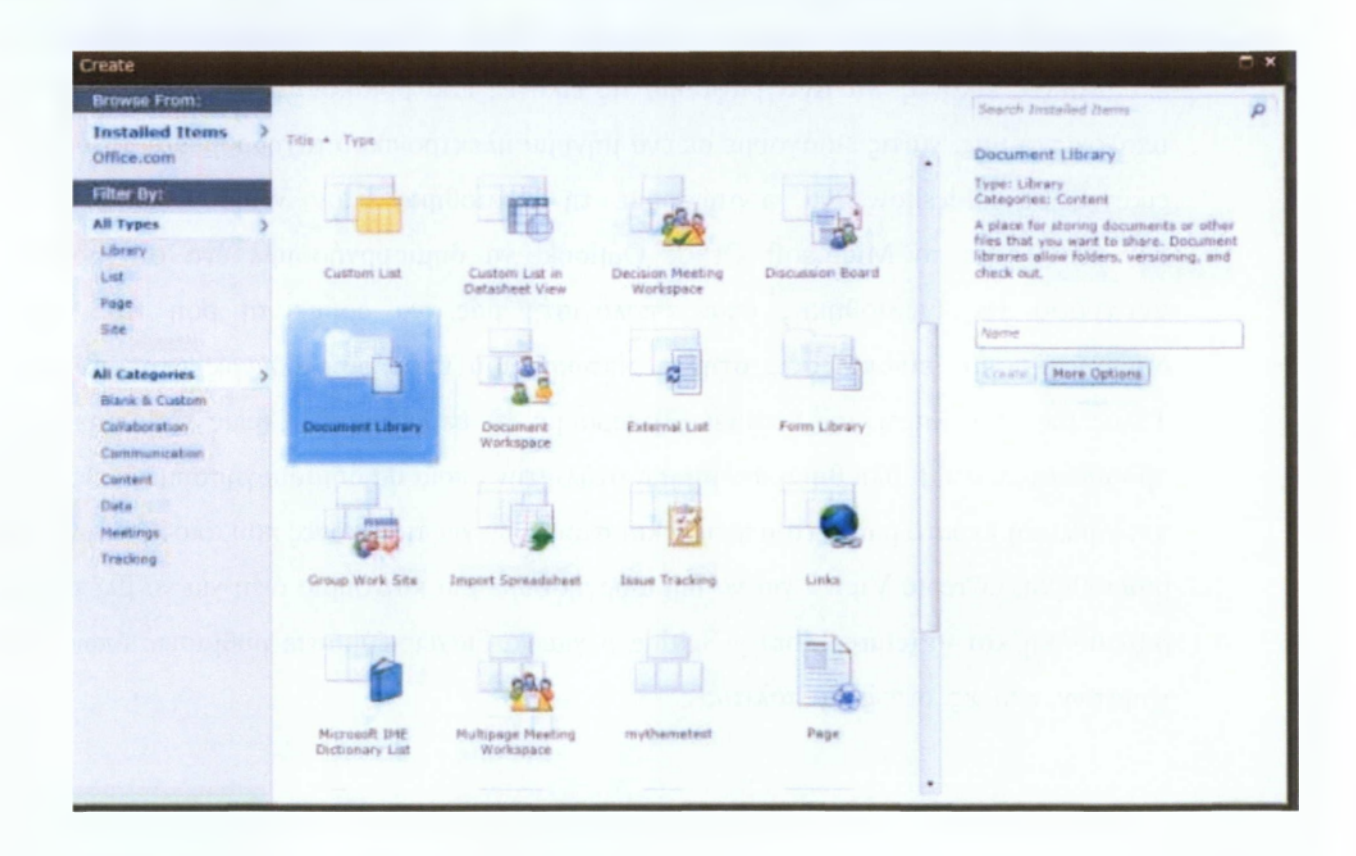

Ο δεύτερος τρόπος που είναι και ευκολότερος αλλά και πιο σύντομος είναι πάλι από το μενού «Site Actions» να επιλέξουμε απ' ευθείας «New Document Library» οπότε και θα μας ανοιχτεί ένα νέο παράθυρο όπως φαίνεται και παρακάτω όπου θα πληκτρολογήσουμε το όνομα και την περιγραφή της βιβλιοθήκης, θα επιλέξουμε αν η βιβλιοθήκη θα είναι ορατή

ΟΙ πολυμεσικές εφαρμογές εκπαίδευσης και η συνεισφορά τους στη μαθησιακή διδασκαλία. Προβελέννως Ξενοφών

στο μενού «Γρήγορης Εκκίνησης» και αν θα δημιουργείται νέα έκδοση του εγγράφου κάθε φορά που το επεξεργάζεται κάποιος, αν θα επιτρέπεται στους χρήστες η υποβολή νεότερων εκδόσεων αλλά και τι είδους θα είναι το περιεχόμενο που θα επιτρέπεται στη βιβλιοθήκη.

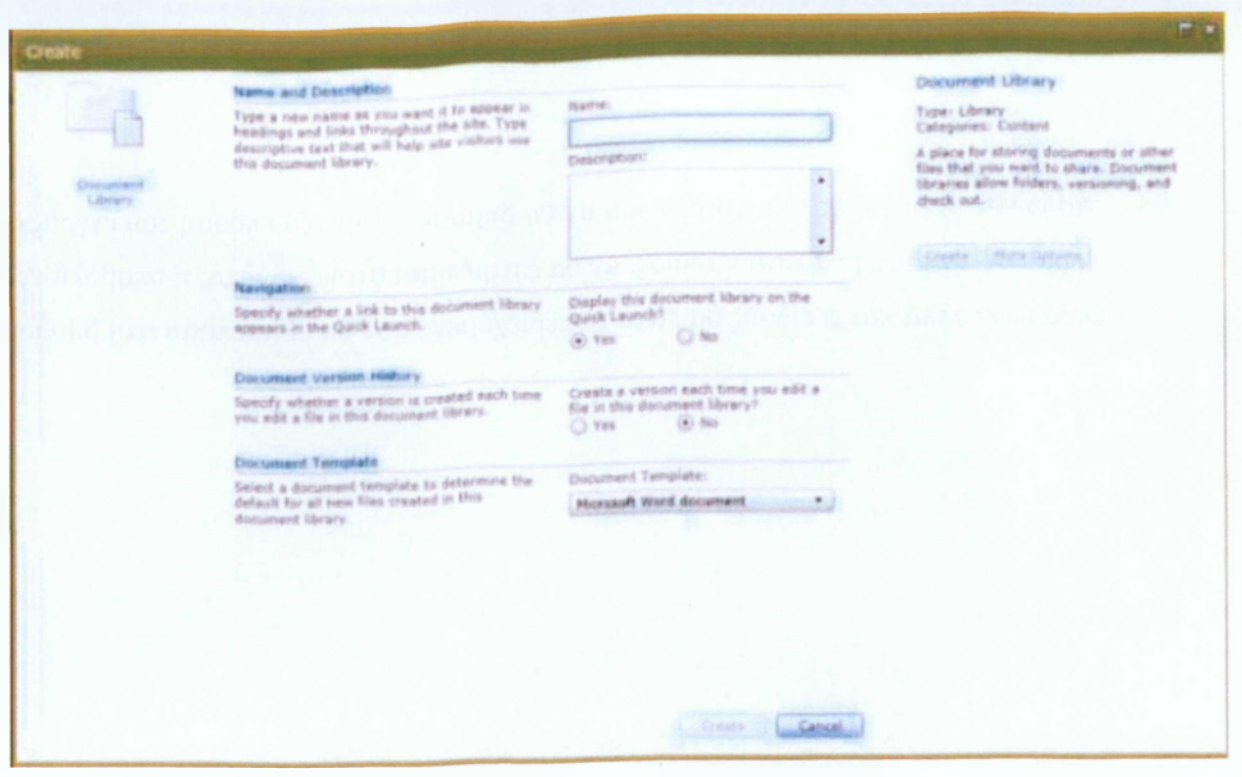

Αν κάνουμε κλικ στο μενού «Γρήγορης Εκκίνησης» σε μια βιβλιοθήκη εγγράφων βλέπουμε όταν μας ανοίγεται η βιβλιοθήκη ότι δίπλα στην καρτέλα «Browse» υπάρχει μια ακόμη καρτέλα, η «Library Tools» με δυο επιλογές - την επιλογή «Documents» και την επιλογή «Library». Αν επιλέξουμε την πρώτη θα δούμε ότι η κορδέλα που εμφανίζεται μας δίνει τη δυνατότητα να δημιουργήσουμε ένα νέο αρχείο οπότε και μας ανοίγει ένα κενό έγγραφο στο Microsoft Office Word, μας επιτρέπεται επίσης να φορτώσουμε σε αυτή τη βιβλιοθήκη ένα ή πολλαπλά έγγραφα από το σκληρό δίσκο του προσωπικού μας ηλεκτρονικού υπολογιστή και να δημιουργήσουμε ένα νέο φάκελο μέσα στη βιβλιοθήκη. Αν έχουμε ήδη φορτώσει έγγραφα στη συγκεκριμένη βιβλιοθήκη και επιλέξουμε ένα από αυτά μας δίνεται η δυνατότητα να επεξεργαστούμε το ήδη υπάρχον έγγραφο, να αναλάβουμε ή να μεταβιβάσουμε τον έλεγχο του εγγράφου ή αν έχουμε ήδη αναλάβει τον έλεγχο ενός συγκεκριμένου εγγράφου να απορρίψουμε τις ενέργειες ανάληψης ελέγχου ώστε το έγγραφο να

βρεθεί στη μορφή που είχε πριν αναλάβουμε τον έλεγχο, να δούμε ή να επεξεργαστούμε τις ιδιότητές του, εάν επιτρέπονται οι νεότερες εκδόσεις, να το αποθηκεύσουμε με τον ίδιο τίτλο ως μια καινούρια έκδοση που να φαίνεται από ποιον χρήστη τροποποιήθηκε και χωρίς να αντικατασταθεί το παλαιό έγγραφο. Ακόμη μπορούμε να δούμε και να επεξεργαστούμε τις άδειες πρόσβασης των χρηστών, να διαγράψουμε τα επιλεγμένο έγγραφο, να αποστείλουμε μέσω ηλεκτρονικού ταχυδρομείου ένα σύνδεσμο αυτού του εγγράφου, να ενεργοποιήσουμε τις ειδοποιήσεις για την περίπτωση που γίνουν μετατροπές στο έγγραφο, να μεταφορτώσουμε ένα αντίγραφο στον ηλεκτρονικό μας υπολογιστή, να διαχειριστούμε όλα τα αντίγραφα του συγκεκριμένου εγγράφου που είναι ανοικτά, να δημοσιεύσουμε μια νεότερη έκδοση ή να αναιρέσουμε τη δημοσίευση μιας νεότερης έκδοσης του εγγράφου και να αποδεχθούμε ή να απορρίψουμε νέο περιεχόμενο ή τροποποιήσεις ή να ακυρώσουμε την αποδοχή μιας τροποποίησης.

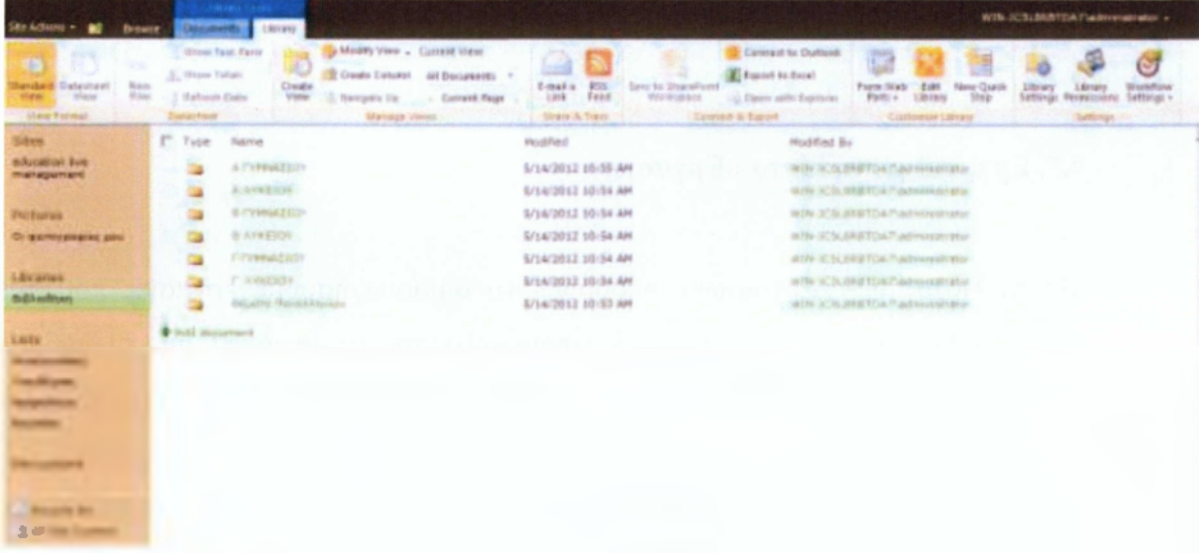

Ενώ αν ανατρέξουμε στη δεύτερη επιλογή, τη «Library» έχουμε τη δυνατότητα να δούμε τη σελίδα με δυο διαφορετικούς τρόπους. Ο πρώτος τρόπος ο οποίος είναι και ο επιλεγμένος είναι ο «Standard View» ενώ αν επιλέξουμε τον τρόπο «Datasheet View» θα δούμε μπροστά μας ουσιαστικά τη βιβλιοθήκη μας ως φύλλο εργασιών. Όταν ο δεύτερος τρόπος είναι επιλεγμένος ενεργοποιούνται κάποιες ακόμη δυνατότητες όπως η προσθήκη μιας νέας γραμμής , η χρήση κάποιων συναρτήσεων, η ανανέωση των

ΟΙ πολυμεσικές εφαρμογές εκπαίδευσης και η συνεισφορά τους στη μαθησιακή διδασκαλία. Προβελέγγιος Ξενοφών

δεδομένων, η εμφάνιση του παραθύρου εργασιών. Με την « Standard View» έχουμε τη δυνατότητα να επιλέξουμε να δούμε μια άλλη όψη της βιβλιοθήκης ή να δημιουργήσουμε μια καινούρια ή ακόμη να προσθέσουμε μια γραμμή. Επίσης μας δίνεται η ευκαιρία να αποστείλουμε ένα σύνδεσμο της βιβλιοθήκης μέσω ηλεκτρονικού ταχυδρομείου, να ενεργοποιήσουμε τις ειδοποιήσεις για τυχόν αλλαγές στη βιβλιοθήκη, να δούμε τη ροή RSS της βιβλιοθήκης, να συγχρονίσουμε τη βιβλιοθήκη με το SharePoint Workspace, να συνδεθούμε με το Microsoft Outlook, να εξάγουμε το περιεχόμενο σε ένα αρχείο Microsoft Excel, να δούμε τη βιβλιοθήκη στον Windows Explorer, να τροποποιήσουμε τα web parts που έχουν σχέση με αυτή τη βιβλιοθήκη, να επεξεργαστούμε τη λίστα μέσω SharePoint Designer, να εξατομικεύσουμε την κορδέλα δημιουργώντας κάποιο δικό μας κουμπί, να επεξεργαστούμε τις ρυθμίσεις για αυτή τη λίστα, να επεξεργαστούμε τις άδειες που έχουν παραχωρηθεί στους χρήστες για αυτή τη λίστα και να ρυθμίσουμε τις ροές εργασιών για αυτή τη λίστα.

#### **9.7. Εργασία με τη λίστα «Εργασιών»**

Με τη λίστα των «Εργασιών» μπορούμε να δημιουργήσουμε εργασίες που πρέπει να ολοκληρωθούν από την ομάδα ή από κάποιο μέλος της, να οργανώσουμε τη διαδικασία, να παρακολουθούμε την κατάσταση, να αναθέσουμε την κάθε εργασία στο κατάλληλο άτομο. Για να δημιουργήσουμε μια νέα εργασία κάνουμε κλικ στην επιλογή «Add new Item» και μεταφερόμαστε στο επόμενο παράθυρο όπου θα συμπληρώσουμε τον τίτλο της εργασίας, θα επιλέξουμε εάν η συγκεκριμένη εργασία έχει κάποια προαπαιτούμενη η οποία θα πρέπει να έχει τελειώσει ώστε να ξεκινήσει η εργασία η οποία δημιουργείται τώρα. Αμέσως μετά θα επιλέξουμε σε ποια προτεραιότητα θέλουμε να βρίσκεται η εργασία, σε ποια κατάσταση βρίσκεται αυτή τη στιγμή, δηλαδή εάν έχει ήδη ξεκινήσει ή όχι, εάν έχει τελειώσει ή όχι και σε περίπτωση που έχει ήδη ξεκινήσει σε ποιο ποσοστό είναι ολοκληρωμένη. Έπειτα επιλέγουμε σε ποιον έχει ανατεθεί η συγκεκριμένη εργασία, την ημερομηνία έναρξης και αμέσως μετά την προθεσμία για την ολοκλήρωσή της όπως βλέπουμε και παρακάτω, ενώ αποθηκεύουμε την εργασία κάνοντας κλικ στο κουμπί «Save».

ΟΙ πολυμεσικές εφαρμογές εκπαίδευσης και η συνεισφορά τους στη μαθησιακή διδασκαλία. Προβελέννως Ξενοφών

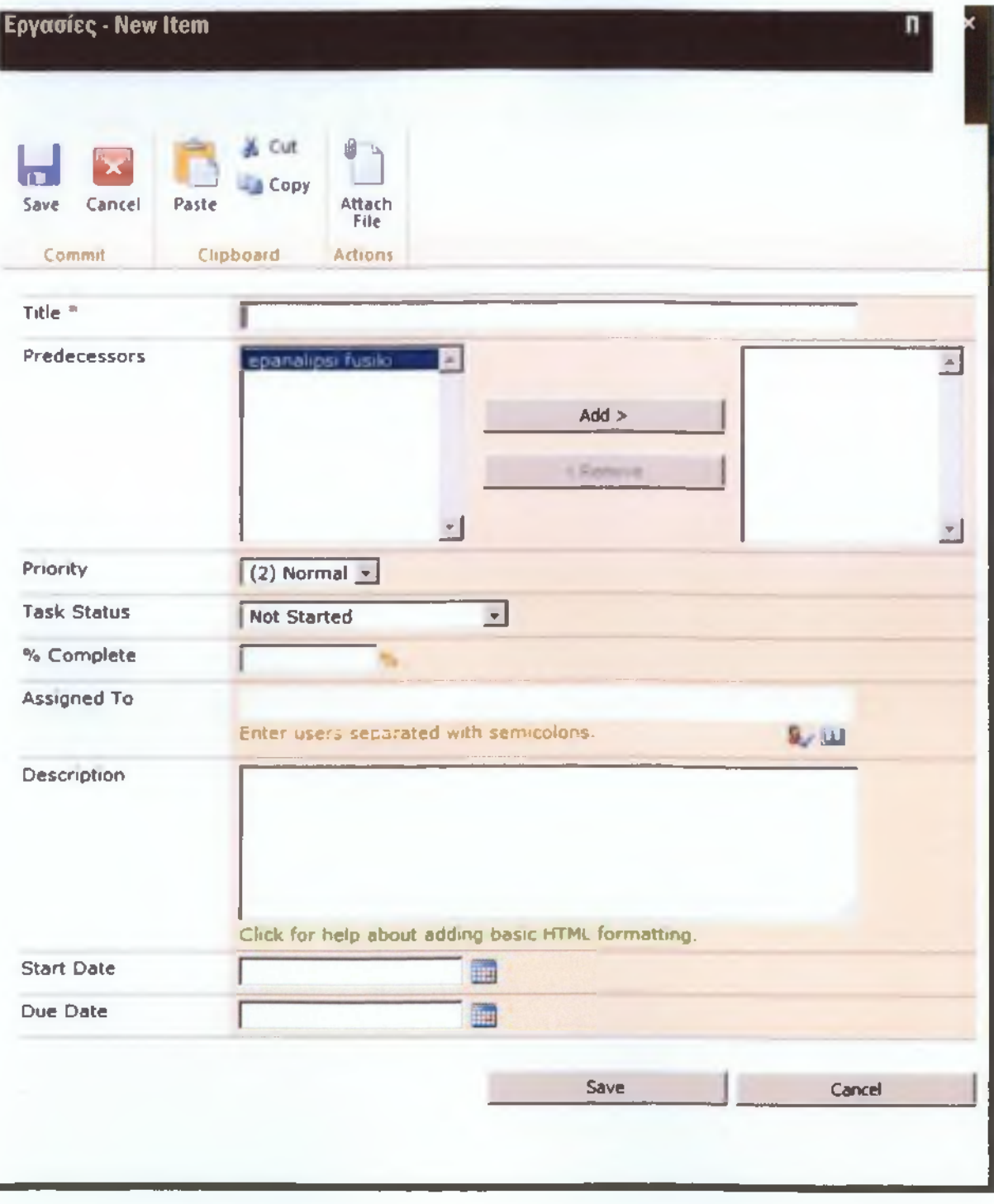

Γνα να επεξεργαστούμε την εργασία, αρχικά θα την επιλέξουμε από τη λίστα και έπειτα

θα μας ανοίξει το επόμενο παραθυράκι όπου θα κάνουμε κλικ στο κουμπί Edit Item. ΟΙ πολυμεσικές εφαρμονές εκπαίδευσης και η συνεισφορά τους στη μαθησιακή διδασκαλία.

Προβελέννιος Ξενοφών

Επίσης αν θέλουμε μπορούμε να επεξεργαστούμε τις άδεις των χρηστών του ιστοτόπου όσον αφορά τη συγκεκριμένη εργασία, ή ακόμη και να τη διαγράψουμε ή να ενεργοποιήσουμε τις ειδοποιήσεις για κάθε φορά που θα γίνεται κάποια αλλαγή.

#### **9.7.1. Συγχρονισμός της λίστας Εργασιών του Microsoft Office Outlook 2010**

Όπως είδαμε και με τη λίστα του «Ημερολογίου» μπορούμε να συγχρονίσουμε με το Microsoft Outlook και τη λίστα των «Εργασιών». Αρκεί από την ιστοσελίδα μας, όπως βρισκόμαστε στη λίστα των Εργασιών να κάνουμε κλικ στην επιλογή Connect to Outlook που βρίσκεται στο μενού «List», «List Tools», στο επάνω μέρος της σελίδας δίπλα στην επιλογή «Browse».

#### **9.8. Εργασία με τη λίστα «Επαφών»**

Για να δημιουργήσουμε μια καινούρια επαφή στη λίστα των «Επαφών» μας κάνουμε κλικ στην επιλογή «Επαφές» στο μενού «Γρήγορης Εκκίνησης». Έπειτα ανοίγεται μπροστά μας η λίστα των επαφών. Κάνουμε κλικ στην επιλογή «Add a new Item» και στο παράθυρο που μας ανοίγεται πληκτρολογούμε τα στοιχεία που επιθυμούμε να περιέχει η νέα επαφή και κάνουμε κλικ στο κουμπί «Αποθήκευση».

Από την άλλη πλευρά όταν θέλουμε να επεξεργαστούμε τα στοιχεία που βρίσκονται αποθηκευμένα σε μια ήδη υπάρχουσα επαφή κάνουμε κλικ πάνω στο όνομα της επαφής, μας ανοίγεται το ίδιο παραθυράκι, μόνο που τώρα είναι γεμάτο με τα στοιχεία που έχουμε αποθηκεύσει και από το μενού επιλέγουμε «Edit Item» και αφού τελειώσουμε την επεξεργασία κάνουμε κλικ στο κουμπί «Save».

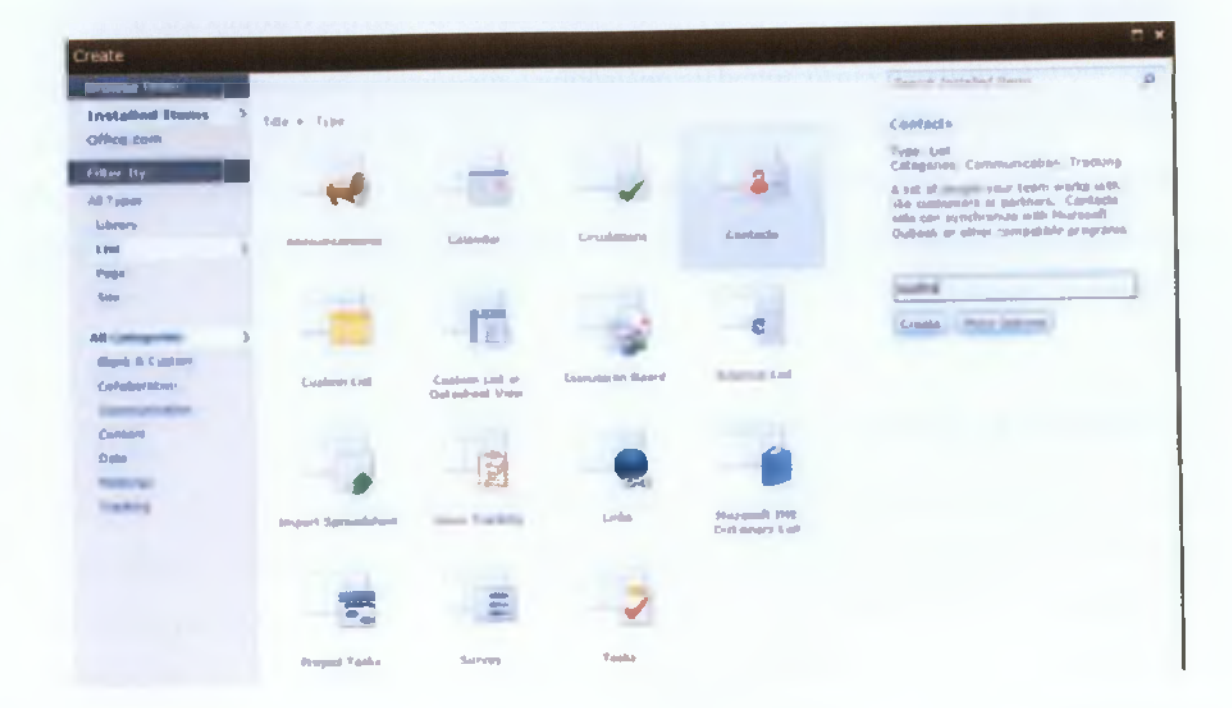

01 πολυμεσικές εφαρμογές εκπαίδευσης και η συνεισφορά τους στη μαθησιακή διδασκαλία. Προβελέγγιος Ξενοφών

Όταν βρισκόμαστε στη λίστα των επαφών, αν κάνουμε κλικ πάνω στη διεύθυνση ηλεκτρονικού ταχυδρομείου μας ανοίγεται το Microsoft Office Outlook 2010 και για την ακρίβεια το παράθυρο δημιουργίας ενός νέου μηνύματος προς αποστολή ενώ στη θέση του παραλήπτη βρίσκεται ήδη η διεύθυνση την οποία επιλέξαμε.

Επίσης, δίπλα ακριβώς στο επώνυμο κάθε επαφής βλέπουμε ένα βελάκι το οποίο αν επιλέξουμε εμφανίζεται ένα μενού επιλογών ακόμη. Από αυτό το μενού μπορούμε να επιλέξουμε να δούμε τα στοιχεία της επαφής, να τα επεξεργαστούμε, να αποθηκεύσουμε την επαφή σε ένα νέο αρχείο στον υπολογιστή μας, να επιλέξουμε να ειδοποιούμαστε για τυχόν αλλαγές, να διαχειριστούμε τις άδεις χρήσης που διανέμονται στους χρήστες σχετικά με τη συγκεκριμένη επαφή και τέλος να διαγράψουμε την επαφή.

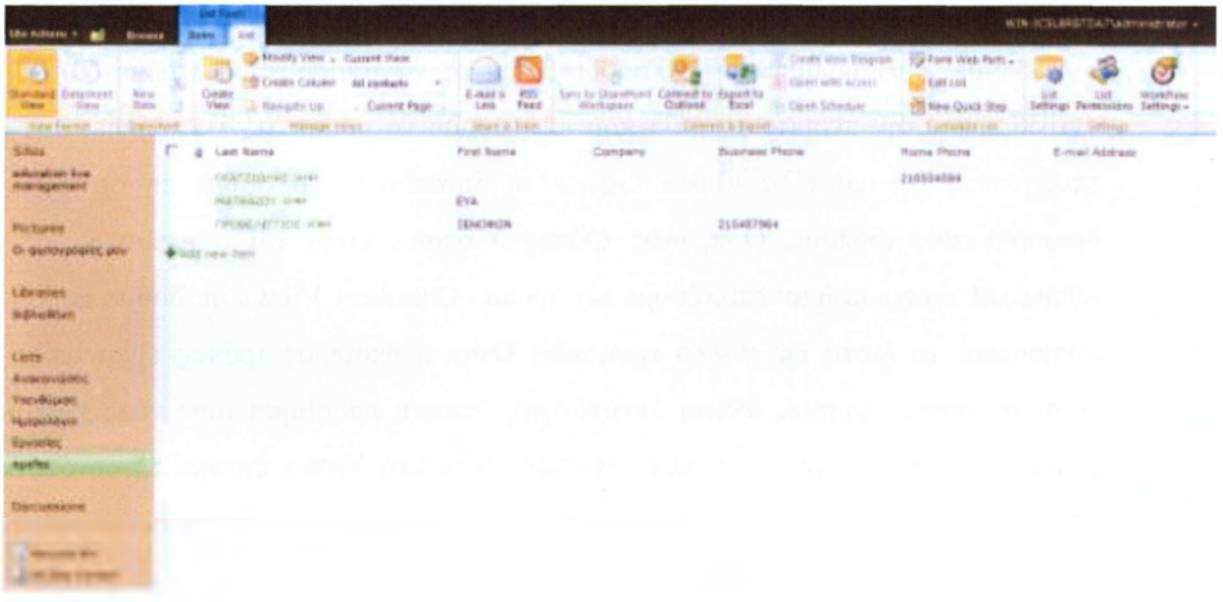

Όπως σε κάθε λίστα επάνω δίπλα στην επιλογή «Browse» υπάρχει το μενού «List Tools» με δυο υποεπιλογές, την επιλογή «Items» και την επιλογή «List». Αν κάνουμε κλικ στην επιλογή «Items» μας δίνεται η δυνατότητα να δημιουργήσουμε ένα καινούριο αντικείμενο, επιλέγοντας κάποιο από αυτά που βρίσκονται στη λίστα να δούμε αναλυτικά τα περιεχόμενά του, να δούμε το ιστορικό των εκδόσεων (αν είναι ενεργοποιημένη αυτή η λειτουργία στη συγκεκριμένη λίστα), να διαχειριστούμε τις άδειες των χρηστών ή αν πλέον δεν χρειαζόμαστε το αντικείμενο να προβούμε στη διαγραφή του. Ακόμη μπορούμε να επισυνάψουμε κάποιο αρχείο ή να ενεργοποιήσουμε μια ειδοποίηση σε περίπτωση που υπάρξει κάποια αλλαγή στο μέλλον. Ενώ μας δίνεται η δυνατότητα να περάσουμε στη σελίδα των ροών εργασιών και να επιλέξουμε ή να διαχειριστούμε μια ροή για το συγκεκριμένο αντικείμενο ή να αποδεχθούμε ή να απορρίψουμε περιεχόμενο ή ένα αντικείμενο Στην περίπτωση πάλι που επιλέξουμε να δούμε τις λειτουργίες της λίστας επιλέγοντας την καρτέλα «List» έχουμε τη δυνατότητα να δούμε τη σελίδα με δυο διαφορετικούς τρόπους. Ο πρώτος τρόπος ο οποίος είναι και ο επιλεγμένος είναι ο «Standard View» ενώ αν επιλέξουμε τον τρόπο «Datasheet View» θα δούμε μπροστά μας ουσιαστικά τη λίστα ως φύλλο εργασιών. Όταν ο δεύτερος τρόπος είναι επιλεγμένος ενεργοποιούνται κάποιες ακόμη δυνατότητες όπως η προσθήκη μιας νέας γραμμής , η χρήση κάποιων συναρτήσεων κλπ.. Με την «Standard View» έχουμε τη δυνατότητα να επιλέξουμε να δούμε μια άλλη όψη της λίστας ή να δημιουργήσουμε μια καινούρια ή ακόμη να προσθέσουμε μια στήλη στη λίστα. Επίσης μας δίνεται η ευκαιρία να συγχρονίσουμε τη λίστα με το SharePoint Workspace, να συνδεθούμε με το Microsoft Outlook, να εξάγουμε το περιεχόμενο σε ένα αρχείο Microsoft Excel, να δημιουργήσουμε από τα περιεχόμενα της λίστας ένα διάγραμμα Visio, να εξάγουμε τις εργασίες στη λίστα Schedule του Microsoft Project, να τροποποιήσουμε τα web parts που έχουν σχέση με αυτή τη λίστα, να επεξεργαστούμε τη λίστα μέσω SharePoint Designer, να εξατομικεύσουμε την κορδέλα δημιουργώντας κάποιο δικό μας κουμπί, να επεξεργαστούμε τις ρυθμίσεις για αυτή τη λίστα, να επεξεργαστούμε τις άδειες που έχουν παραχωρηθεί στους χρήστες για αυτή τη λίστα και να ρυθμίσουμε τις ροές εργασιών για αυτή τη λίστα Οι επιλογές του μενού List Tools που είδαμε σε αυτή την παράγραφο ισχύουν για όλες τις λίστες που χρησιμοποιούμε στο SharePoint 2010

#### **9.9. Δημιουργία χρηστών**

Όπως αναφέραμε και προηγουμένως στο ΒΗατεΡοΐηΙ υπάρχουν τουλάχιστον δύο τρόποι για να κάνετε οτιδήποτε. Για να δημιουργήσουμε τους χρήστες που μπορούν να βλέπουν τον ιστότοπο εδώ δημιουργήσαμε χρήστες μέσα στο περιβάλλον των \Vindows με τον πιο απλό και κλασσικό τρόπο.

Από το μενού «Έναρξη» κάνουμε κλικ στο κουμπί «Πίνακας Ελέγχου», από το μενού «Λογ. Χρηστών & Οικογενειακή Ασφάλεια» επιλέγουμε «Προσθήκη ή Κατάργηση Λογαριασμών Χρηστών». Έπειτα επιλέγουμε «Δημιουργία Ενός Νέου Λογαριασμού», πληκτρολογούμε επάνω το όνομα που επιθυμούμε να έχει ο λογαριασμός που θα δημιουργήσουμε, επιλέγουμε «Τυπικός Χρήστης» και κάνουμε κλικ στο κουμπί «Δημιουργία Λογαριασμού».

Βλέπουμε ότι έχει δημιουργηθεί ο λογαριασμός χρήστη αλλά θέλουμε ακόμη να δημιουργήσουμε κι έναν κωδικό πρόσβασης για το συγκεκριμένο λογαριασμό. Κάνουμε διπλό κλικ επάνω στο λογαριασμό και έπειτα επιλέγουμε «Δημιουργία Κωδικού Πρόσβασης» από τις διαθέσιμες επιλογές.

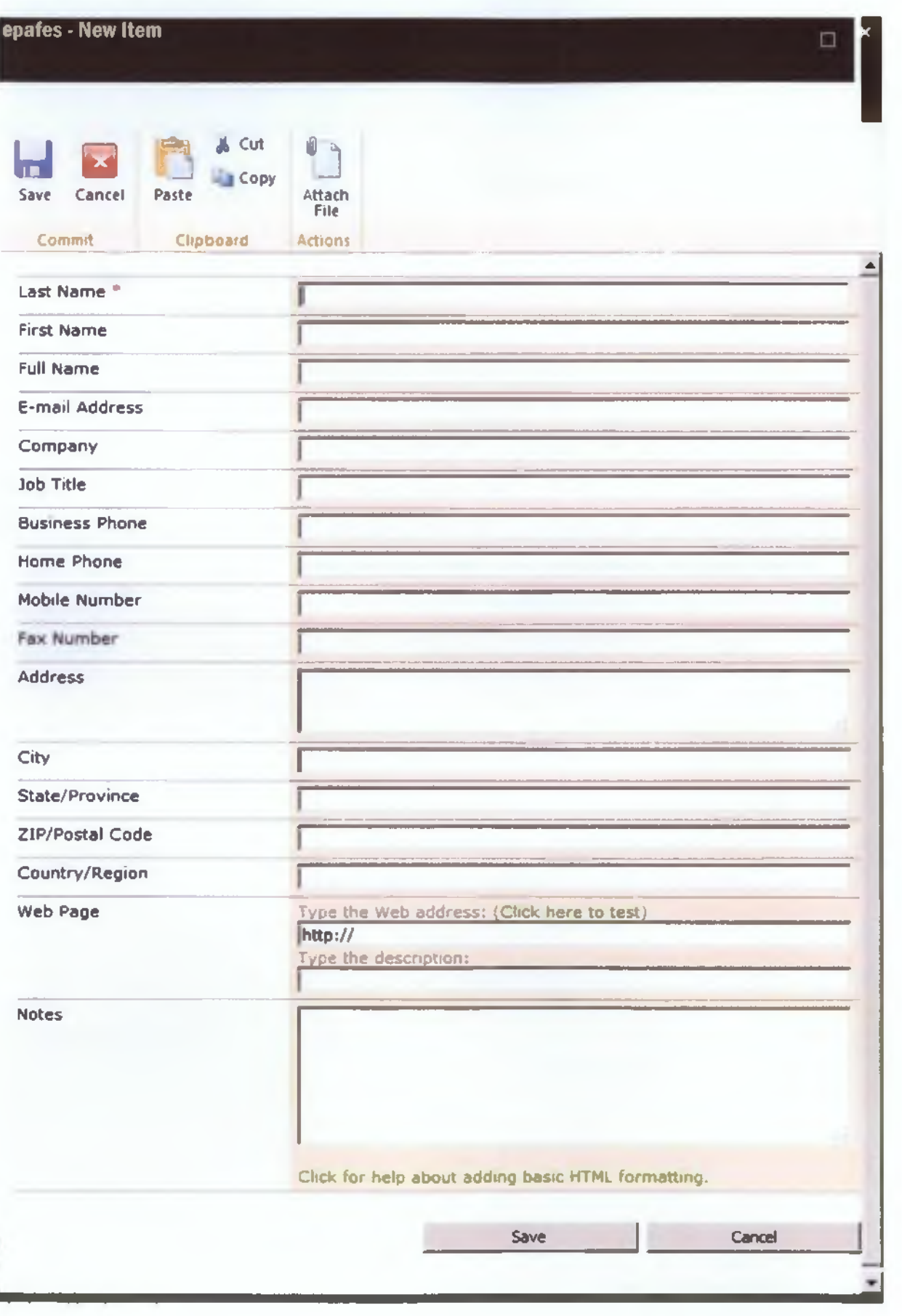

i

#### **9.9.1 Ανάθεση ρόλων χρηστών**

Στη βιβλιοθήκη όπου αποθηκεύονται τα πρακτικά τα μέλη θα έχουν δικαιώματα μόνο ανάγνωσης και όχι επεξεργασίας ή προσθήκης στη βιβλιοθήκη.

Για να δούμε και να επεξεργαστούμε τις άδειες των χρηστών, κάνουμε κλικ στο μενού «Site Actions» και την επιλογή «Site Permissions». Δημιουργούμε τρεις ομάδες επιλέγοντας από την καρτέλα «Permission Tools», «Edit» και την επιλογή «Create Group». Στη νέα σελίδα που μεταφερόμαστε δίνουμε όνομα στην ομάδα που δημιουργούμε και μπορούμε να αλλάξουμε το διαχειριστή της ομάδας και έπειτα επιλέγουμε τις δυνατότητες που επιθυιιούιιε να έγει η οιιάδα.

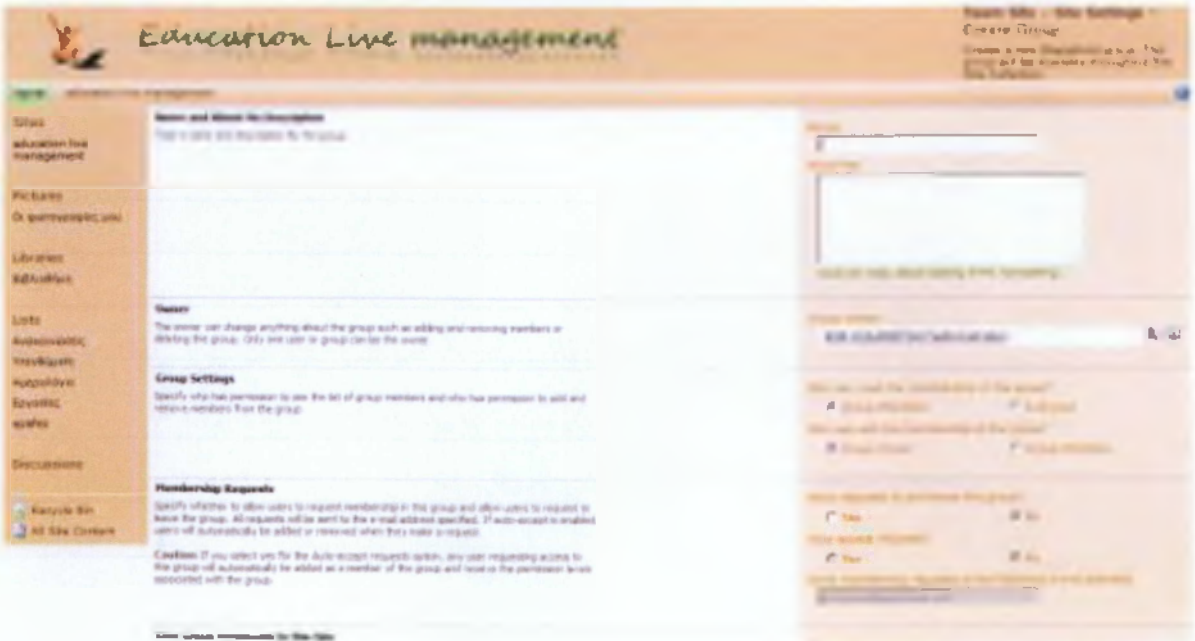

ΟΙ πολυμεσικές εφαρμογές εκπαίδευσης και η συνεισφορά τους στη μαθησιακή διδασκαλία. Προβελέγγιος Ξενοφών

Για την ομάδα «Administrators» επιλέγουμε πλήρη πρόσβαση, για την ομάδα «Members» επιλέγουμε δικαιώματα συνεισφοράς, δηλαδή οι χρήστες μέλη της ομάδας μπορούν να δουν, να προσθέσουν, να ενημερώσουν και να διαγράψουν αντικείμενα των λιστών της σελίδας και έγγραφα, ενώ για την ομάδα «Guests» επιλέγουμε δικαιώματα ανάγνωσης ώστε οι χρήστες -μέλη να μπορούν μόνο να βλέπουν αντικείμενα λιστών και να μεταφορτώνουν έγγραφα.

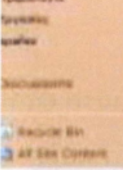

## massat reandase sing on this group and allow users to respond<br>It had the for a wast address specified. If auto-scrept is examined<br>interacted situations make a regards.

में की कारण सामान के पार्टिक करते हैं।<br>मैं यह उत्तरपति सीडित संपेद कर्म मात्र न निर्देशन is reconstruity be

#### a kacamatan ing Kabupat

Specify the permission level Pool you want members of this Standhert group to have un this exit<br>If you do not want to ge it group and services access to the arts, ensure that all checkbooss are<br>unaderteed

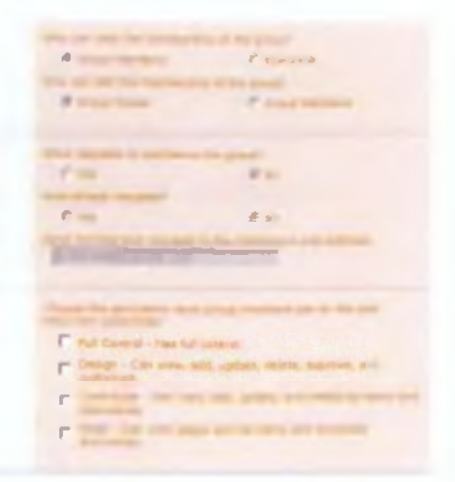

Αφού δημιουργήσουμε τις ομάδες, πρέπει να προσθέσουμε μέλη σε αυτές. Κάνουμε κλικ στην ομάδα που επιθυμούμε, επιλέγουμε «New» και προσθέτουμε τα μέλη. Διαχειριστής είναι η δημιουργός της σελίδας και ο προϊστάμενος, μέλη οι καθηγητές και η γραμματέας και οι εκπρόσωποι των σπουδαστών.

Για να αλλάξουμε τις άδειες των χρηστών για τη βιβλιοθήκη των πρακτικών πηγαίνουμε στη βιβλιοθήκη, κάνουμε κλικ στην καρτέλα «Library Tools» και επιλέγουμε «Library Permissions» από το μενού «Library». Μεταφερόμαστε σε μια νέα σελίδα όπου βλέπουμε τις άδειες των χρηστών για αυτή τη βιβλιοθήκη. Στην ουσία η συγκεκριμένη βιβλιοθήκη κληρονομεί τις άδειες χρηστών από τη γονική τοποθεσία οπότε πλήρη πρόσβαση έχουν οι διαχειριστές, τα μέλη μπορούν να συνεισφέρουν ενώ οι επισκέπτες έχουν μόνο δικαιώματα ανάγνωσης. Γ ια να πάψουμε να κληρονομούμε τις άδειες από τη γονική τοποθεσία ώστε να μπορέσουμε να κάνουμε μετατροπές μόνο για αυτή τη βιβλιοθήκη κάνουμε κλικ στην επιλογή «Stop Inheriting Permissions» και έπειτα επιλέγουμε τις ομάδες «Members» και «Guests» και επιλέγουμε «Remove User Permissions» ώστε να διαγράψουμε τα δικαιώματα των χρηστών και να δημιουργήσουμε νέους κανόνες πρόσβασης. Εφ' όσον τα πρακτικά μπορεί να περιέχουν προσωπικά δεδομένα επιθυμούμε να έχουν πλήρη πρόσβαση σε αυτά μόνο οι διαχειριστές και δικαιώματα ανάγνωσης τα

μέλη. Έτσι επιλέγουμε «Grant Permissions» για να προσδώσουμε νέα δικαιώματα στην ομάδα «Members» και αφού πληκτρολογήσουμε το όνομα της ομάδας όπως φαίνεται παρακάτω στο παράθυρο που μας ανοίγεται επιλέγουμε δικαιώματα «Read».

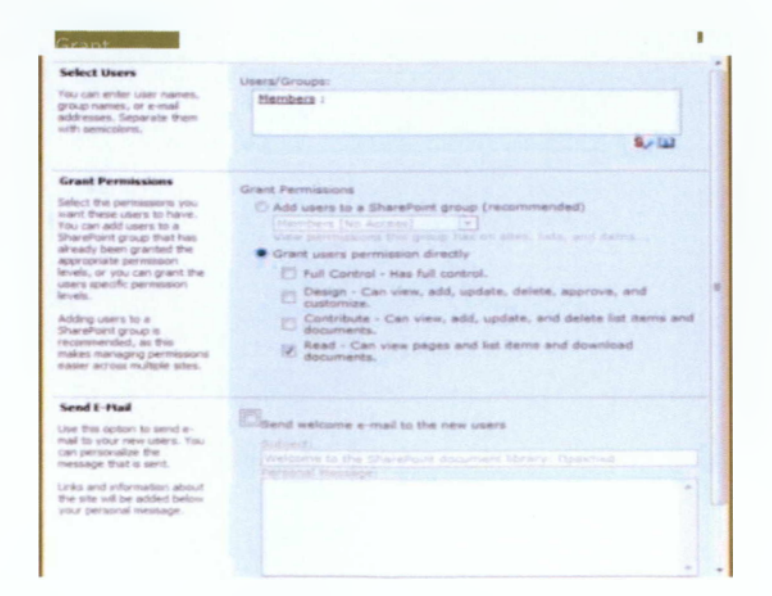

ΟΙ τιολυμεσικές εφαρμογές εκπαίδευσης και η συνεισφορά τους στη μαθησιακή διδασκαλία. Προβελέγγιος Ξενοφών

# Επίλογος

#### ΑΠΟΤΕΛΕΣΜΑΤΑ ΠΤΥΧΙΑΚΗΣ ΕΡΓΑΣΙΑΣ

*Σε αυτή την πτυχιακή εργασία ασχοληθήκαμε διεξοδικά με τις πολυμεσικές εφαρμογές στην εκπαίδευση. Αντιλαμβανόμαστε πως η τεχνολογία στον χώρο της εκπαίδευσης έχει προχωρήσει με ραγδαίους ρυθμούς, παρέχοντας μας μια απίστευτη ποικιλία εργαλείων. Ο σκοπός είναι να μπορέσουμε να ωφεληθούμε από αυτά γνωρίζοντας τα και κατανοώντας τις λειτουργίες τους. Η παρούσα εργασία μας βοηθάει να κατανοήσουμε τις νέες τεχνολογίες και πώς αξιοποιούνται κατάλληλα στις εκάστοτε συνθήκες μάθησης. Ο ερευνητικός ρόλος της εργασίας είναι μόνο ο προθάλαμος για ένα νέο αύριο εκπαίδευσης.*

*Φυσικά η πλατφόρμα Sharepoint 2010 που παρουσιάζεται στη πτυχιακή εργασία είναι μια demo έκδοση βασικής κονσόλας τηλεκπαίδευσης. Θα μπορούσε εύκολα να δημιουργηθεί με συνεργασία μαθητών-καθηγητών μια μεγάλης εμβέλειας πλατφόρμα που να καλύπτει πλήρως της ανάγκες ενός εκπαιδευτικού Ιδρύματος. Οι δυνατότητες τις είναι αρκετά μεγάλες , ο χειρισμός της αυτοματοποιημένος δημιουργώντας ένα ευχάριστο περιβάλλον εργασίας τόσο για τον χρήστη , όσο και για τον προγραμματιστή.Στην πραγματικότητα με το Microsoft Office SharePoint 2010 δεν έχουμε στα χέρια μας ένα σύστημα διαχείρισης περιεχομένου αλλά μια ολοκληρωμένη λύση στα προβλήματα του χρήστη, μια ολοκληρωμένη πλατφόρμα, η οποία - ας μην ξεχνάμε είναι απόλυτα συμβατή με όλα τα εργαλεία της Microsoft με τα οποία κάθε χρήστης είναι εξοικειωμένος καθώς τα χρησιμοποιεί επί καθημερινή βάση. Επιπροσθέτως, ο SharePoint μοιράζεται πολλά κοινά χαρακτηριστικά με άλλα προγράμματα της Microsoft και αποτελεί μια γνώριμη διεπαφή χρήστη. Παρέχει μεγάλη διευκόλυνση στην επικοινωνία, την οργάνωση και τη συνεργασία καθώς στηρίζεται σε αυτές τις ανάγκες των χρηστών κάνοντας την εργασία πιο αποτελεσματική και τους στόχους πιο εύκολο να επιτευχθούν και δεν χρειάζεται ιδιαίτερες γνώσεις προγραμματισμού για να το χρησιμοποιήσει κανείς ή να το εξατομικεύσει. Έχουμε στα χέρια μας ένα εργαλείο που δεν αποτελεί πανάκεια αλλά την προκειμένη στιγμή είναι μια ολοκληρωμένη πλατφόρμα που οι δυνατότητές της φθάνουν πολύ πιο κοντά στις προσδοκίες των χρηστών.*

### **ΒΙΒΛΙΟΓΡΑΦΙΚΕΣ ΑΝΑΦΟΡΕΣ**

[1] Διδακτικής Διαχείρισης των Εκπαιδευτικών Εφαρμογών των Τ.Π.Ε.: Προς μια Ολοκληρωμένη Αξιοποίησή τους στην Εκπαίδευση. "Νοητικά Εργαλεία και Πληροφοριακά Μέσα: Παιδαγωγική Αξιοποίηση της Σύγχρονης Τεχνολογίας για τη Μετεξέλιξη της Εκπαιδευτικής Πρακτικής" Επιμέλεια: Κυνηγός, X. & Δημαράκη. Β., Εκδ. Καστανιώτη,

[2] Δημητριάδης Σ.(2005), Σημειώσεις μαθήματος «Πληροφορική και Εκπαίδευση», Τμήμα Πληροφορικής. Αριστοτέλειο Πανεπιστήμιο Θεσσαλονίκης

[3] ΕΤΠΕ (2002), Οι θέσεις της ΕΤΠΕ για το Εκπαιδευτικό Λογισμικό, Κείμενο εργασίας μετά από πρόσκληση της Επιτροπής Στρατηγικής για την Πληροφορική στην Εκπαίδευση (ΕΣΠΕ) του ΥΠΕΠΘ, 2001

- [4] Παπαδόπουλος Γ.(2001), Έλεγχος Ποιότητας Εκπαιδευτικού Λογισμικού: Ο σχεδιασμός και το έργο του Παιδαγωγικού Ινστιτούτου, 1 ο Συνέδριο ΕΤΠΕ
- [5] Σαμψών Δ. (2003) Σημειώσεις μαθήματος «Διδακτικά Μοντέλα και Εκπαιδευτικός Σχεδιασμός», Πανεπιστήμιο Πειραιώς, Τμήμα διδακτικής της τεχνολογίας και ψηφιακών συστημάτων, Μεταπτυχιακό Πρόγραμμα Σπουδών
- [6] Σαμψών Δ. (2003) Σημειώσεις μαθήματος «Ανάπτυξη Εκπαιδευτικού Λογισμικού», Πανεπιστήμιο Πειραιώς, Τμήμα διδακτικής της τεχνολογίας και ψηφιακών συστημάτων

**<http://shareDoint.microsoft.com/en-us/pages/default.aspx>**

Stephen Cawood - Microsoft SharePoint 2010 How to do everything Microsoft

SharePoint2010WalkthroughGuide

**<http://sharepoint.microsoft.com/en-us/pages/default.aspx>**

ΟΙ πολυμεσικές εφαρμογές εκπαίδευσης και η συνεισφορά τους στη μαθησιακή διδασκαλία. Προβελέγγιος Ξενοφών